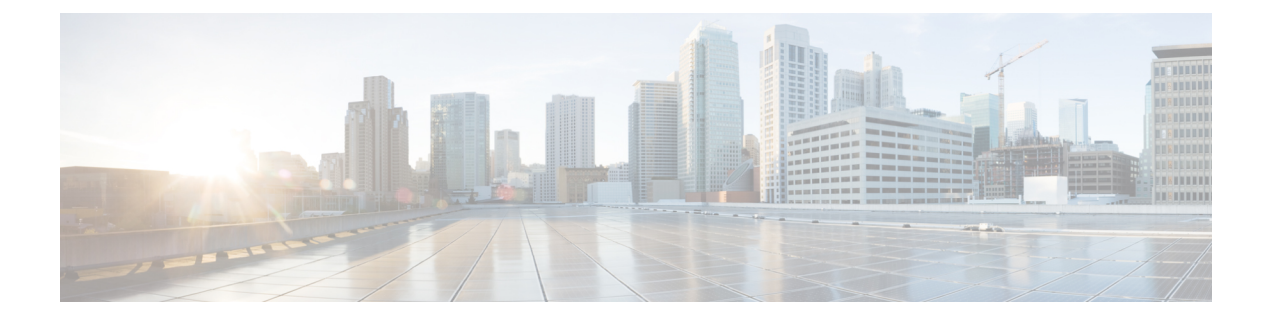

# **Cable Commands: i through p**

- [init-tech-list,](#page-3-0) page 4
- [init-tech-ovr,](#page-5-0) page 6
- [interface](#page-8-0) cable, page 9
- interface [cable-modem,](#page-11-0) page 12
- interface [integrated-cable,](#page-13-0) page 14
- interface [modular-cable,](#page-15-0) page 16
- interface [port-channel,](#page-18-0) page 19
- interface [wideband-cable,](#page-20-0) page 21
- [interleaver-depth,](#page-24-0) page 25
- [interval,](#page-26-0) page 27
- ip [address](#page-28-0) docsis, page 29
- ip-address [\(controller\),](#page-30-0) page 31
- ipdr [associate,](#page-32-0) page 33
- ipdr [collector,](#page-34-0) page 35
- ipdr exporter [ack-timeout,](#page-36-0) page 37
- ipdr exporter [keepalive,](#page-38-0) page 39
- ipdr exporter [max-unacked,](#page-40-0) page 41
- ipdr [exporter](#page-42-0) start, page 43
- ipdr [session,](#page-44-0) page 45
- ipdr session (global [configuration\),](#page-46-0) page 47
- ipdr [template,](#page-48-0) page 49
- ipdr [type,](#page-51-0) page 52

Г

- issu linecard [abortversion,](#page-53-0) page 54
- issu linecard [acceptversion,](#page-55-0) page 56
- issu linecard [changeversion,](#page-57-0) page 58
- issu linecard [loadversion,](#page-59-0) page 60
- issu linecard [prepareversion,](#page-61-0) page 62
- issu [linecard](#page-63-0) process stop, page 64
- issu linecard [reloadversion,](#page-65-0) page 66
- issu linecard [runversion,](#page-67-0) page 68
- lane [start-freq,](#page-69-0) page 70
- license feature [evaluation](#page-70-0) disable, page 71
- license feature [evaluation](#page-72-0) enable, page 73
- [logging](#page-74-0) cmts sea, page 75
- [main-cpu,](#page-76-0) page 77
- [maintenance-mode,](#page-78-0) page 79
- [match](#page-80-0) rule, page 81
- [method,](#page-82-0) page 83
- microcode [\(uBR10012\),](#page-84-0) page 85
- microcode reload [\(uBR10012\),](#page-86-0) page 87
- [modular-host](#page-89-0) subslot, page 90
- [modulation,](#page-91-0) page 92
- [monitoring-basics,](#page-93-0) page 94
- [monitoring-duration,](#page-95-0) page 96
- [name,](#page-98-0) page 99
- [network,](#page-100-0) page 101
- nls, [page](#page-102-0) 103
- nls ag-id [auth-key,](#page-103-0) page 104
- nls [resp-timeout,](#page-104-0) page 105
- oui, [page](#page-105-0) 106
- [output-rate,](#page-107-0) page 108
- [override,](#page-109-0) page 110
- [packetcable,](#page-110-0) page 111
- packetcable authorize [vanilla-docsis-mta,](#page-112-0) page 113
- [packetcable](#page-115-0) element-id, page 116
- [packetcable](#page-117-0) gate maxcount, page 118
- packetcable gate [send-subscriberID,](#page-119-0) page 120

 $\mathbf I$ 

- [packetcable](#page-120-0) timer, page 121
- [peak-time1,](#page-122-0) page 123
- [penalty-period,](#page-126-0) page 127
- [periodic-rel-pxf](#page-130-0) enable, page 131
- ping [docsis,](#page-131-0) page 132
- platform [punt-policer,](#page-137-0) page 138
- platform [punt-sbrl,](#page-139-0) page 140
- [policy,](#page-142-0) page 143
- [prefix,](#page-144-0) page 145
- [privacy,](#page-146-0) page 147
- [profile-description,](#page-149-0) page 150
- [protect-tunnel,](#page-151-0) page 152

# <span id="page-3-0"></span>**init-tech-list**

To set the DCC initialization techniques that the CMTS can use to load balancing cable modems, use the **init-tech-list** command in the config-lb-group configuration mode. To reset the DCC initialization techniques, use the **no** form of this command.

**init-tech-list** *grouplist* **[ucc]**

**no init-tech-list**

### **Syntax Description**

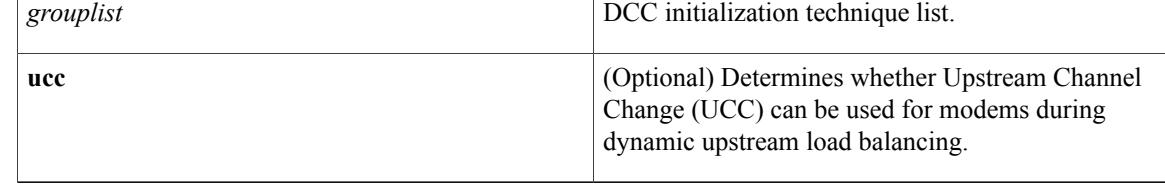

## **Command Default** No default behavior or values.

## **Command Modes** DOCSIS load balancing group mode (config-lb-group)

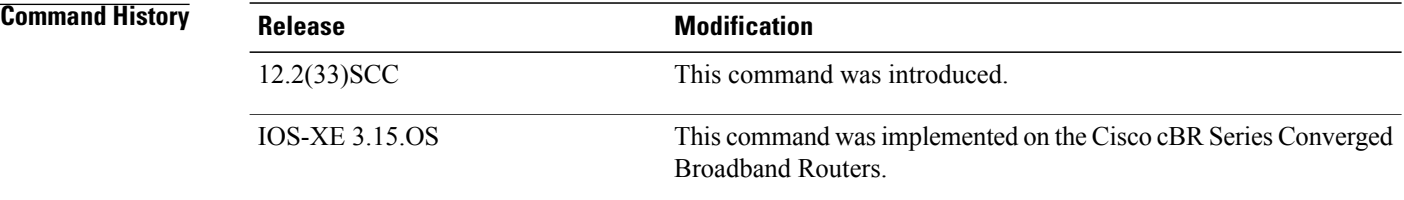

**Examples** The following example shows how to set the DCC initialization techniques on a DOCSIS load balancing group on the CMTS, using the **init-tech-list** command.

```
Router# configure terminal
Enter configuration commands, one per line. End with CNTL/Z.
Router(config)# cable load-balance docsis-group 1
Router(config-lb-group)# init-tech-list 1 ucc
Router(config-lb-group)#
```
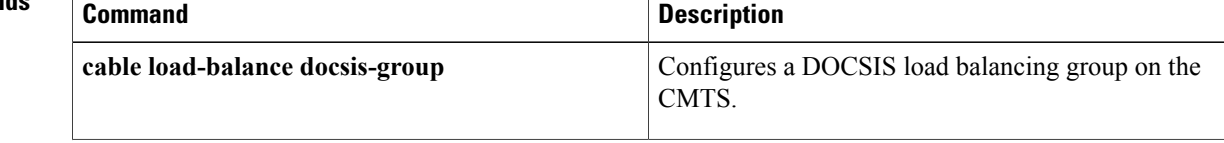

 $\mathbf I$ 

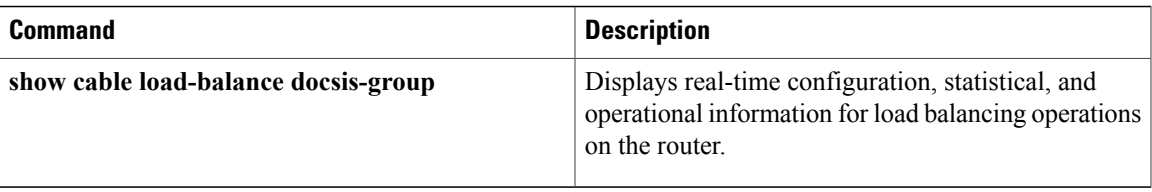

I

# <span id="page-5-0"></span>**init-tech-ovr**

To set DCC initialization techniques that override the physical upstream channel pair, use the **init-tech-ovr** command in the config-lb-group configuration mode.

### **Cisco uBR10012 Router**

**init-tech-ovr cable***slot/subslot/port upstream* **cable** *slot/subslot/port upstream***init-tech-listinit-tech-list***0 -4* **[ucc]**

### **Cisco uBR7225VXR and Cisco uBR7246VXR Routers**

**init-tech-ovr cable***slot/subslot/port upstream* **cable** *slot/subslot/port upstream***init-tech-listinit-tech-list***0 -4* **[ucc]**

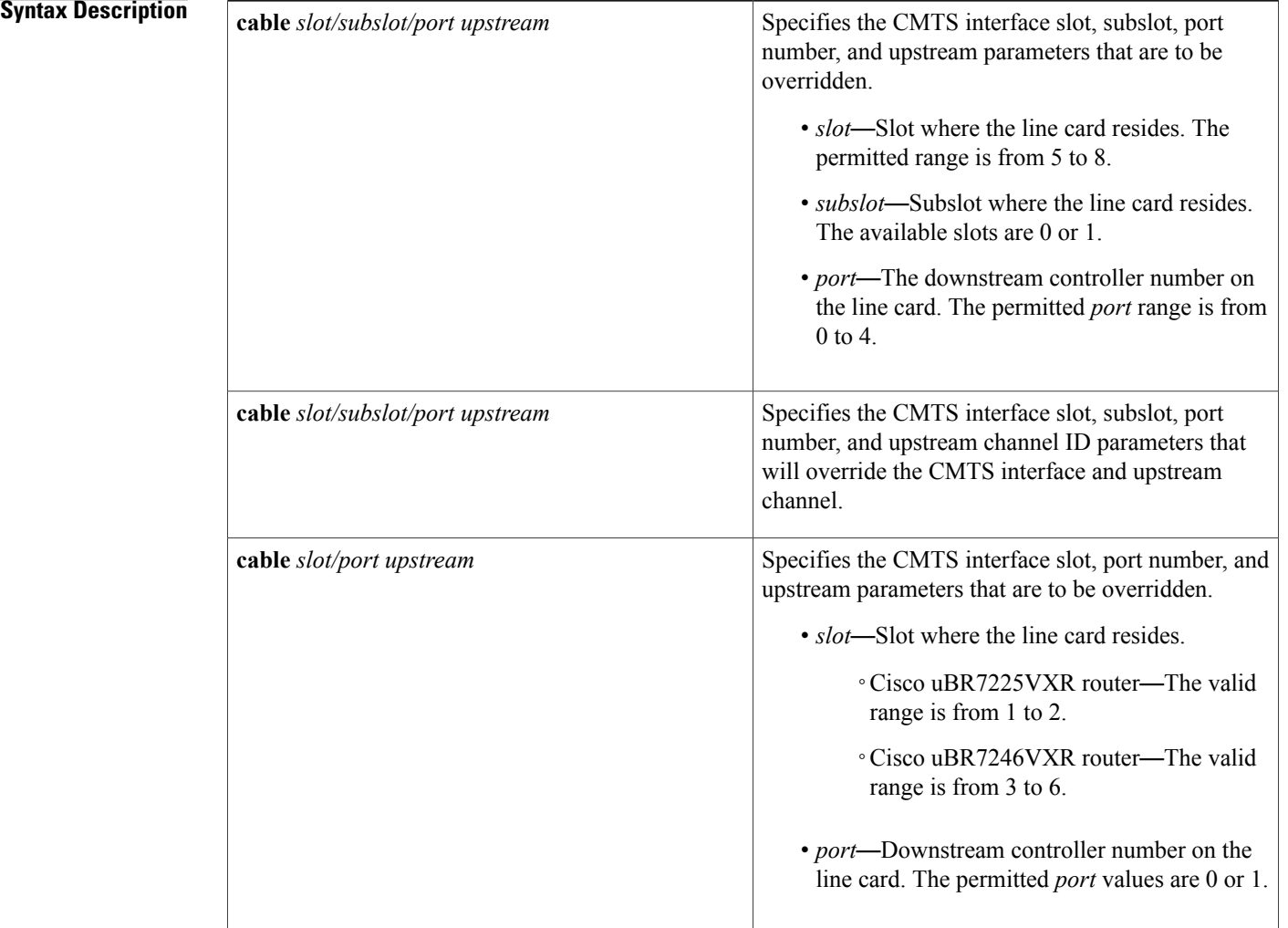

Г

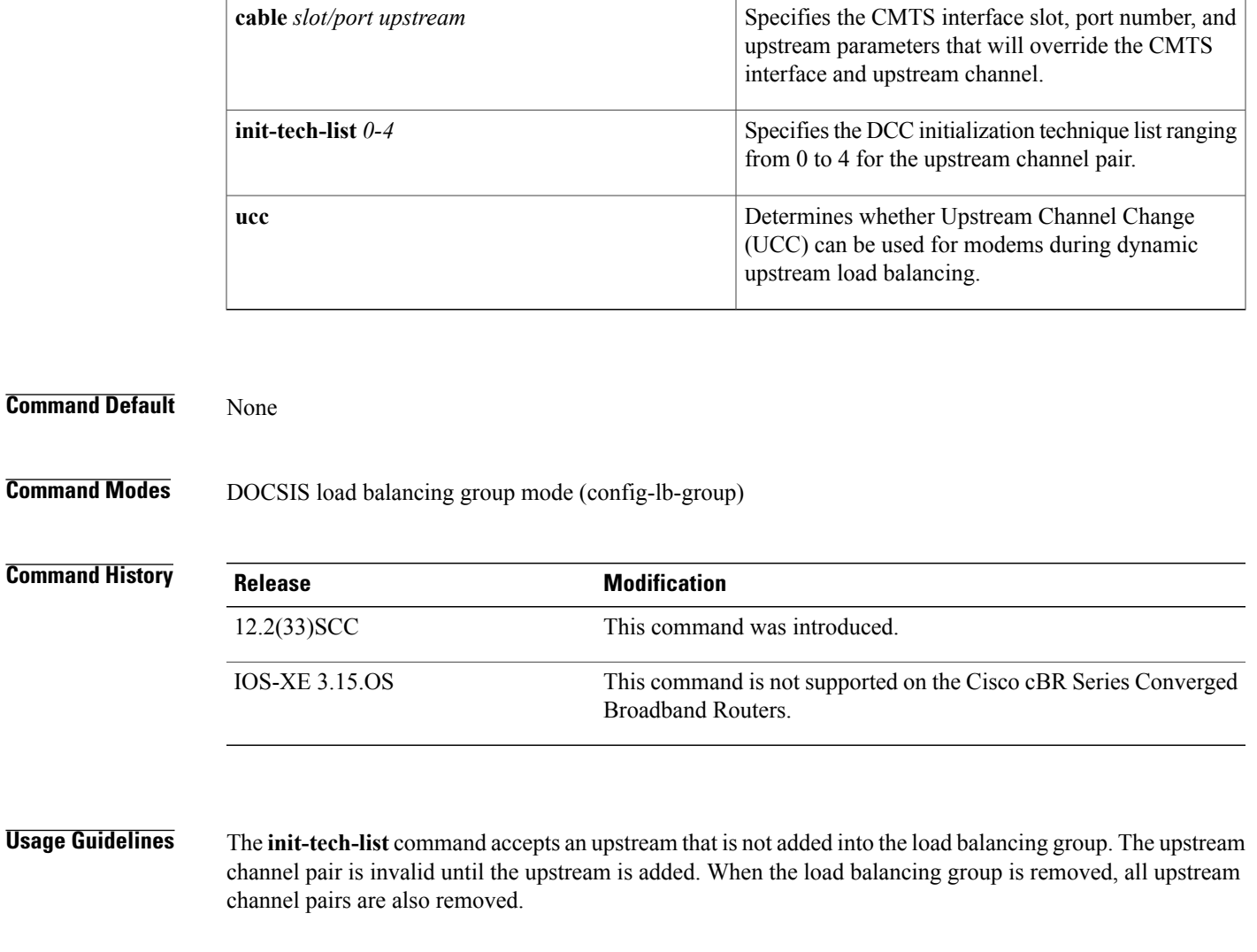

**Examples** The following example shows how to set DCC initialization techniques that override the physical upstream channel pair to a DOCSIS load balancing group on the CMTS, using the **init-tech-ovr** command.

```
Router# configure terminal
Enter configuration commands, one per line. End with CNTL/Z.
Router(config)# cable load-balance docsis-group
1
Router(config-lb-group)# init-tech-ovr cable
1/0 1 cable
1/1 2 1
```
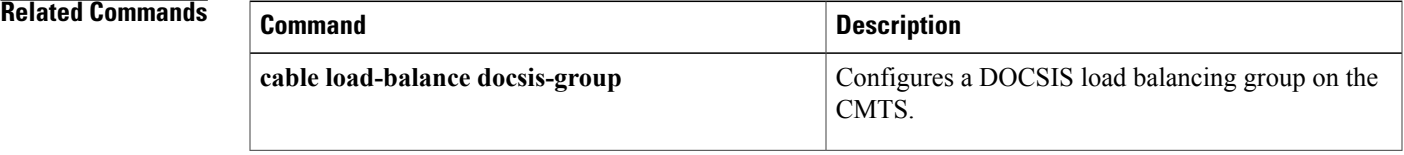

 $\mathbf l$ 

 $\mathbf I$ 

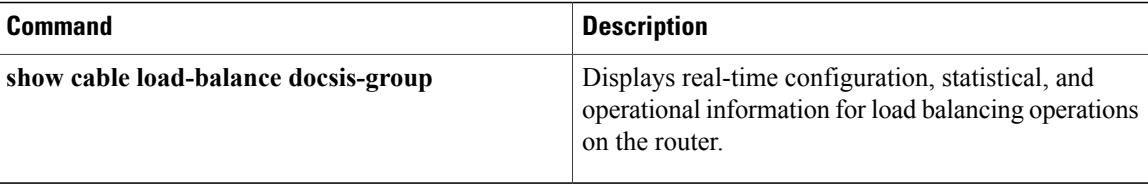

# <span id="page-8-0"></span>**interface cable**

 $\mathsf I$ 

To configure a cable interface, use the **interface cable** command in global configuration mode.

**interface cable**{*slot/port* | *slot/subslot/port*}

## **Cisco IOS Release 12.2(33)SCE and later**

**interface cable**{*slot/cable-interface-index* | *slot/subslot/cable-interface-index*}

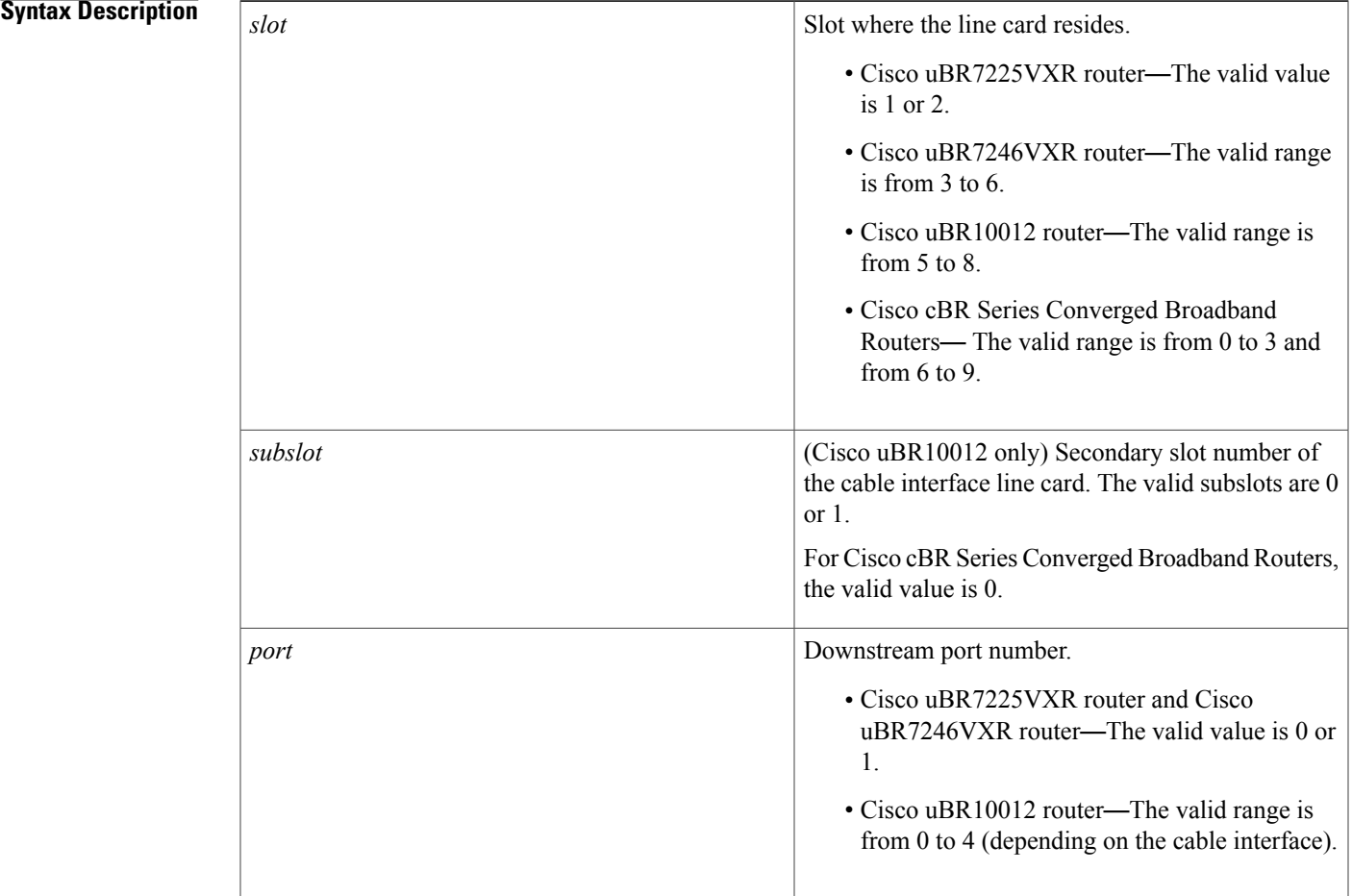

 $\mathbf l$ 

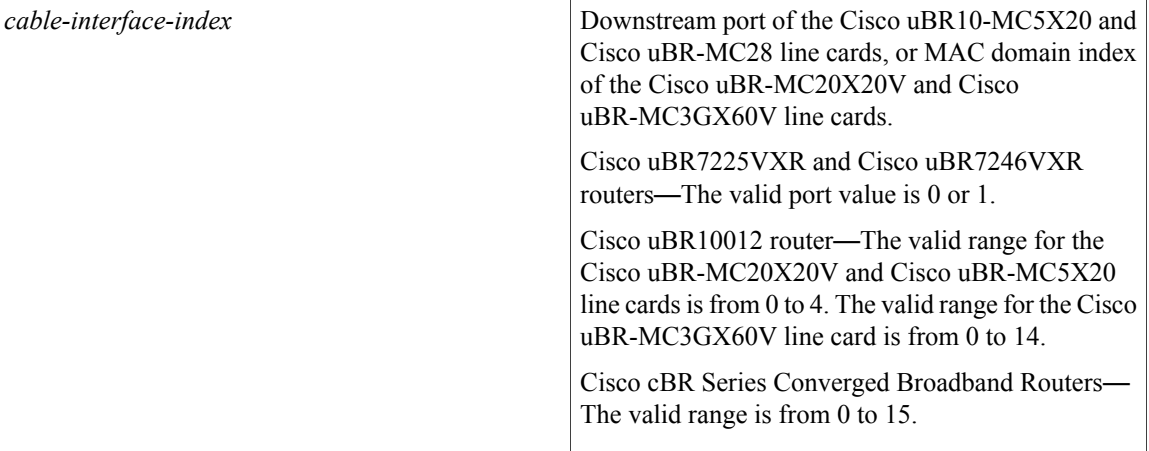

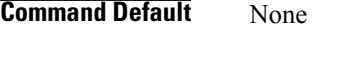

## **Command Modes** Global configuration (config)

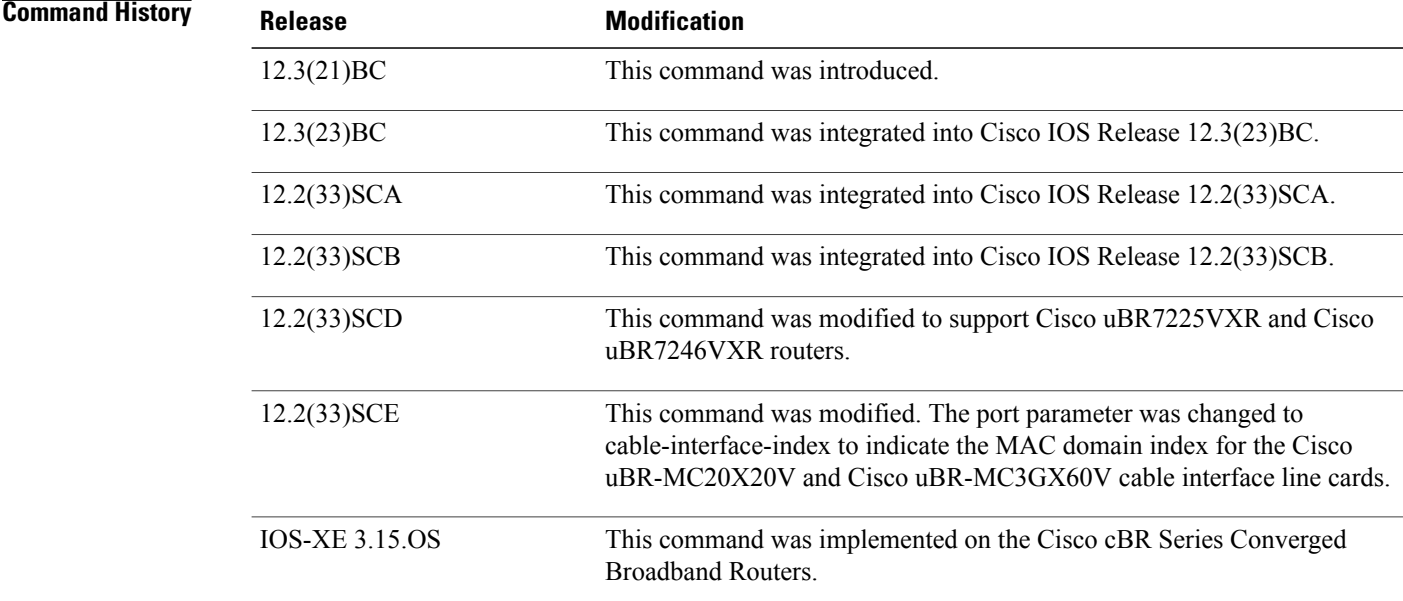

**Examples** The following example shows how to configure a cable interface in slot 5, and port 0 on a Cisco uBR7246VXR or Cisco uBR7225VXR router:

> Router# **configure terminal** Router(config)# **interface cable 5/0**

The following example shows how to configure a cable interface in slot 8, subslot 0, and port 0 on a Cisco uBR10012 router:

Router# **configure terminal** Router(config)# **interface cable 8/0/0**

The following example shows how to configure a Cisco uBR-MC3GX60V cable interface line card in slot 5, subslot 0, and cable interface index 13 (MAC domain index) on a Cisco uBR10012 router:

### Router# **configure terminal**

Router(config)# **interface cable 5/0/13**

The following example shows how to configure a Cisco uBR-MC3GX60V cable interface line card in slot 1, subslot 0, and cable interface index 13 (MAC domain index) on a Cisco cBR Series Converged Broadband Routers:

```
Router# configure terminal
Router(config)# interface cable 1/0/13
```
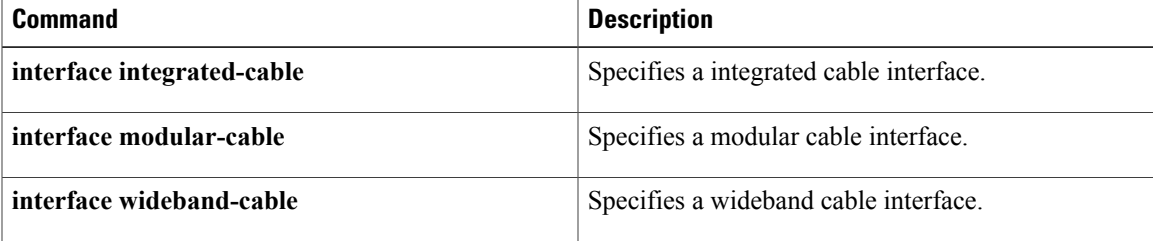

I

# <span id="page-11-0"></span>**interface cable-modem**

To enter interface configuration mode for the cable interface on a router, use the **interface cable-modem** command in global configuration mode.

### **Cisco uBR904, uBR905, uBR924, uBR925 cable access routers, Cisco CVA122 Cable Voice Adapter**

**interface cable-modem** *number*

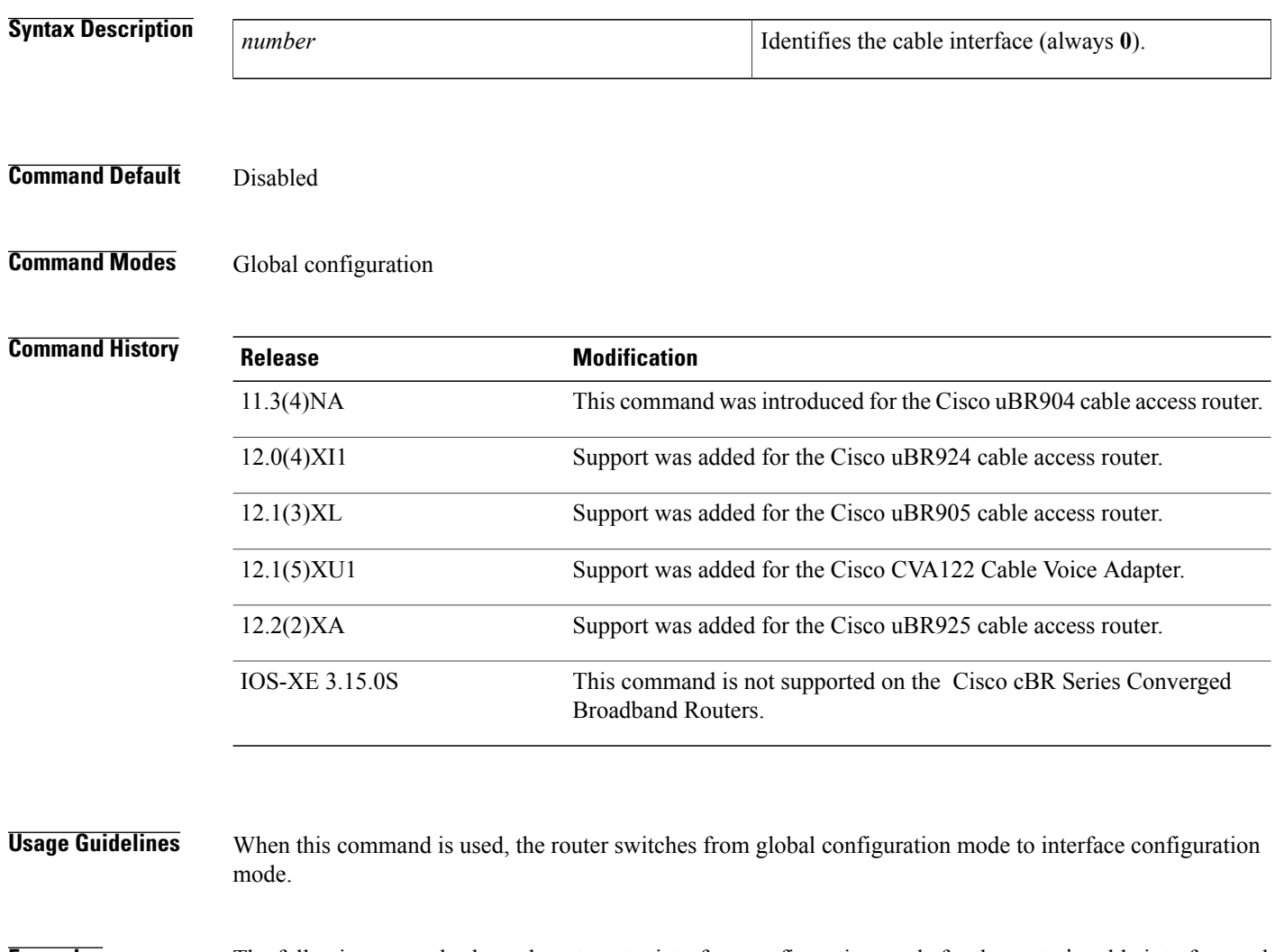

**Examples** The following example shows how to enter interface configuration mode for the router's cable interface and then to enter the available interface configuration commands:

> Router( config)# **interface cable-modem** 0 Router(config-if)# **cable-modem ?** compliant Enter compliant modes for interface downstream Downstream channel characteristics

```
fast-search Enable/disable the DS fast search
  upstream upstream channel characteristics
  voip Options for Voice over IP traffic over the cable interface
Router(config-if)#
```
## **Related Commands**

 $\mathbf I$ 

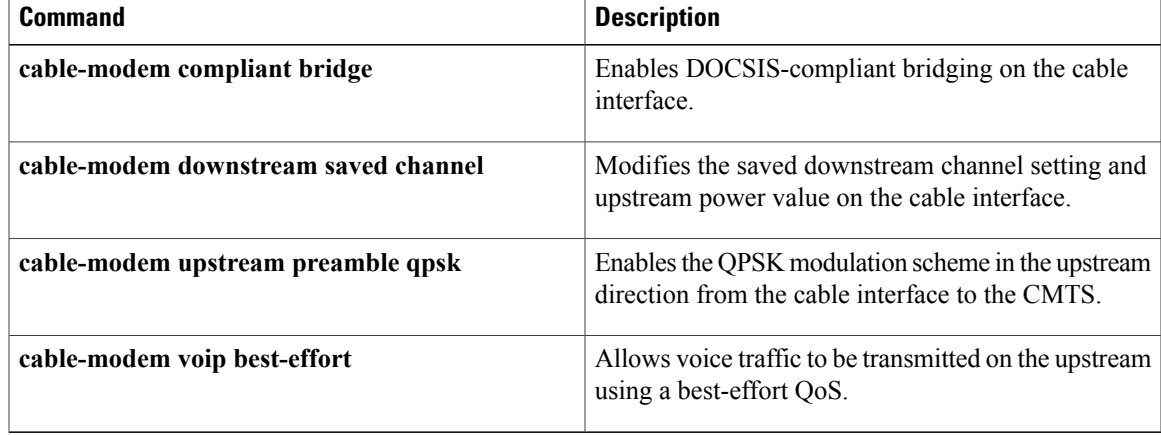

ı

# <span id="page-13-0"></span>**interface integrated-cable**

To configure integrated cable interface on a cable interface line card, use the **interface integrated-cable** command in global configuration mode.

### **Cisco uBR10012 Universal Broadband Router**

**interface integrated-cable** *slot/subslot/port:rf-channel*

## **Cisco uBR7225VXR and Cisco uBR7246VXR Universal Broadband Router**

**interface integrated-cable** *slot/subslot/port:rf-channel*

### **Cisco cBR Series Converged Broadband Routers**

**interface integrated-cable** *slot/subslot/port:rf-channel*

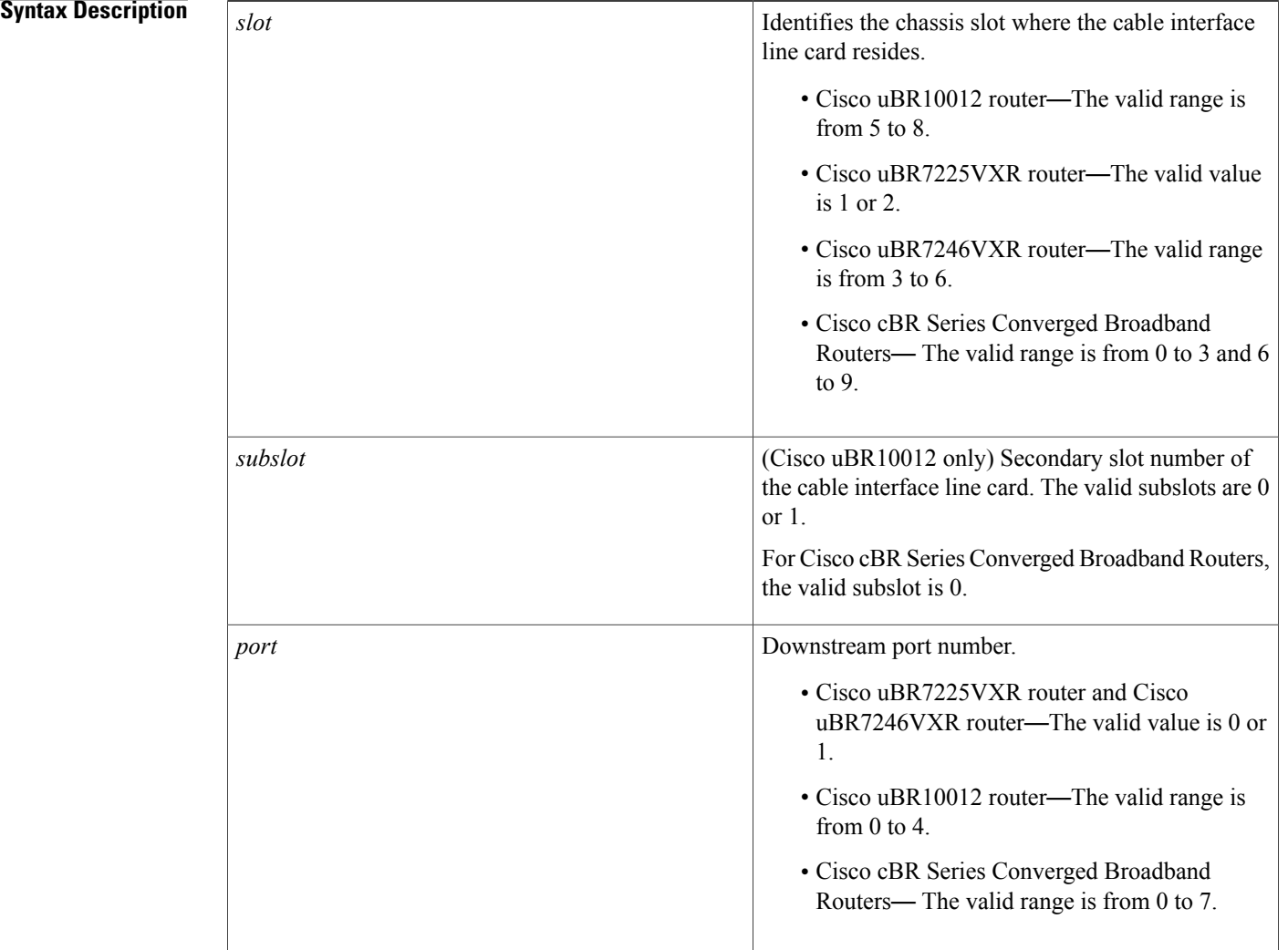

 $\overline{\mathsf{I}}$ 

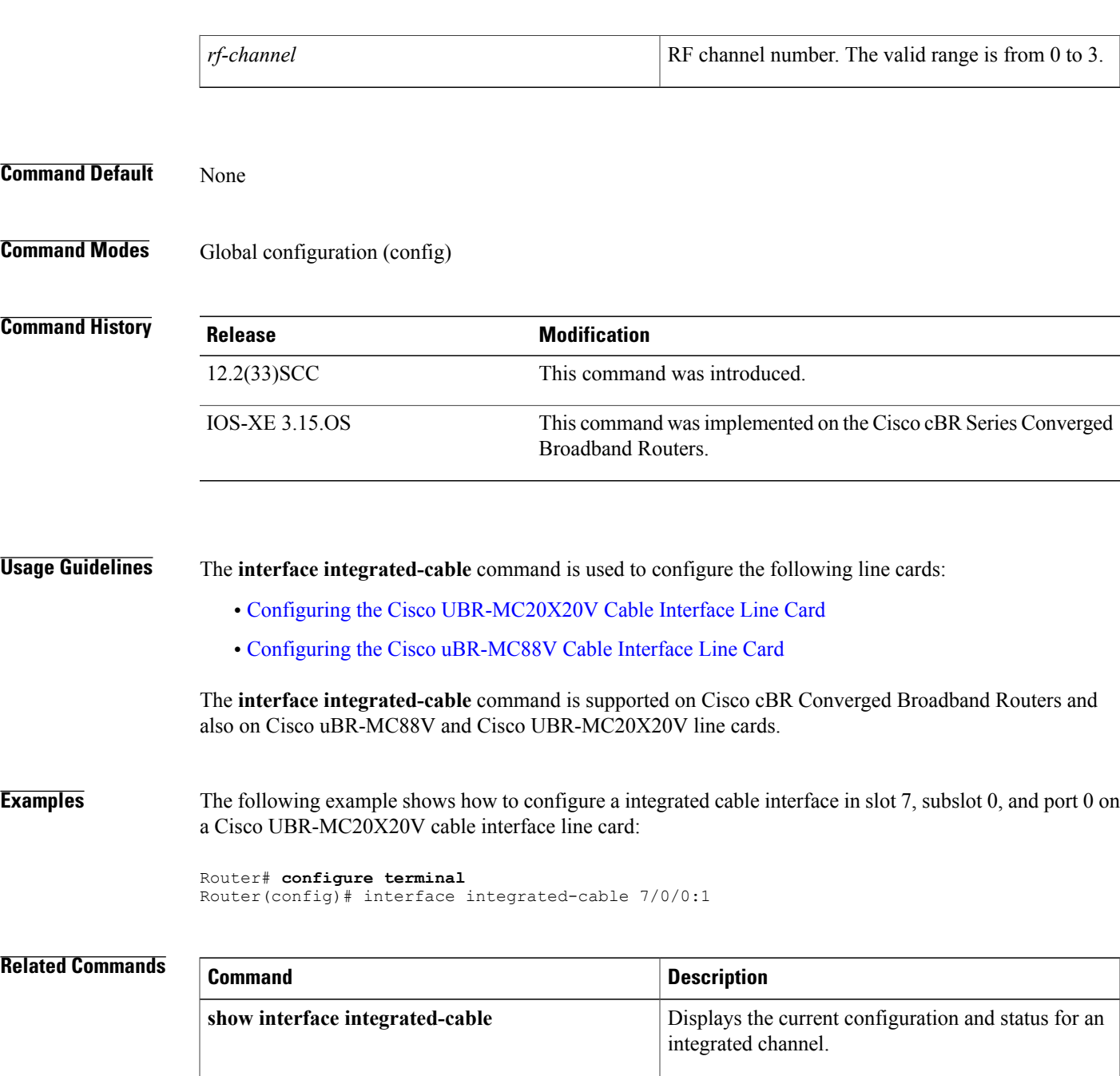

I

# <span id="page-15-0"></span>**interface modular-cable**

To configure a modular cable interface, use the **interface modular-cable** command in global configuration mode.

## **Cisco IOS Releases 2.3(21)BC, 12.3(23)BC, and 12.2(33)SCA**

**interface modular-cable***slot/subslot/bay:nb-channel-number*

### **Cisco IOS Release 12.2(33)SCB**

**interface modular-cable***slot/subslot/bay:nb-channel-number*

## **Cisco IOS Release 12.2(33)SCE**

**interface modular-cable***slot/subslot/bay:nb-channel-number*

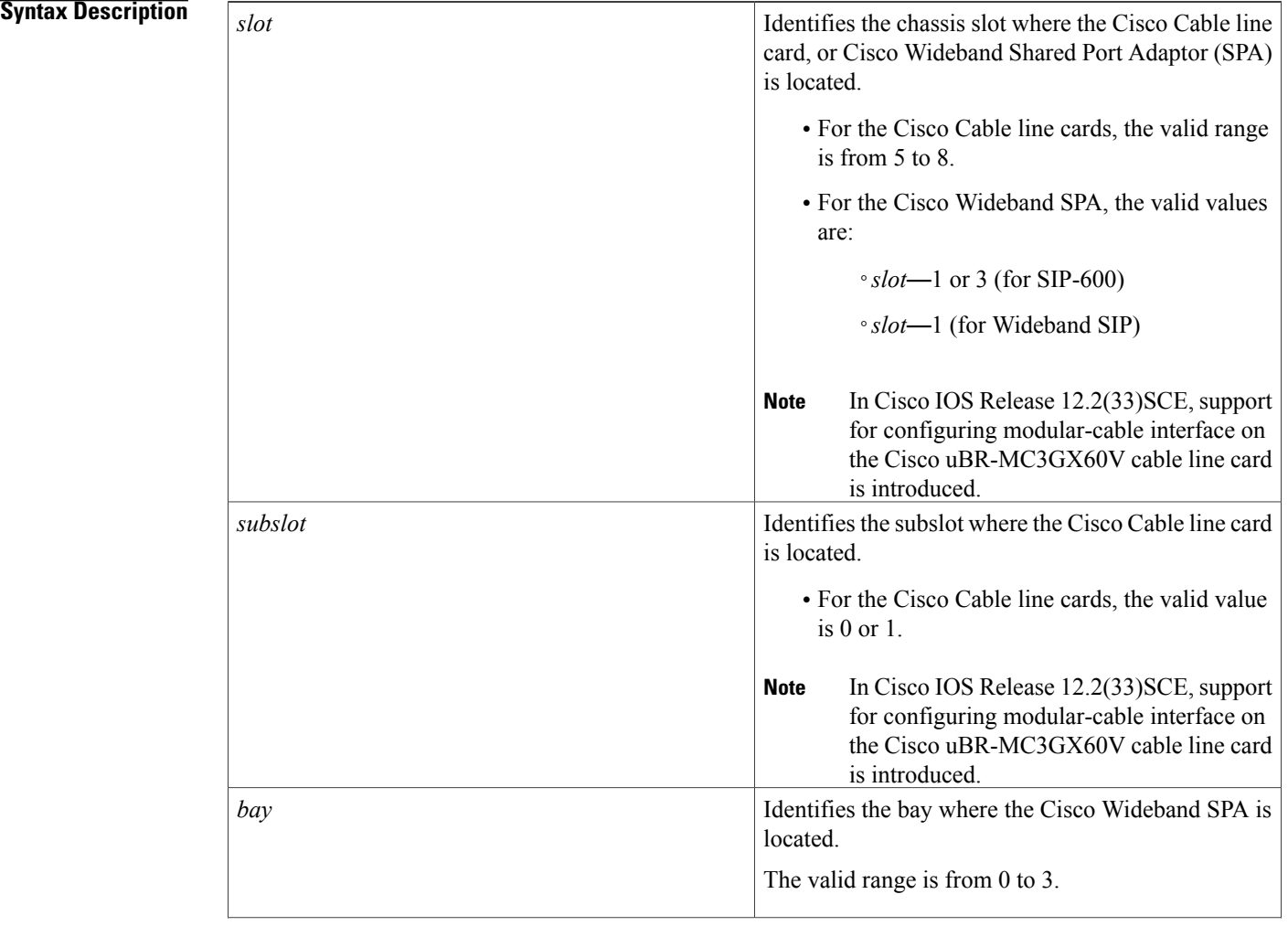

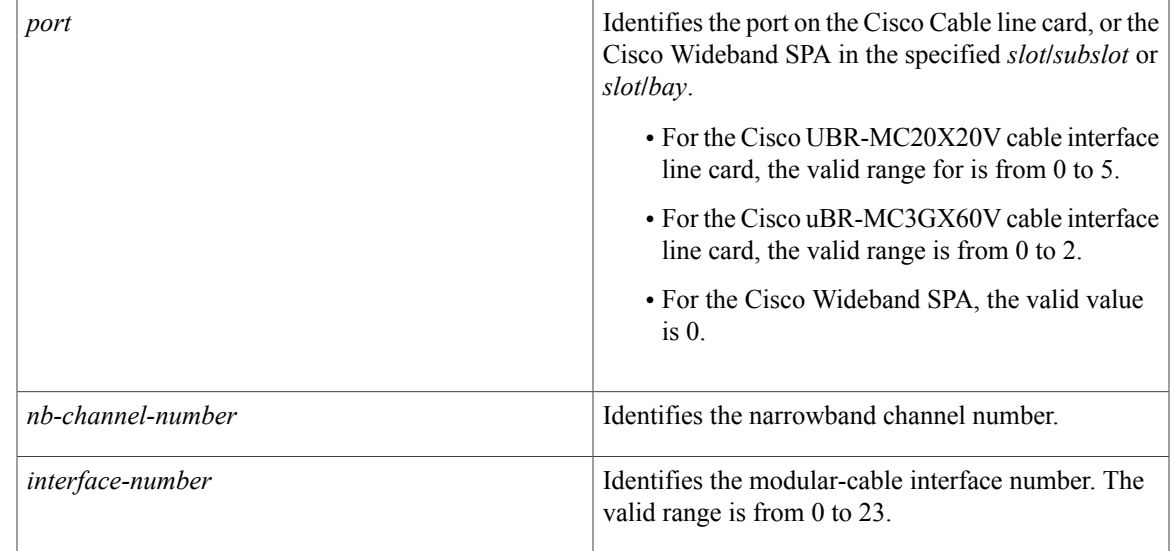

**Command Default** None

## **Command Modes** Global configuration (config)

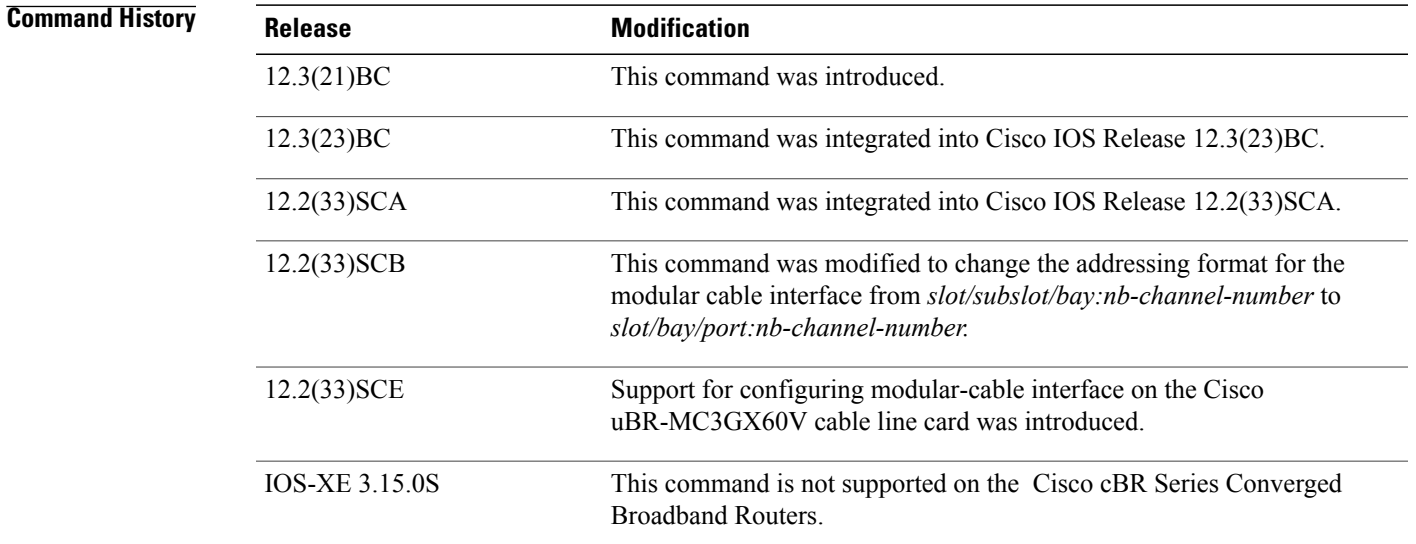

Г

**Examples** The following example shows how to configure a modular cable interface in slot 1, bay 3, and channel 23 on a Cisco uBR10012 router:

> Router# **configure terminal** Router(config)# **interface modular-cable 1/3/0:23**

T

The following example shows how to configure a modular cable interface in slot 5, subslot 1, and port 2 on a Cisco uBR-MC3GX60V cable line card.

Router# **configure terminal** Router(config)# **interface modular-cable 5/1/2:0**

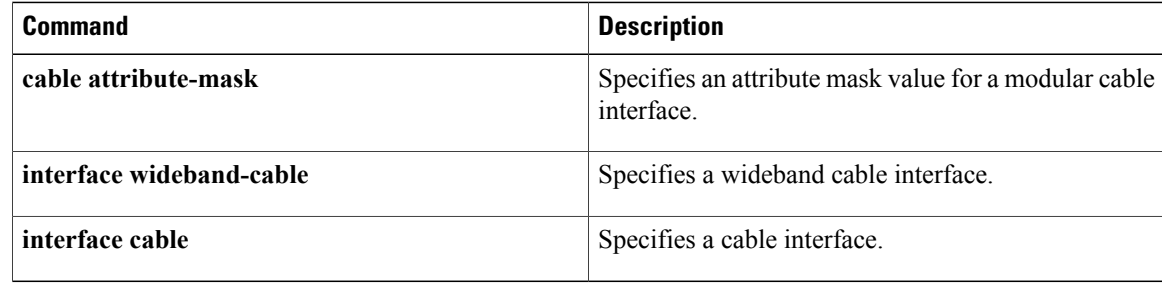

# <span id="page-18-0"></span>**interface port-channel**

To create an EtherChannel interface on the Cisco Cable Modem Termination System (CMTS), use the *interface* **port-channel** command in global configuration mode. To remove this EtherChannel port from the Cisco CMTS, use the **no** form of this command.

### **interface port-channel** *n*

**no interface port-channel** *n*

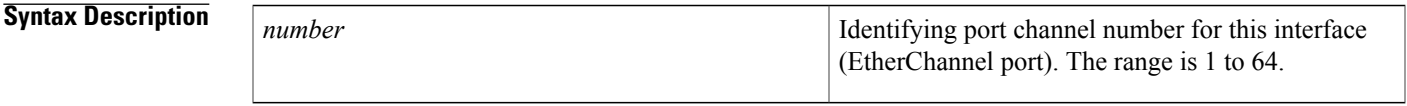

**Command Default** By default, EtherChannel groups and ports are not defined, and they are disabled.

## **Command Modes** Global configuration (config)

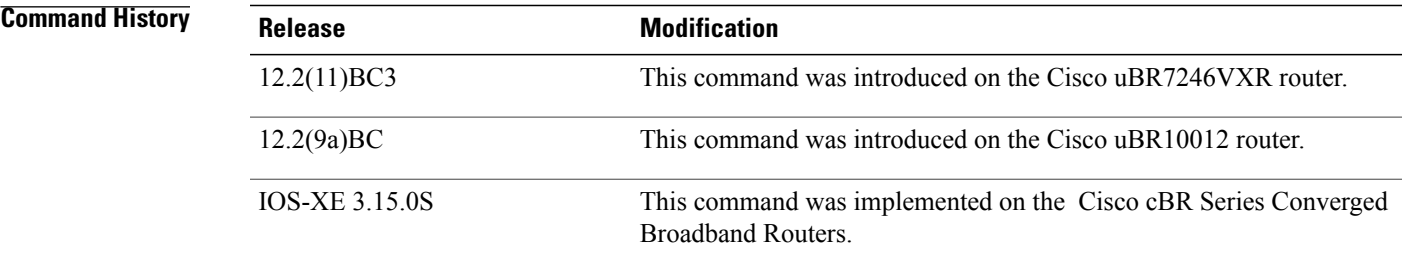

**Usage Guidelines** The first EtherChannel interface configured becomes the bundle master for all EtherChannel interfaces in the group. That is, the MAC address of the first EtherChannel interface is the MAC address for all EtherChannel interfaces in the group. If the first EtherChannel interface is later removed, the second EtherChannel interface to be configured becomes the bundled master by default.

Repeat this configuration on every EtherChannel port to be bundled into:

- FastEtherChannel (FEC) or GigabitEtherChannel (GEC) group on the Cisco uBR10012 and Cisco uBR7200 series routers.
- Ten Gigabit EtherChannel (Ten GEC) group on the Cisco cBR series routers.

This configuration must be present on all EtherChannel interfaces before the EtherChannel group can be configured.

1

**Examples** The following example configures the port to have an EtherChannel port number of 1 within its EtherChannel group. The EtherChannel group is defined with the **channel-group** command.

Router(config-if)# interface port-channel 1

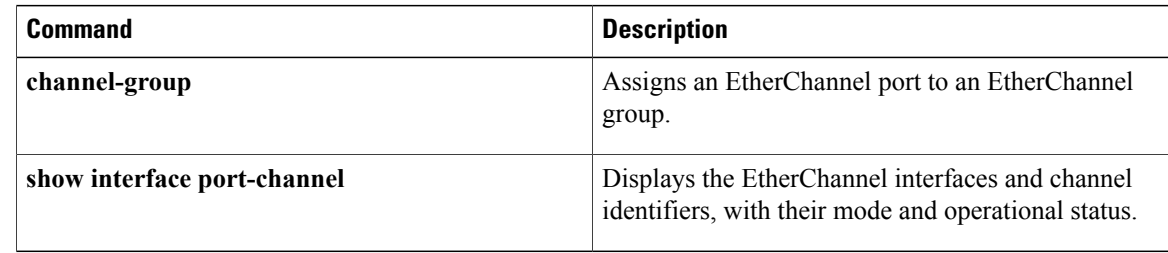

# <span id="page-20-0"></span>**interface wideband-cable**

To configure a wideband cable interface, use the **interface wideband-cable** command in global configuration mode.

**Cisco uBR10012 Universal Broadband Router**

**Cisco IOS Releases 12.3(21)BC, 12.3(23)BC, and 12.2(33)SCA interface wideband-cable** *slot*/*subslot*/*bay*:*wideband-channel*

**Cisco IOS Releases 12.3(21)BC, 12.3(23)BC, and 12.2(33)SCB interface wideband-cable** *slot*/*bay*/*port*:*wideband-channel*

**Cisco IOS Releases 12.3(21)BC, 12.3(23)BC, and 12.2(33)SCC interface wideband-cable** *slot* /{*subslot*| *bay*}/*port*:*wideband-channel*

**Cisco IOS Releases 12.3(21)BC, 12.3(23)BC, and 12.2(33)SCE interface wideband-cable** *slot* /*subslot*/*controller*:*wideband-channel*

**Cisco uBR7225VXR and Cisco uBR7246VXR Universal Broadband Routers**

**Cisco IOS Releases 12.3(21)BC, 12.3(23)BC, and 12.2(33)SCD interface wideband-cable** *slot* //*port*:*wideband-channel*

**Cisco cBR Series Converged Broadband Routers**

**interface wideband-cable** *slot* /*subslot*/*controller*:*wideband-channel*

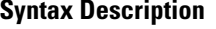

The slot where a SIP or cable line card resides. • Cisco uBR7246VXR router—The valid range is from 3 to 6. • Cisco uBR7225VXR router—The valid range is from 1 to 2. • Cisco uBR10012 router—The valid range for: ◦Cable line card is from 5 to 8 ◦SIP is 1 and 3 *slot*

 $\mathbf l$ 

I

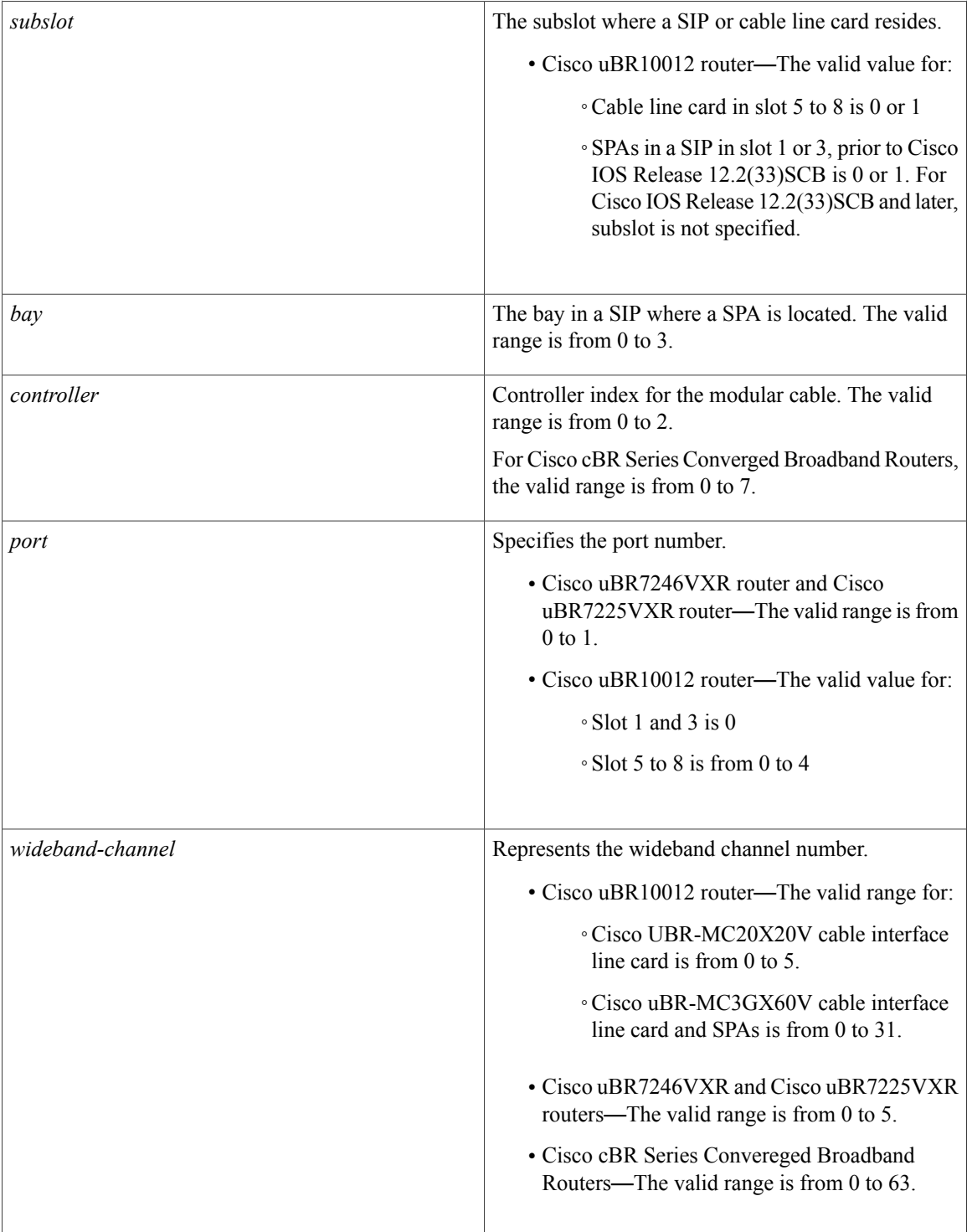

**Command Default** None

## **Command Modes** Global configuration (config)

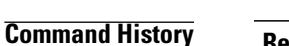

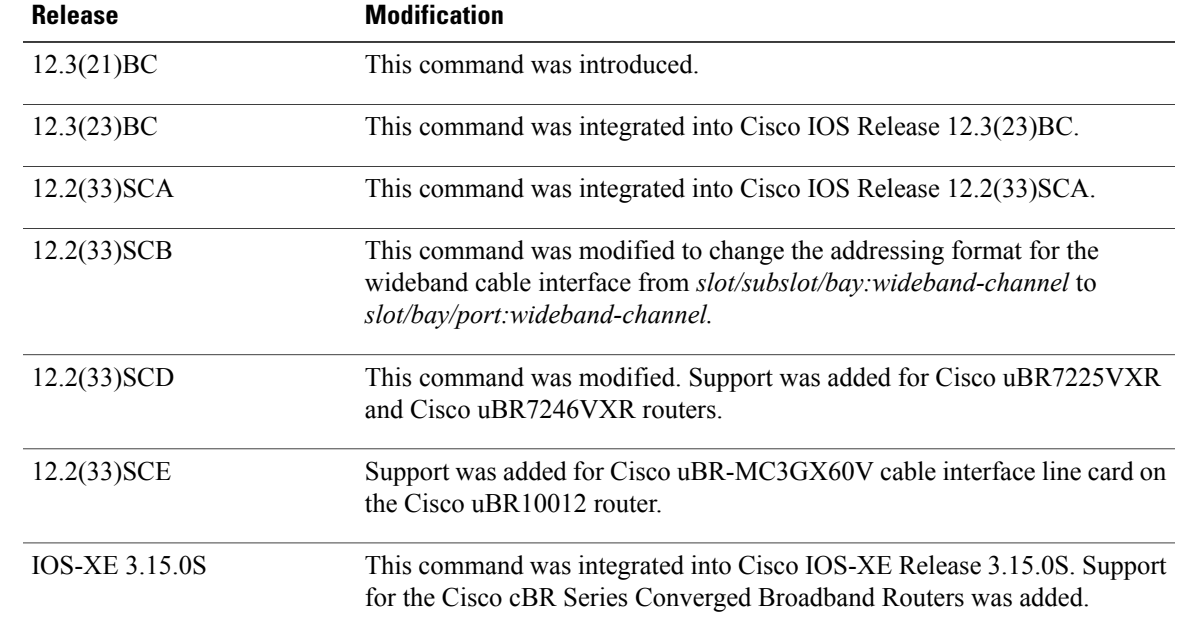

**Examples** The following example shows how to configure a wideband cable interface in slot 1, bay 3, and port 0 on a Cisco uBR10012 router:

Router# **configure terminal**

Router(config)# interface wideband-cable 1/3/0:0

The following example shows how to configure a wideband cable interface in slot 5, subslot 1, and port 2 on a Cisco uBR-MC3GX60V cable line card.

Router# **configure terminal** Router(config)# **interface wideband-cable 5/1/2:0** The following example shows how to configure a wideband cable interface in slot 1, and port 0 on a Cisco uBR7225VXR or Cisco uBR7246VXR router:

### Router# **configure terminal** Router(config)# interface wideband-cable 1/0:0

## **Related Commands Command Command Description** Specifies an attribute mask value for a wideband cable interface. **cable downstream attribute-mask interface modular-cable** Specifies a modular cable interface.

 $\mathbf l$ 

I

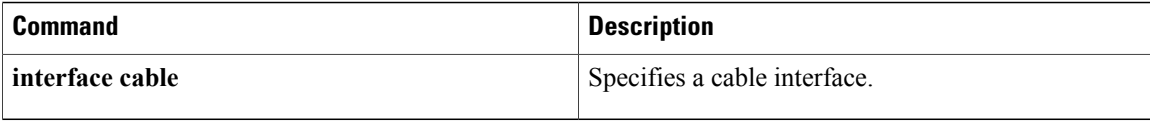

# <span id="page-24-0"></span>**interleaver-depth**

To set the interleaver-depth for a specific QAM profile, use the **interleaver-depth** command in QAM profile configuration mode.

**interleaver-depth**{**I12-J17|I128-J1|I128-J2|I128-J3|I128-J4|I128-J5|I128-J6|I128-J7|I128-J8|I16-J8| I32-J4| I64-J2| I8-J16**}

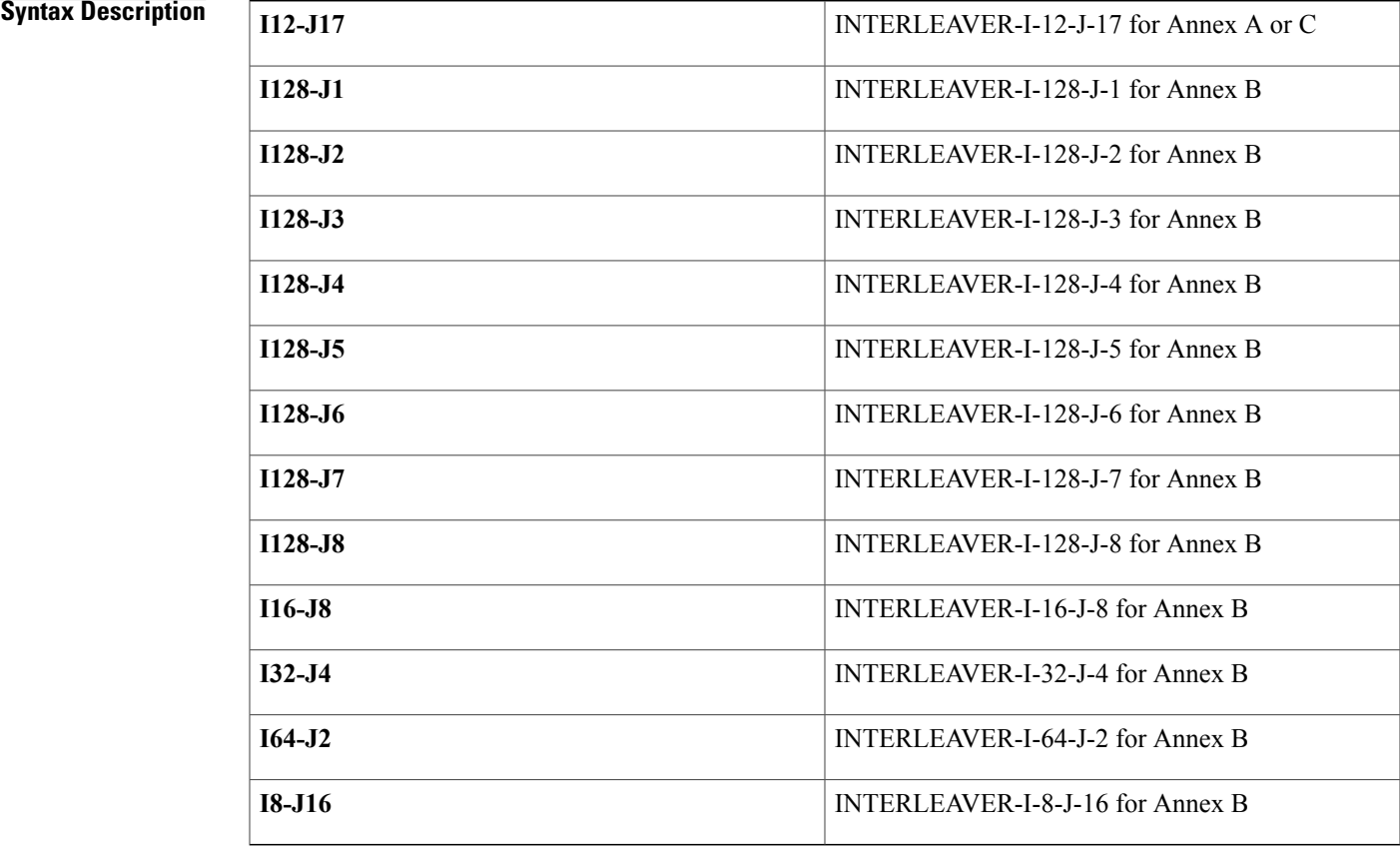

## **Command Default** None

**Command Modes** QAM profile configuration (config-qam-prof)

## **Command History Release Modification**

Г

IOS-XE 3.15.0S

This command was introduced on the Cisco cBR Series Converged Broadband Routers.

I

## **Usage Guidelines** Use this command to set the interleaver-depth for a specific QAM profile.

**Examples** The following example shows how to set the interleaver-depth for a specific QAM profile:

```
Router# configure terminal
Router(config)# cable downstream qam-profile 4
Router(config-qam-prof)# interleaver-depth I12-J17
```
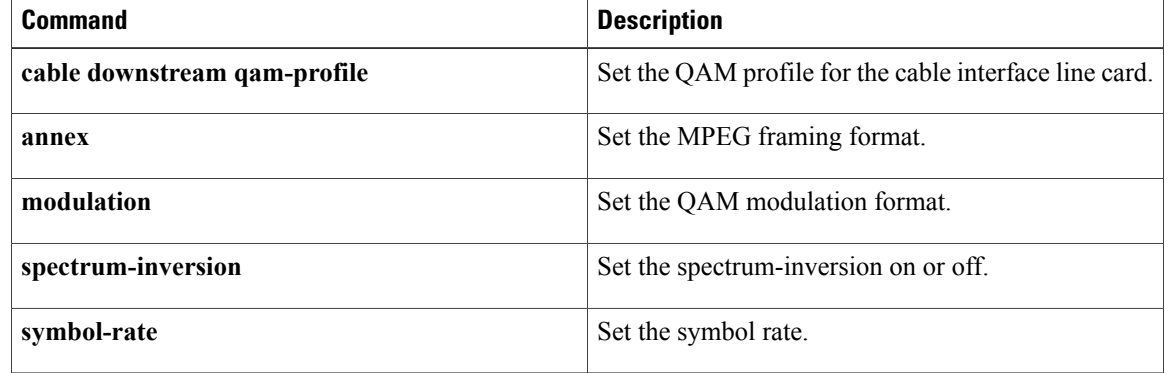

# <span id="page-26-0"></span>**interval**

To set the duration of time the CMTS waits before checking the load on an interface, use the **interval** command in the load balancing group configuration mode. To reset the duration of time, use the**no** form of this command.

**interval** *seconds*

**no interval**

## **Syntax Description**

*seconds*

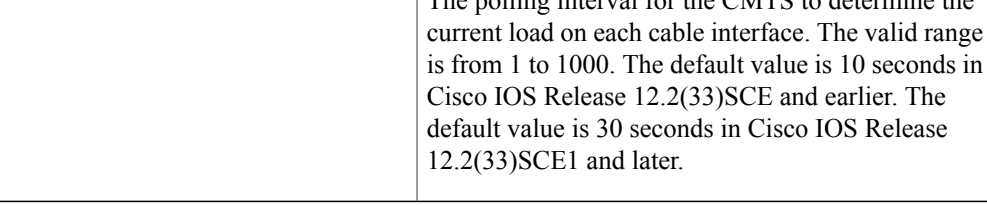

## **Command Default** None

**Command Modes** Load balancing group configuration (config-lb-group)

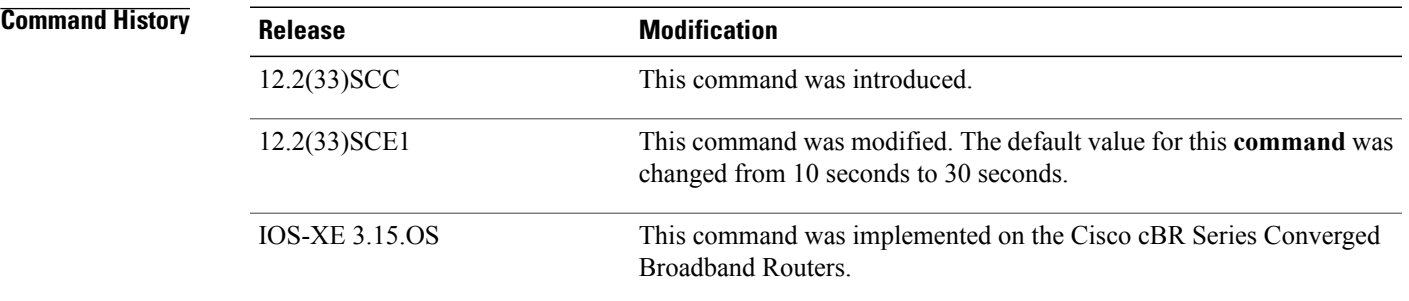

**Examples** The following example shows how to set the duration of time that the CMTS waits before checking the load on the interface, using the **interval** command.

```
Router# configure terminal
Enter configuration commands, one per line. End with CNTL/Z.
Router(config)# cable load-balance docsis-group 1
Router(config-lb-group)# interval
50
Router(config-lb-group)#
```
I

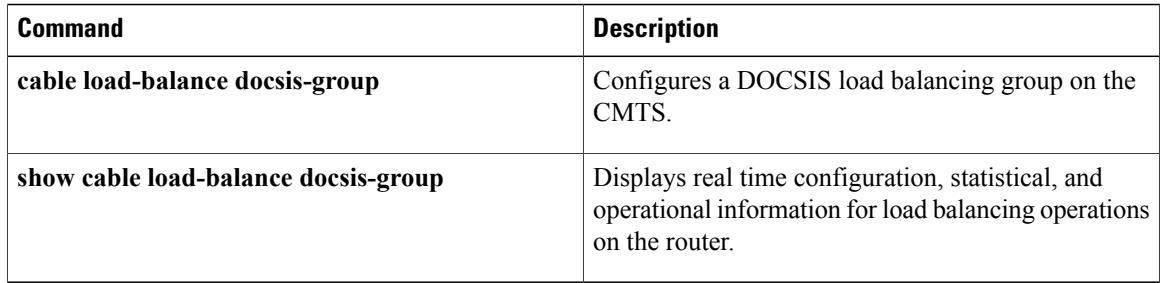

# <span id="page-28-0"></span>**ip address docsis**

To specify that the cable access router should use the DHCP protocol, as required by the DOCSIS specification, to assign an IP address for its cable interface, use the **ip address docsis** command in cable interface configuration mode. To disable the use of DHCP, use the **no** form of this command.

**Cisco uBR905, uBR924, uBR925 cable access routers, Cisco CVA122 Cable Voice Adapter**

**ip address docsis**

**no ip address docsis**

**Syntax Description** There are no key words or arguments for this command.

**Command Default** The cable access router uses the DHCP protocol, as required by the DOCSIS specification, to assign an IP address to its cable interface during system power-on.

**Command Modes** Interface configuration (cable interface only)

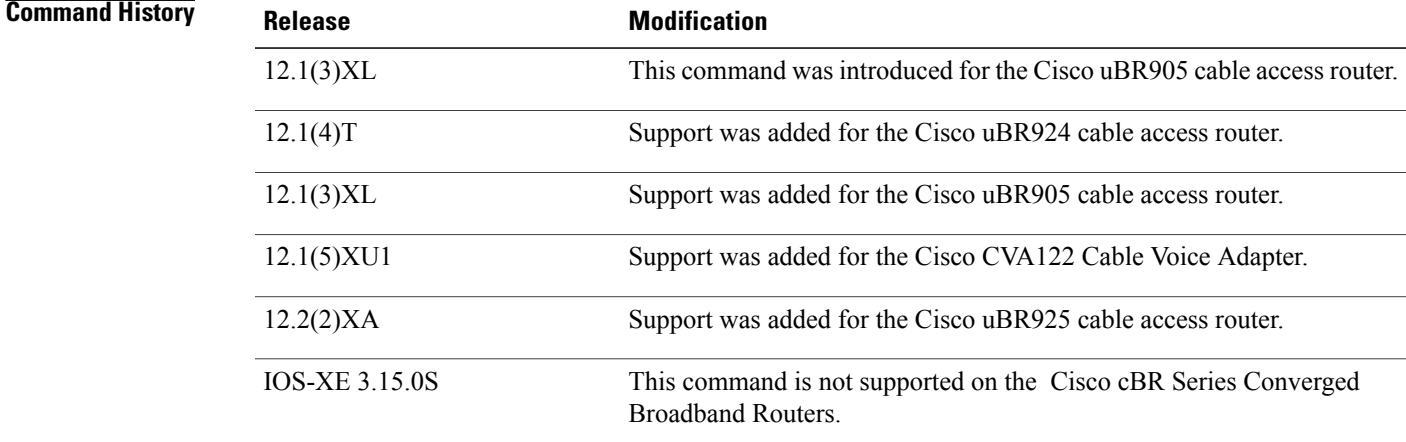

**Usage Guidelines** The **ip address docsis** command configures the cable access router so that it obtains its IP address from a DHCP server at system power-on, which is a requirement for DOCSIS operation. This is the default mode of operation. If the configuration for the cable interface does not include any form of **ip address** command, the cable access router defaults to configuring the cable interface with the **ip address docsis** command.

> Configuring the cable interface with any other form of the **ip address** command or with the **no ip address docsis** command prevents the cable access router from operating in DOCSIS networks. This mode of operation should be used only in lab or test networks.

 $\mathbf l$ 

 $\mathbf I$ 

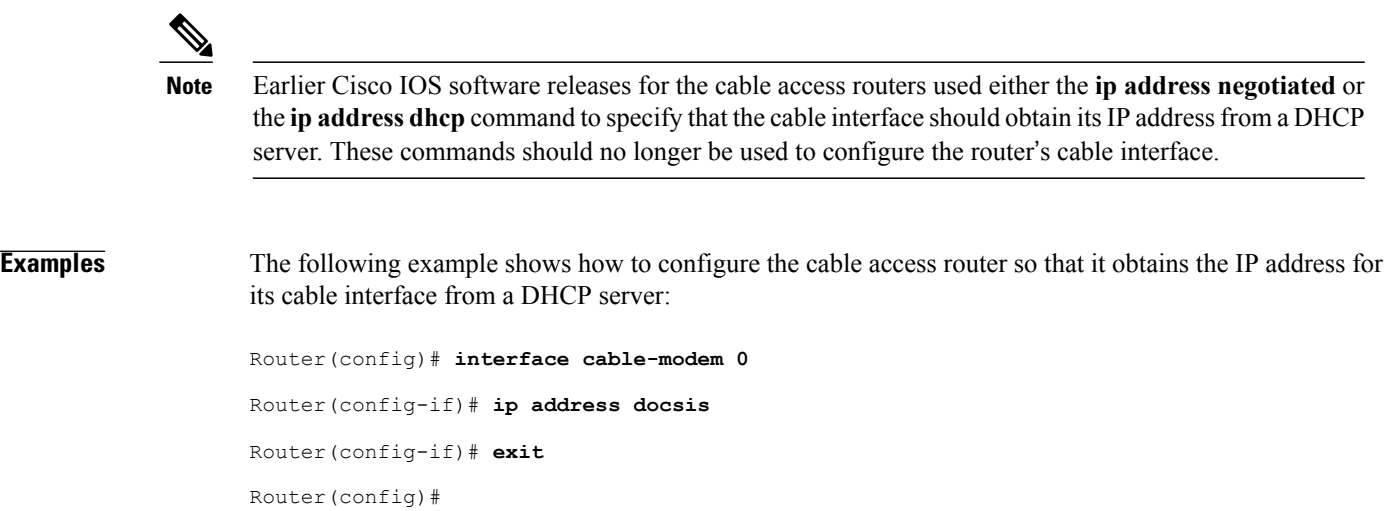

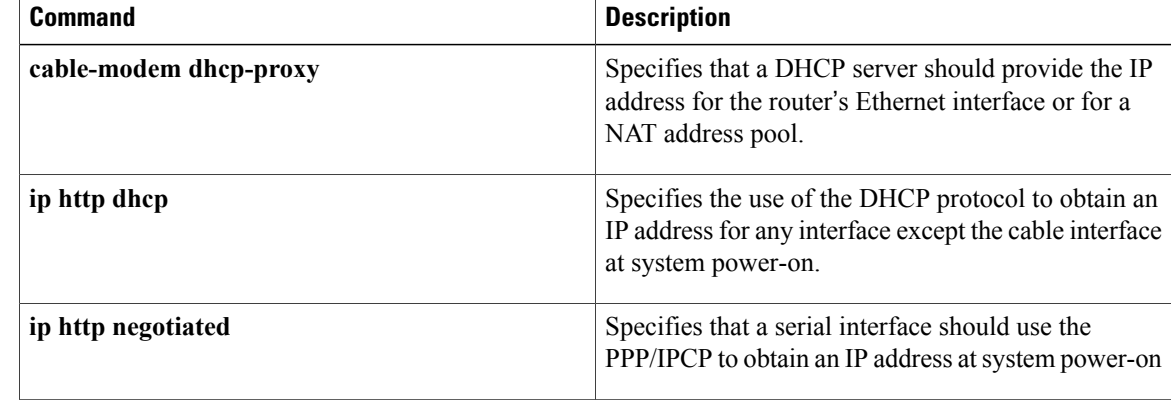

 $\mathbf I$ 

# <span id="page-30-0"></span>**ip-address (controller)**

To set the IP address of the Wideband SPA FPGA, use the **ip-address (controller)** command in controller configuration mode. To remove the IP address of the Wideband SPA FPGA, use the **no** form of this command.

**ip-address** *ip-address*

**no ip-address** *ip-address*

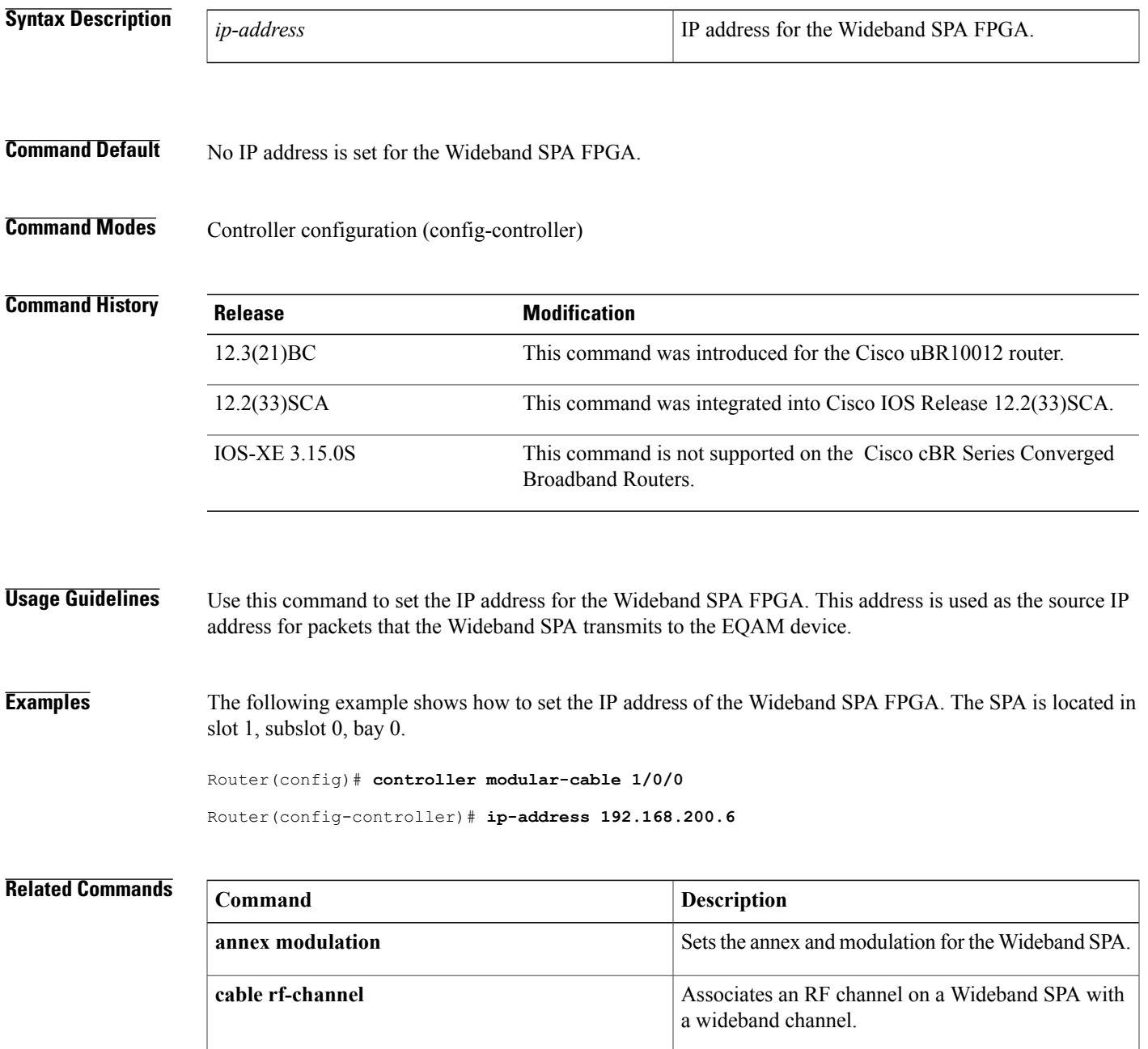

 $\mathbf{I}$ 

I

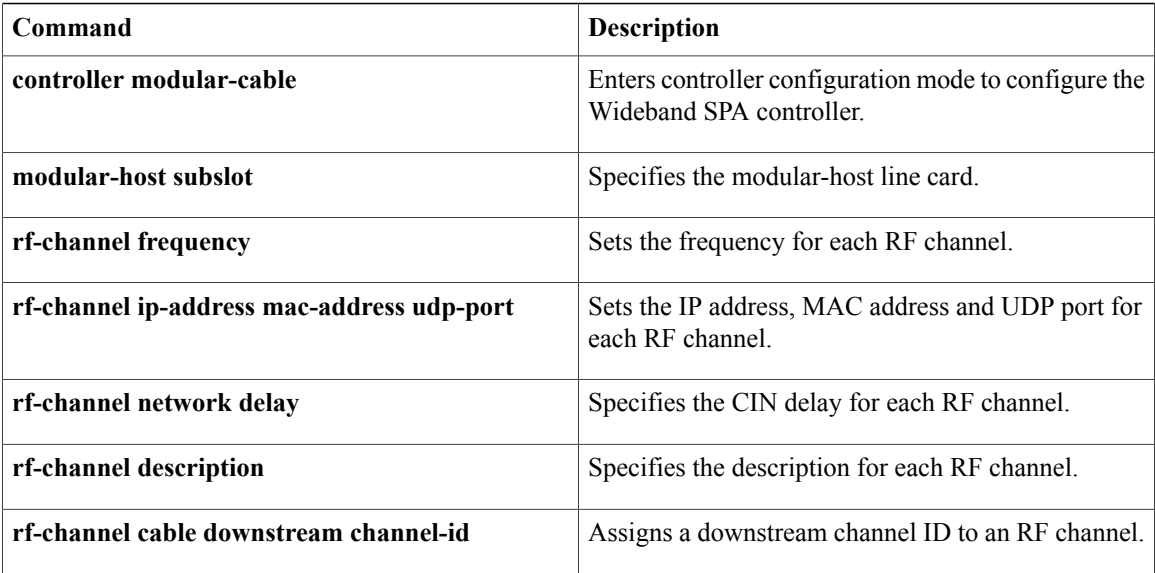

# <span id="page-32-0"></span>**ipdr associate**

To associate the Collector with a session, use the **ipdr associate** command in global configuration mode. To remove the association, use the **no** form of this command.

**ipdr associate** *session\_id collector\_name priority*

**no ipdr associate** *session\_id collector\_name*

### **Syntax Description**

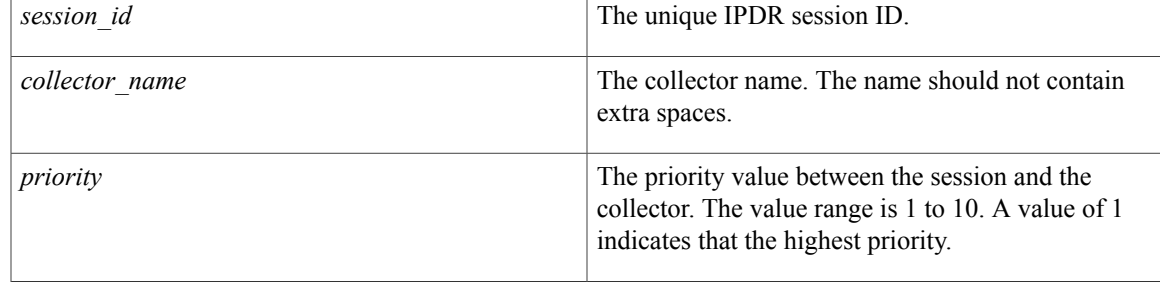

## **Command Default** An association with the session will not be created.

## **Command Modes** Global configuration mode

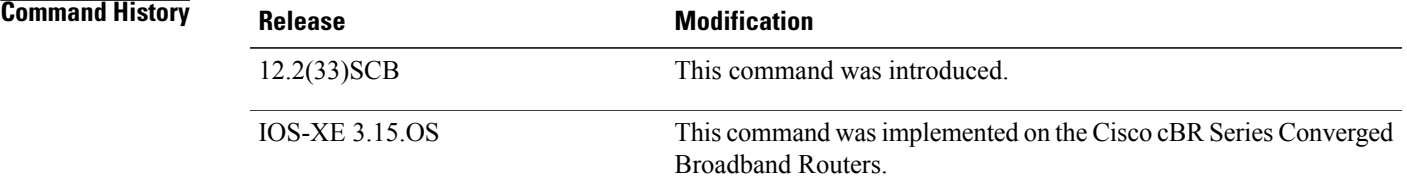

**Usage Guidelines** This command allows the user to associate the Collector with a session. Once the Collector is configured, the Exporter sends data to the Collector. IPDR supports redundant collector and consistent streaming continues when a collector is down or not functioning.

The no form of the command will only remove the association for the stopped session.

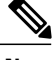

**Note** The collector and the session should be configured before running this command.

 $\mathbf I$ 

## **Examples** The following example configures a Collector.

```
Router# configure terminal
Router(config)#ipdr associate 1 federal 1
```
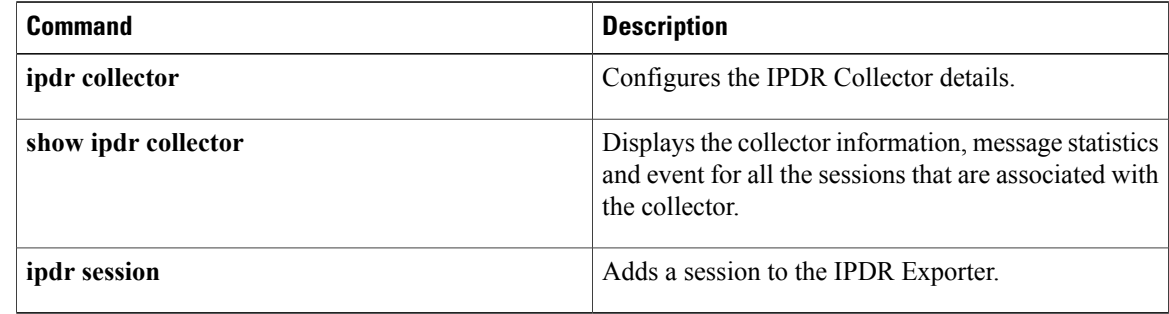

# <span id="page-34-0"></span>**ipdr collector**

To configure the Internet Protocol Detail Record (IPDR) Collector details, use the **ipdr collector** command in global configuration mode. To remove the Collector, use the **no** form of this command.

**ipdr collector** *collector\_name ip\_addr* [ *port* ]

**no ipdr collector** *collector\_name*

Г

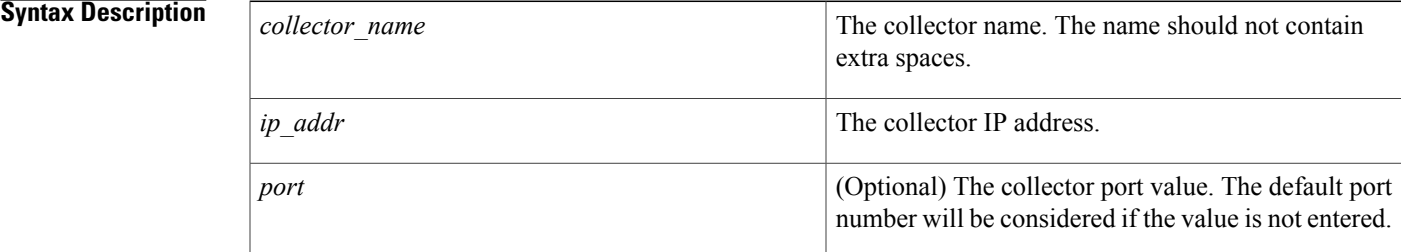

## **Command Default** A Collector will not be configured.

**Command Modes** Global configuration mode

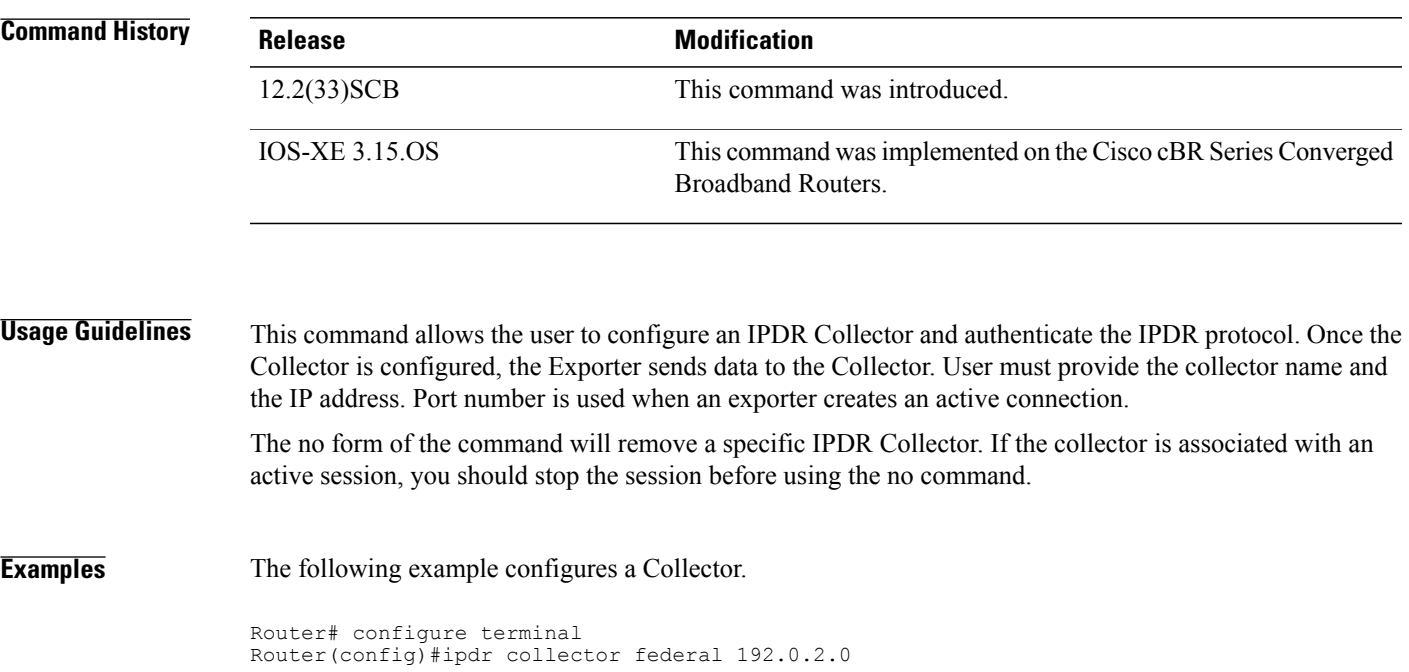

I

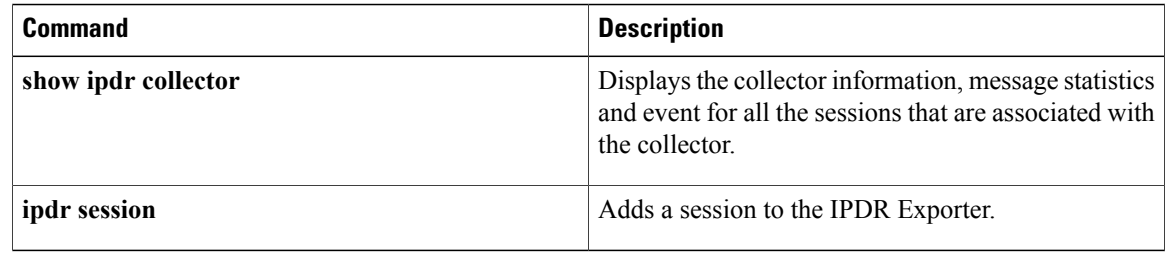
Г

## **ipdr exporter ack-timeout**

To set IPDR Exporter acknowledged records timeout value, use the **ipdr exporter ack-timeout** command in global configuration mode. To disable the acknowledged records timeout value, use the **no** form of this command.

**ipdr exporter ack-timeout** *time\_interval*

**no ipdr exporter ack-timeout**

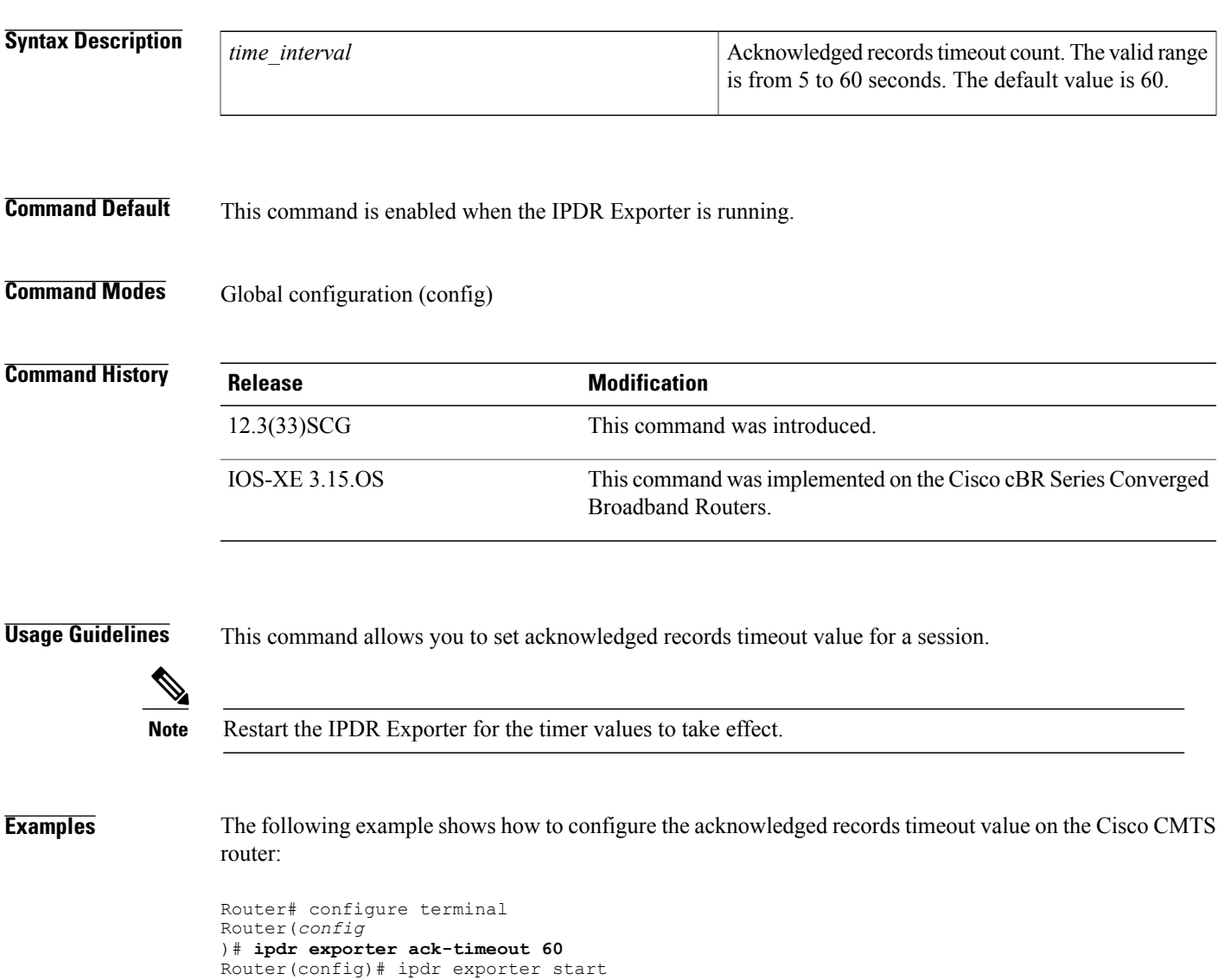

 $\mathbf{I}$ 

I

### **Related Commands**

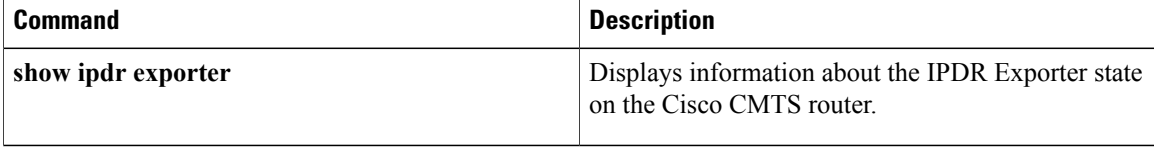

Г

## **ipdr exporter keepalive**

To set the keepalive timer value on the IPDR exporter, use the **ipdr exporter keepalive** command in global configuration mode. To disable the keepalive timer value, use the **no** form of this command.

**ipdr exporter keeepalive** *time\_interval*

**no ipdr exporter keepalive**

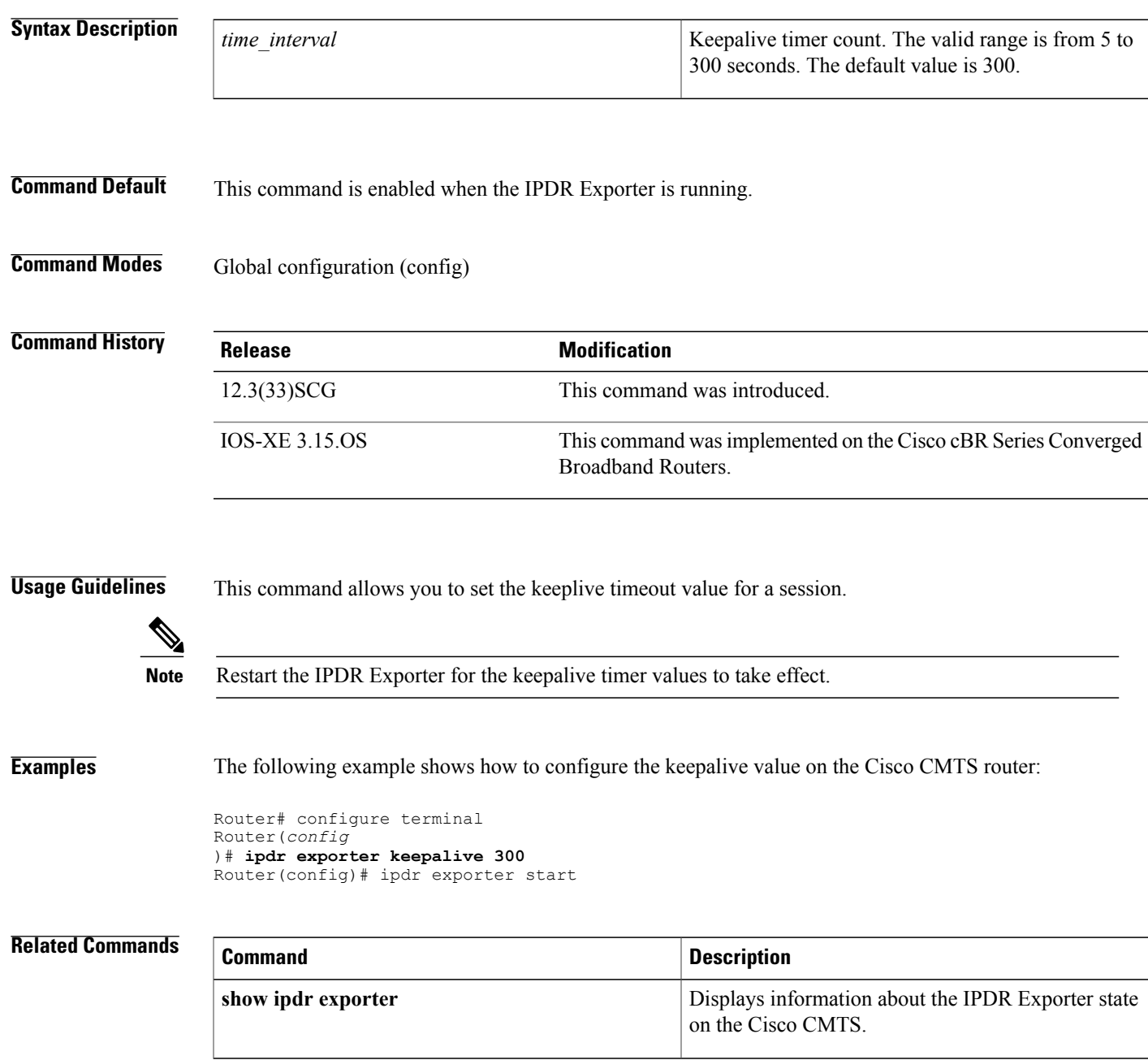

**Cable Commands: i through p**

 $\mathbf I$ 

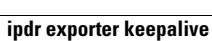

Г

## **ipdr exporter max-unacked**

To set the maximum number of unacknowledged records on the IPDR exporter, on the Cisco CMTS, use the **ipdr exporter max unacked** command in global configuration mode. To reset the maximum number of unacknowledged records, use the **no** form of this command.

**ipdr exporter max-unacked** *records*

**no ipdr exporter max-unacked**

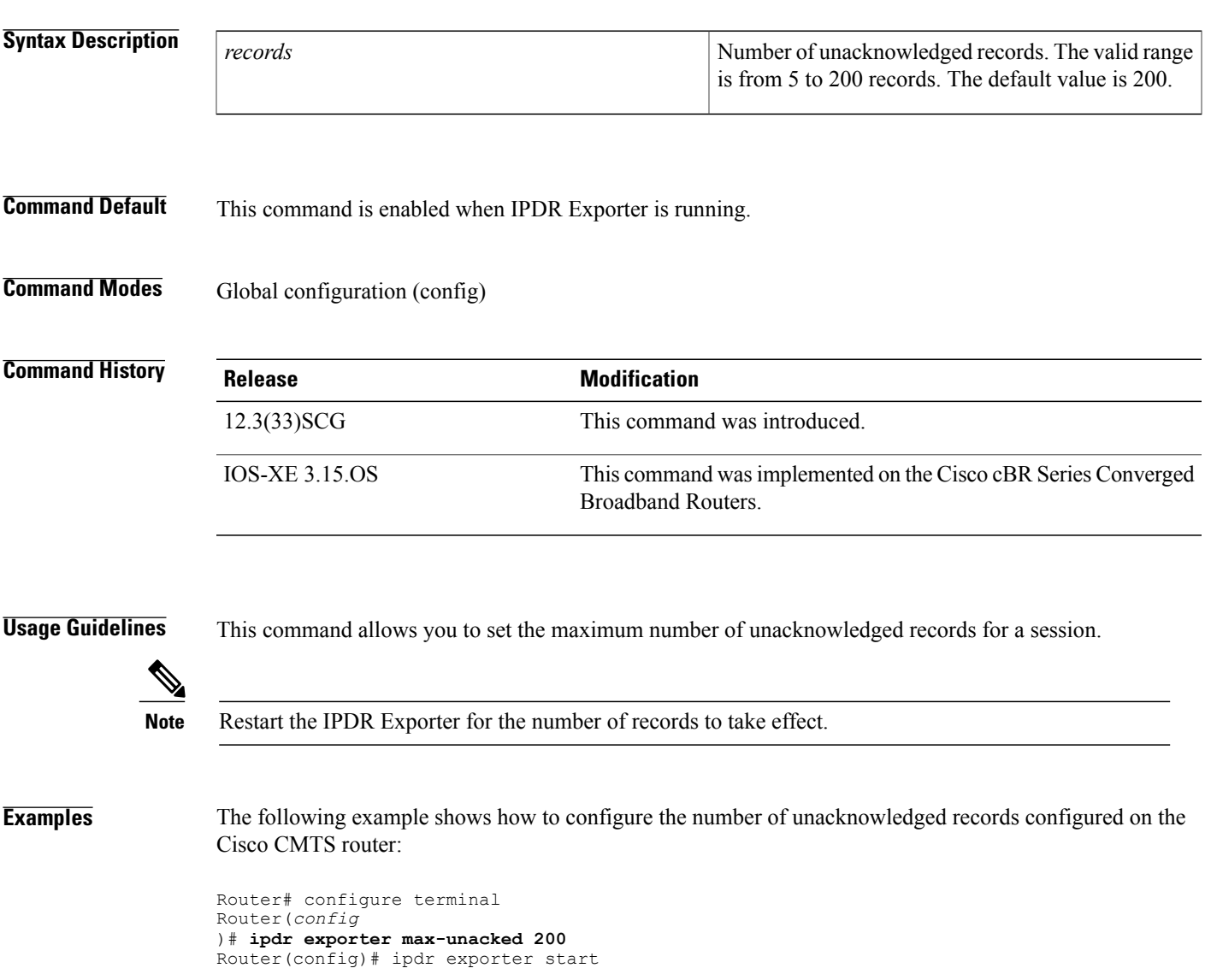

 $\mathbf{I}$ 

I

### **Related Commands**

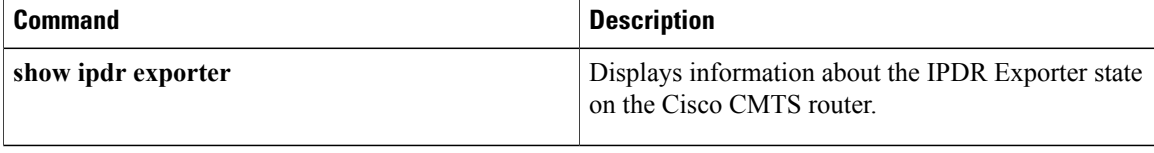

### **ipdr exporter start**

To enable the CMTS application, to start the Internet Protocol Detail Record (IPDR) Exporter process to connect the exporter and the collector, use the **ipdr exporter start** command in global configuration mode. To terminate the connection between the exporter and collector, use the **no** form of this command.

**ipdr exporter start**

**no ipdr exporter start**

**Syntax Description** This command has no arguments or keywords.

**Command Default** By default, the IPDR exporter process will not be started.

**Command Modes** Global configuration mode

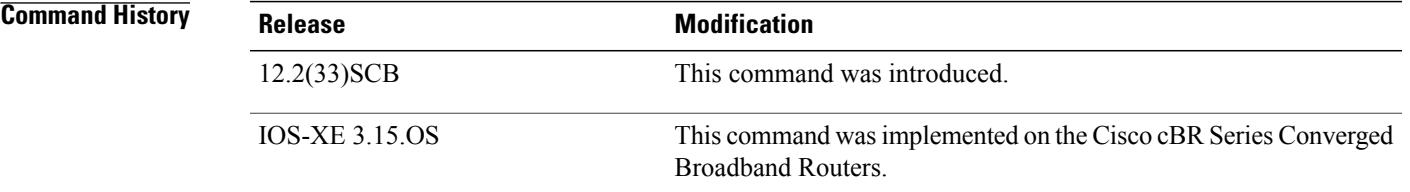

#### **Usage Guidelines** This command allows the user to explicitly start the IPDR Exporter and connect to the collector. As a default behavior, the command will initiate all the sessions configured in the Exporter to a "Start" state.

The**no** form of the command willstop the IPDR Exporter process. The command will also clear the connection with the collector while retaining other configurations.

**Examples** The following example starts the IPDR Exporter process on the CMTS.

```
Router# configure terminal
Router(config)#ipdr exporter start
```
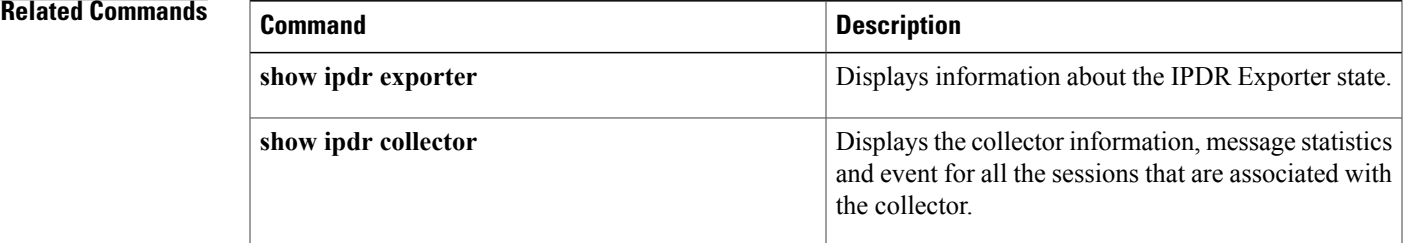

 $\mathbf{I}$ 

I

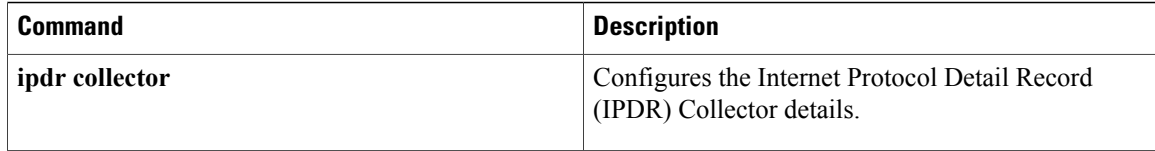

## **ipdr session**

To start or stop a specific session, use the **ipdr session** command in the privileged EXEC mode.

**ipdr session** *session\_id* {**start| stop**}

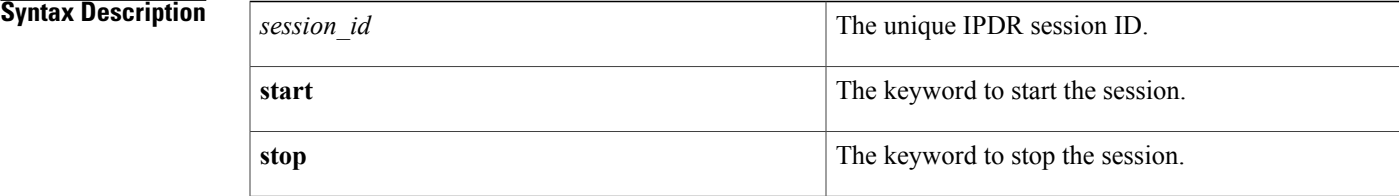

**Command Default** No sessions are started.

**Command Modes** Privileged EXEC mode

```
Command History Release Modification
                12.2(33)SCB This command was introduced.
                                           This command wasimplemented on the Cisco cBR Series Converged
                                           Broadband Routers.
                IOS-XE 3.15.OS
```
**Usage Guidelines** This command allows the user to start or stop a specific session. This command can be executed only when the IPDR exporter is started.

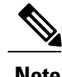

**Note** The user has to stop the session before configuring any tasks if the session is active.

**Examples** The following example enables the user to start a session.

```
Router# configure terminal
Router(config)#ipdr session 1 start
```
### **Related Commands**

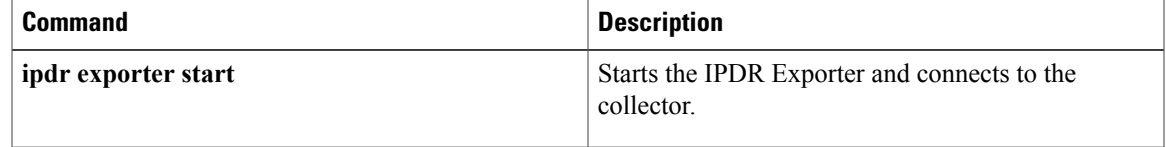

 $\mathbf{I}$ 

 $\mathbf I$ 

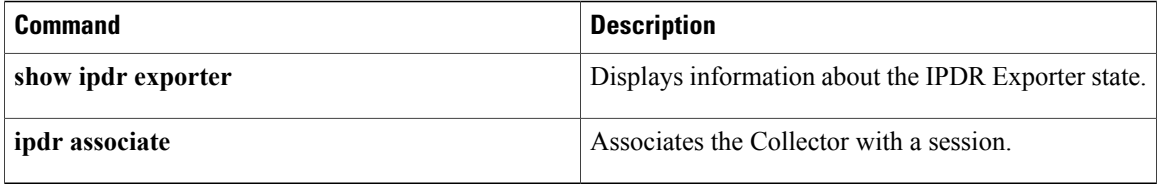

## **ipdr session (global configuration)**

To enable the CMTS application to add a session to the Internet Protocol Detail Record (IPDR) exporter, use the **ipdr session** command in global configuration mode. To remove the session, use the **no** form of this command.

**ipdr session** *session\_id session\_name session\_descr*

**no ipdr session** *session\_id*

#### **Syntax Description**

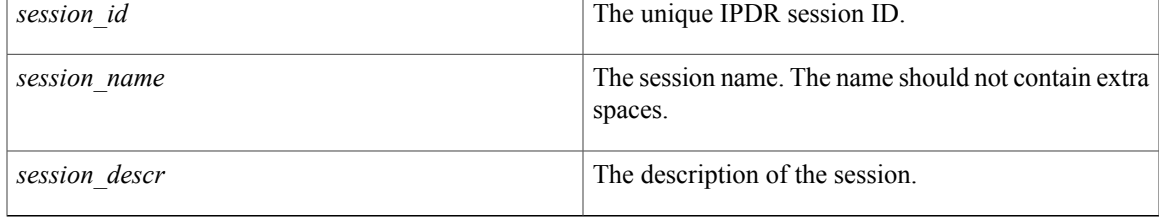

#### **Command Default** No sessions are added to the IPDR exporter. It depends on the status of the IPDR exporter. After configuring one session;if the status of exporter is started, then the session is started automatically.

### **Command Modes** Global configuration mode

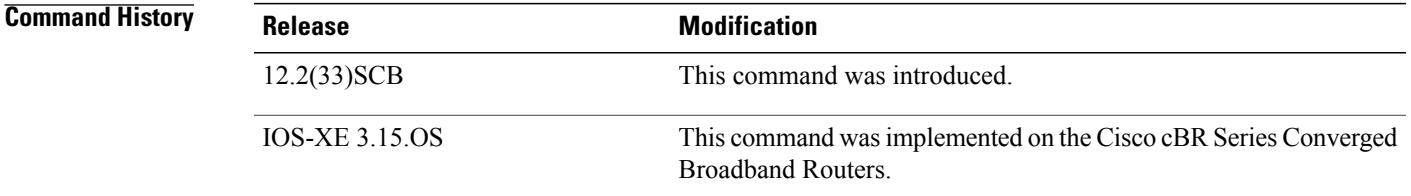

**Usage Guidelines** This command allows the user to add a session to the IPDR exporter. User should provide session ID, session name and session description for every session.

> The **no** form of the command will remove a specific session. Once a session is removed, the template and other information associated with the session is also lost.

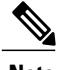

**Note** You can not update template details or other details when a session already created.

1

### **Examples** The following example adds a session to the Exporter.

```
Router# configure terminal
Router(config)#ipdr session 1 test no_descr
```
#### **Related Commands**

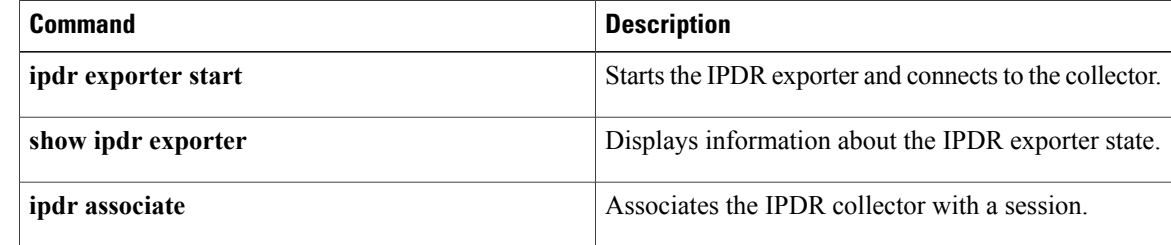

## **ipdr template**

To add an Internet Protocol Detail Record (IPDR) template to the IPDR session on the Cisco CMTS, use the **ipdr template** command in global configuration mode. To remove the template, use the **no** form of this command.

**ipdr template** *session\_id template\_name* **no ipdr template** *session\_id template\_name*

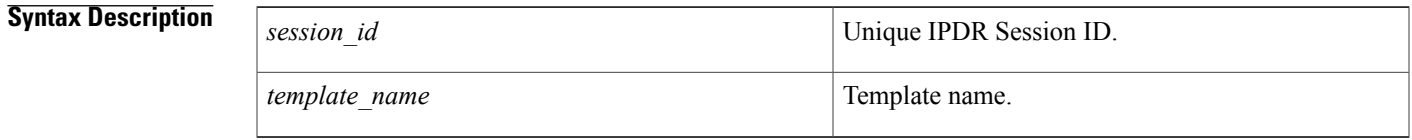

**Command Default** The IPDR template is not added to the IPDR session.

**Command Modes** Global configuration (config)

**Command History Release <b>Modification** 12.2(33)SCB This command was introduced. A new template SERVICE-FLOW is added to the event-based and ad-hoc session types. 12.2(33)SCG A new template is defined for CM-STATUS and the old template is renamed as CM-STATUS-2008. 12.2(33)SCH5 12.2(33)SCI1 This command is integrated from Cisco IOS Release 12.2(33)SCH5. This command was implemented on the Cisco cBR Series Converged Broadband Routers. IOS-XE 3.15.OS

**Usage Guidelines** This command allows the user to add an IPDR template to the desired session (based on session ID) on the Cisco CMTS.

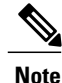

You can only add the system-supported templates. The list can be viewed by entering "?" at the command prompt.

I

**Examples** The following example displays the **show running-config** command output of the configured IPDR sessions and types:

```
Router(config)# do show running-config | i ipdr
ipdr session 1 test test
ipdr session 2 event2 event2
ipdr session 3 ad-hoc3 ad-hoc3
ipdr type 1 time-interval 15
ipdr type 2 event
ipdr type 3 event
```
The following example shows the templates available in a timer-interval session.

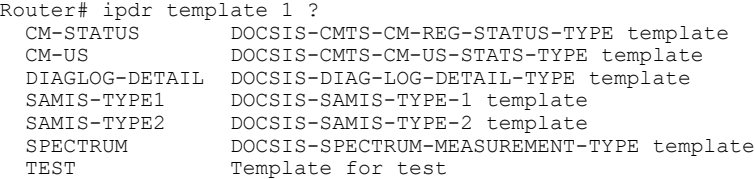

The following example shows how to add the SAMIS\_TYPE1 template in a timer-interval session.

Router(config)# ipdr template 1 SAMIS-TYPE1

The following example shows how to view the templates available in an event-based session.

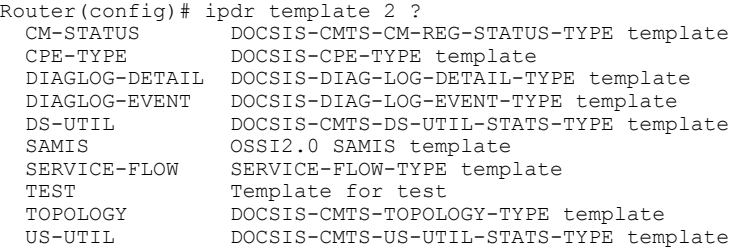

The following example shows how to view the templates available in an ad-hoc session.

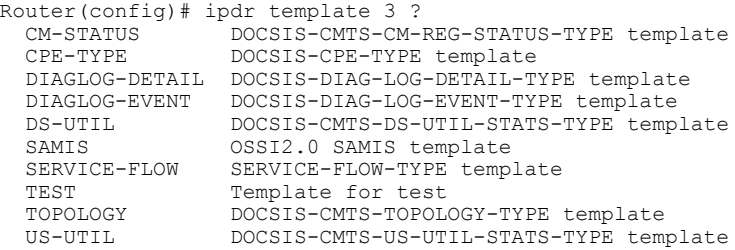

The following example shows the templates available in a timer-interval session for Cisco IOS Release 12.2(33)SCH5:

Router(config)# **ipdr template 1 ?**

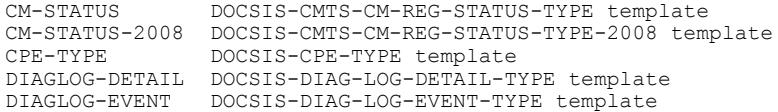

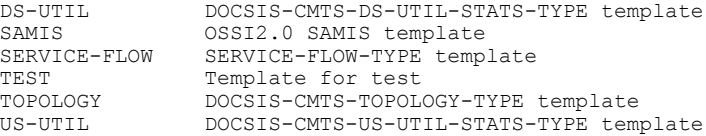

### **Related Commands**

 $\mathbf I$ 

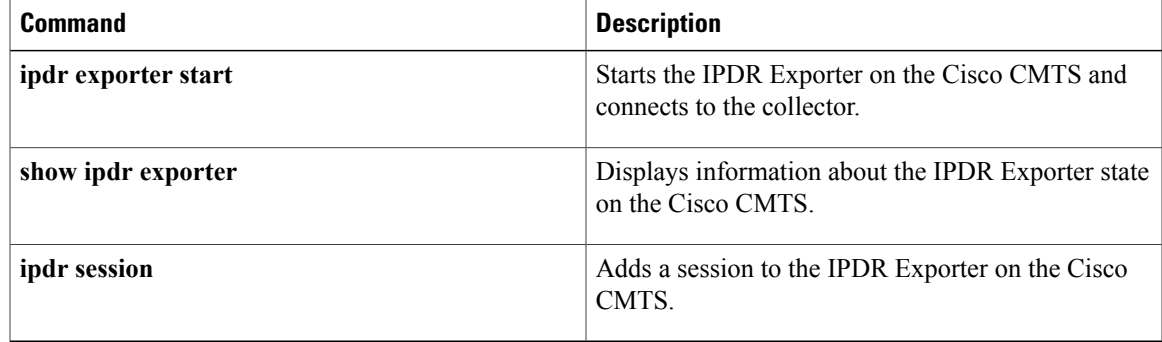

## **ipdr type**

To configure the IPDR session type, use the **ipdr type** command in global configuration mode. The IPDR session types that can be defined using this command are event type, time-interval type, and the ad hoc type.

Use the **no** form of the command to reset the session type to the default "event" type.

**ipdr type** *session\_id* [**ad-hoc| event**| **time-interval** *value*]

**no ipdr type** *session\_id*

#### **Syntax Description**

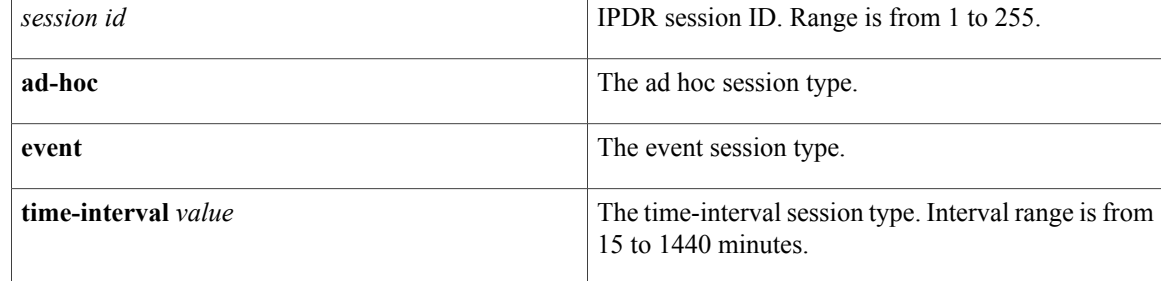

### **Command Default** The IPDR session type is not defined.

### **Command Modes** Global configuration (config)

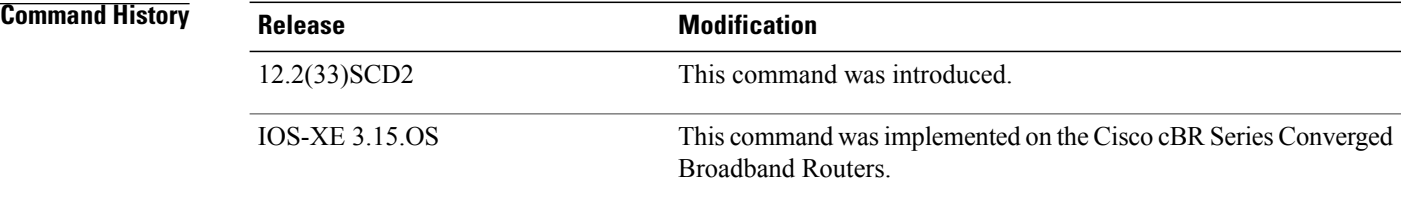

**Usage Guidelines** This command allows the user to define the specific IPDR session type.

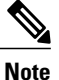

Once the IPDR session type is configured, the templates supported by this IPDR type are automatically associated with it.

 $\mathbf I$ 

**Examples** The following example shows how to configure the IPDR "time-interval" session type for a time interval of 15 minutes.

```
Router> enable
Router# configure terminal
Router(config)# ipdr type 1 time-interval 15
```
### **Related Commands**

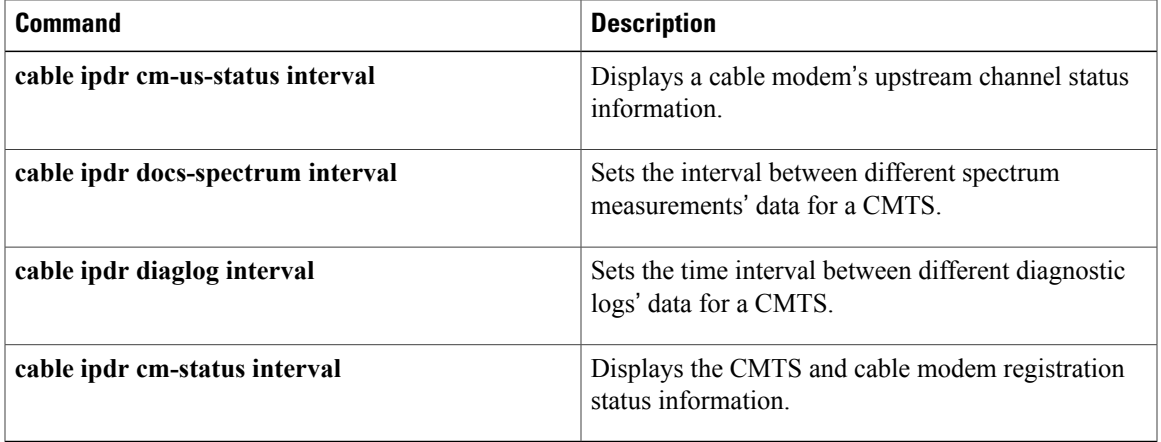

### **issu linecard abortversion**

To abort or roll back the current image version on a single line card or multiple line cards to the previous version, use the **issu linecard abortversion** command in the privileged EXEC mode.

**Note** This command is used to abort or roll back the versions on redundant line cards only.

**issu linecard abortversion** {**all**| *lc slot/subslot*} [**forced**]

#### **Syntax Description**

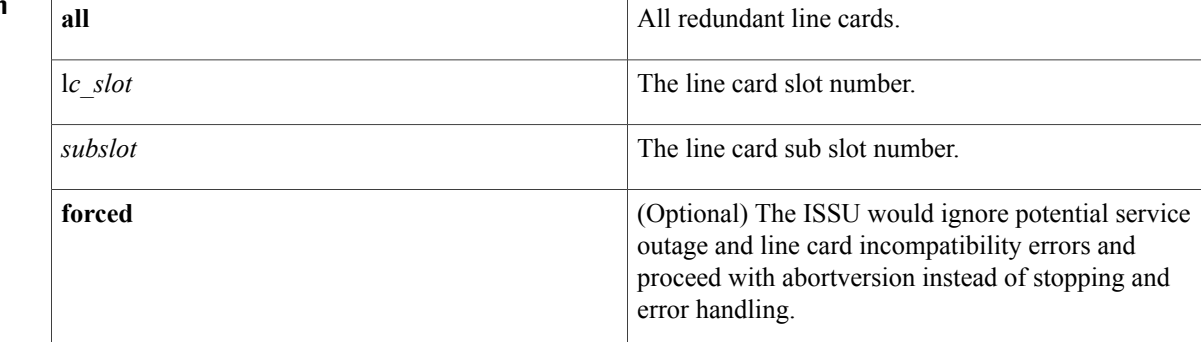

### **Command Default** None

**Command Modes** Privileged EXEC (#)

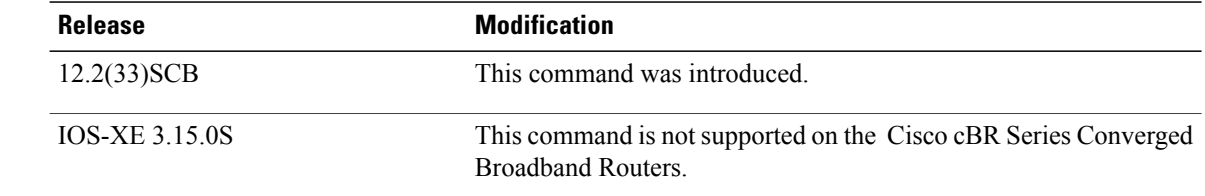

**Command History** 

**Usage Guidelines** This command allows the user to roll back to prior image on working or primary line card on a single or multiple line cards to the previous versions.

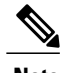

**Note** The **issu linecard reloadversion** command is used to reload a line card with the original version of images.

The following example aborts the specific redundant line card's image version.

```
Router# configure terminal
Router(config)#issu linecard abortversion
```
#### **Related Commands**

 $\mathbf I$ 

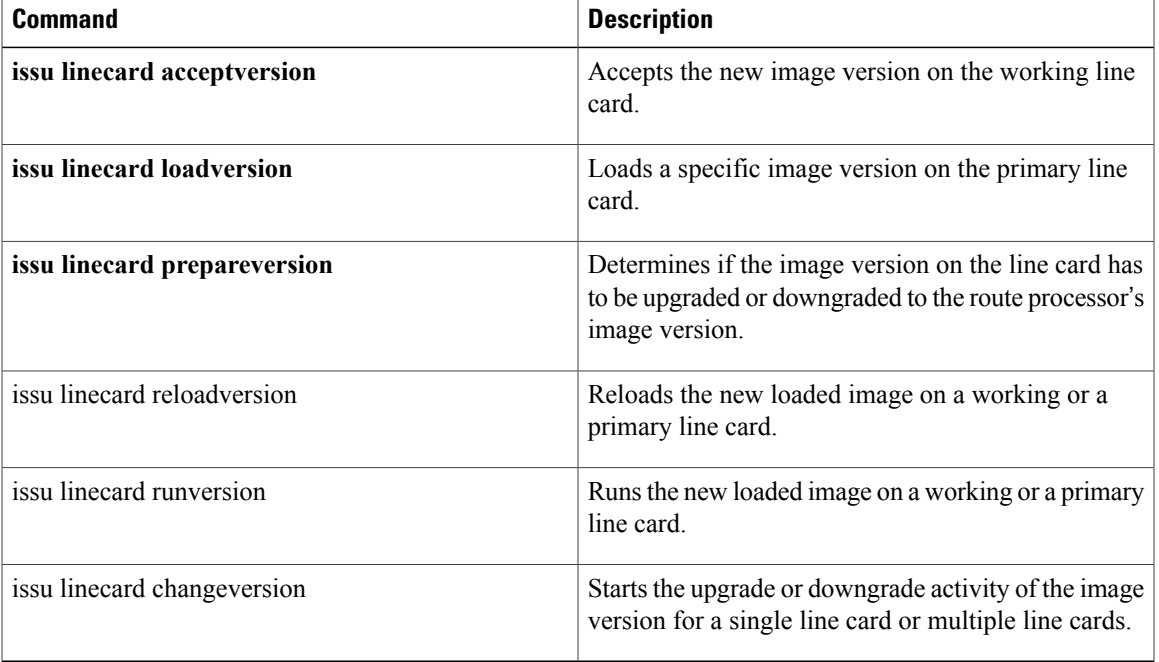

T

# **issu linecard acceptversion**

To accept the new image version on the working line card, use the **issu linecard acceptversion** command in the privileged EXEC mode.

**issu linecard acceptversion** *lc slot* [*/subslot*]

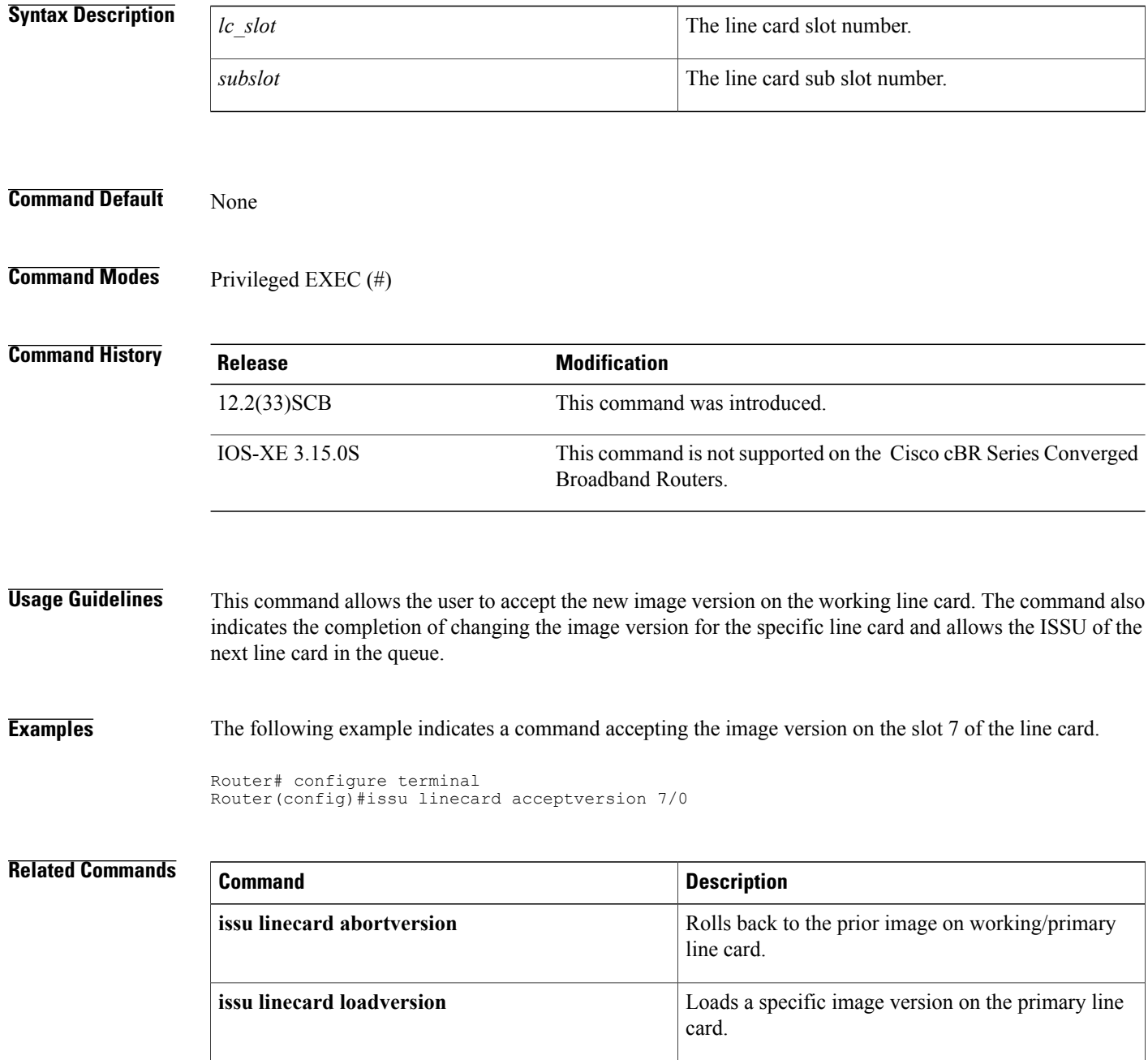

 $\mathbf{I}$ 

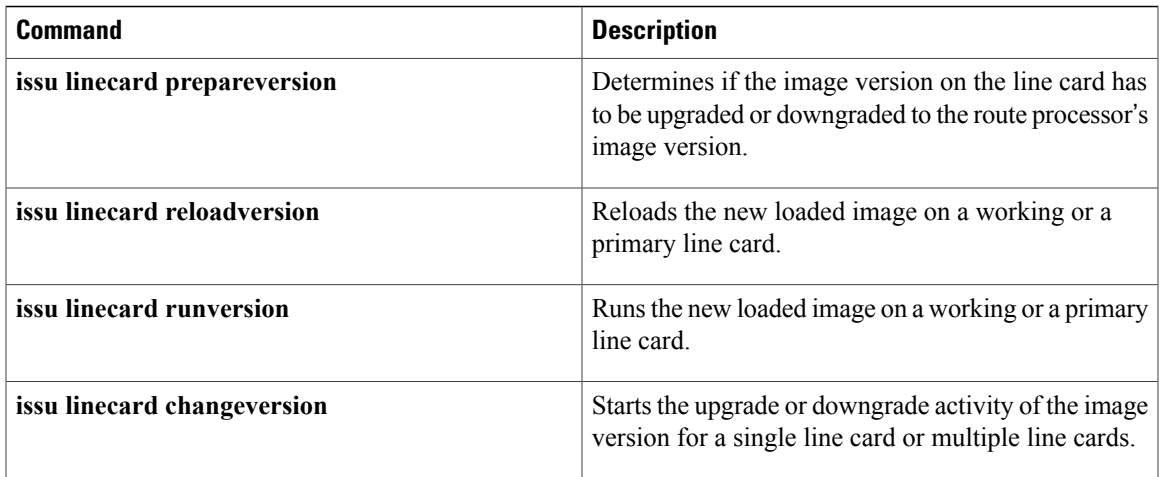

## **issu linecard changeversion**

To start the upgrade or downgrade activity of the image version for a single working line card or multiple working line cards, use the **issu linecard changeversion** command in the privileged EXEC mode.

**Note**

Effective with Cisco IOS Release 12.2(33)SCH2, the issu linecard changeversion command is used to check and upgrade the line card images automatically during the RP-only ISSU process.

**issu linecard changeversion** { **all| stop**| *slot\_1 [/subslot\_1]*} ... [*slot\_n [/subslot\_n]*] [**forced**]

#### **Syntax Description**

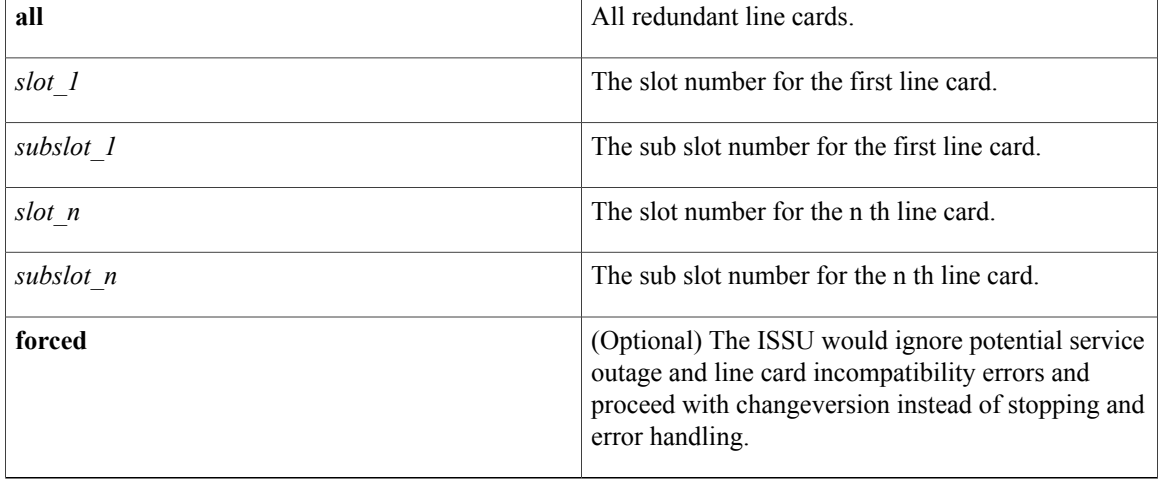

**Command Default** None

**Command Modes** Privileged EXEC (#)

#### **Command Hist**

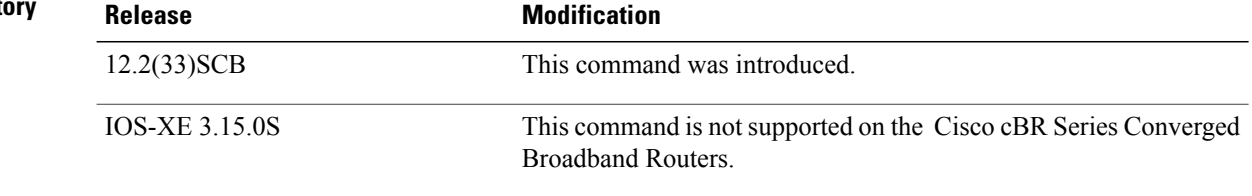

**Usage Guidelines** This command allows the user to start the upgrade or downgrade activity of the image version for a single line card or multiple line cards. Here the line cards are of the primary or working type only.

Using the all option, you can change the image version of all the redundant line cards instead of specifying explicity each of the line card.

Using the stop option, you can abort or stop the version change process for a line card.

**Examples** The following example displays the command and uses the all option.

```
Router# configure terminal
Router(config)#issu linecard changeversion all
The following example displays the command and uses the slot value of 6.
```

```
Router# configure terminal
Router(config)#issu linecard changeversion 6/0
```
#### **Related Commands**

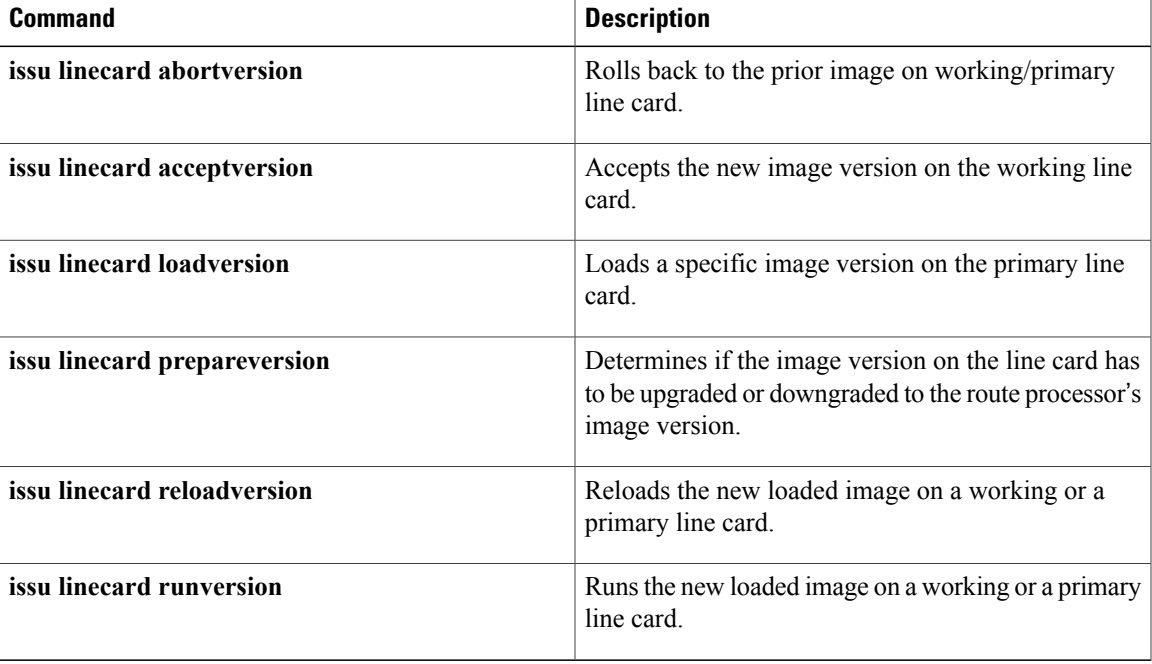

T

## **issu linecard loadversion**

To load a specific image version on the primary line card, use the **issu linecard loadversion** command in the privileged EXEC mode.

**issu linecard loadversion** *slot*[*/subslot*]

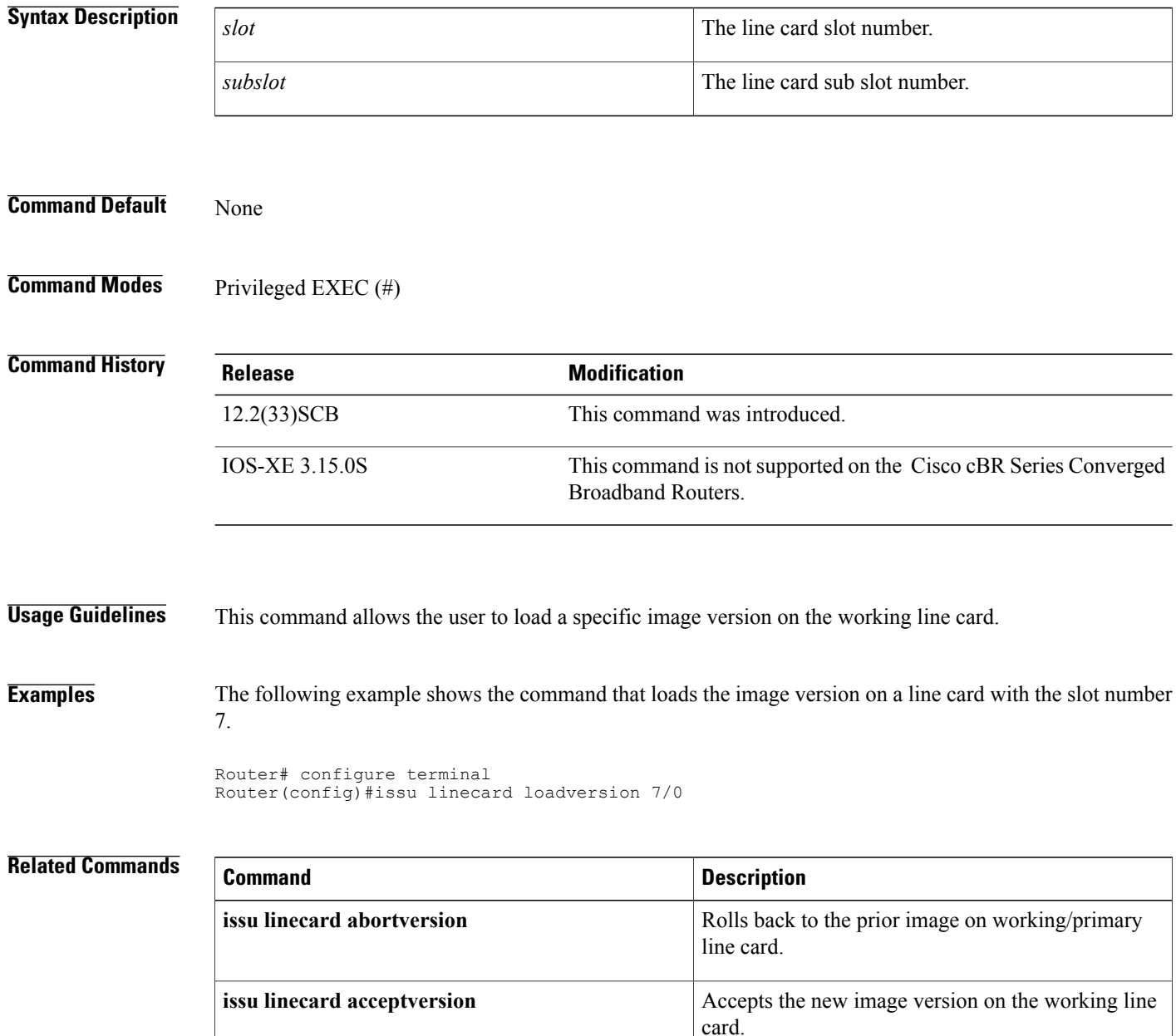

 $\mathbf I$ 

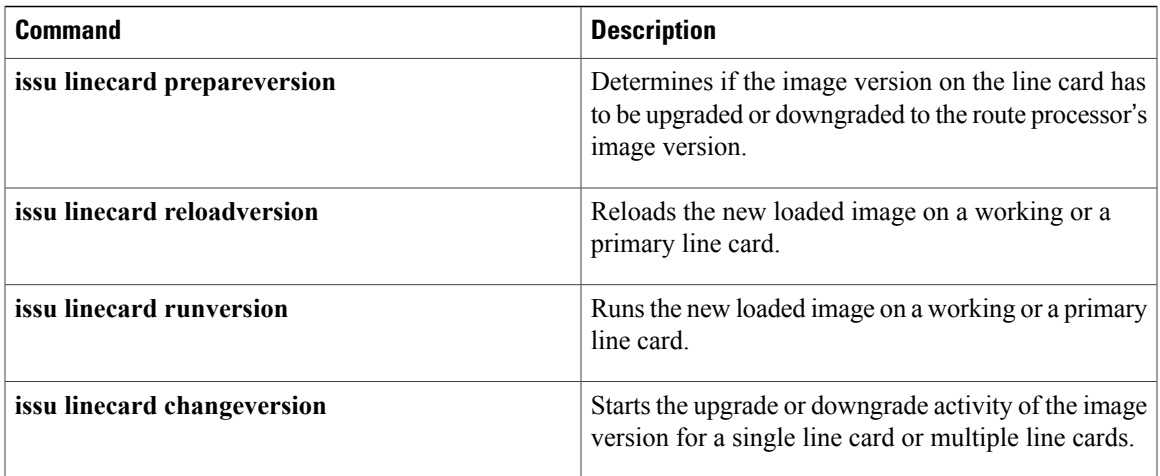

T

# **issu linecard prepareversion**

To determine if the image version on the line card has to be upgraded or downgraded to the route processor's image version, use the **issu linecard prepareversion** command in the privileged EXEC mode.

**issu linecard prepareversion** *lc\_slot* [*/subslot*] [**forced**]

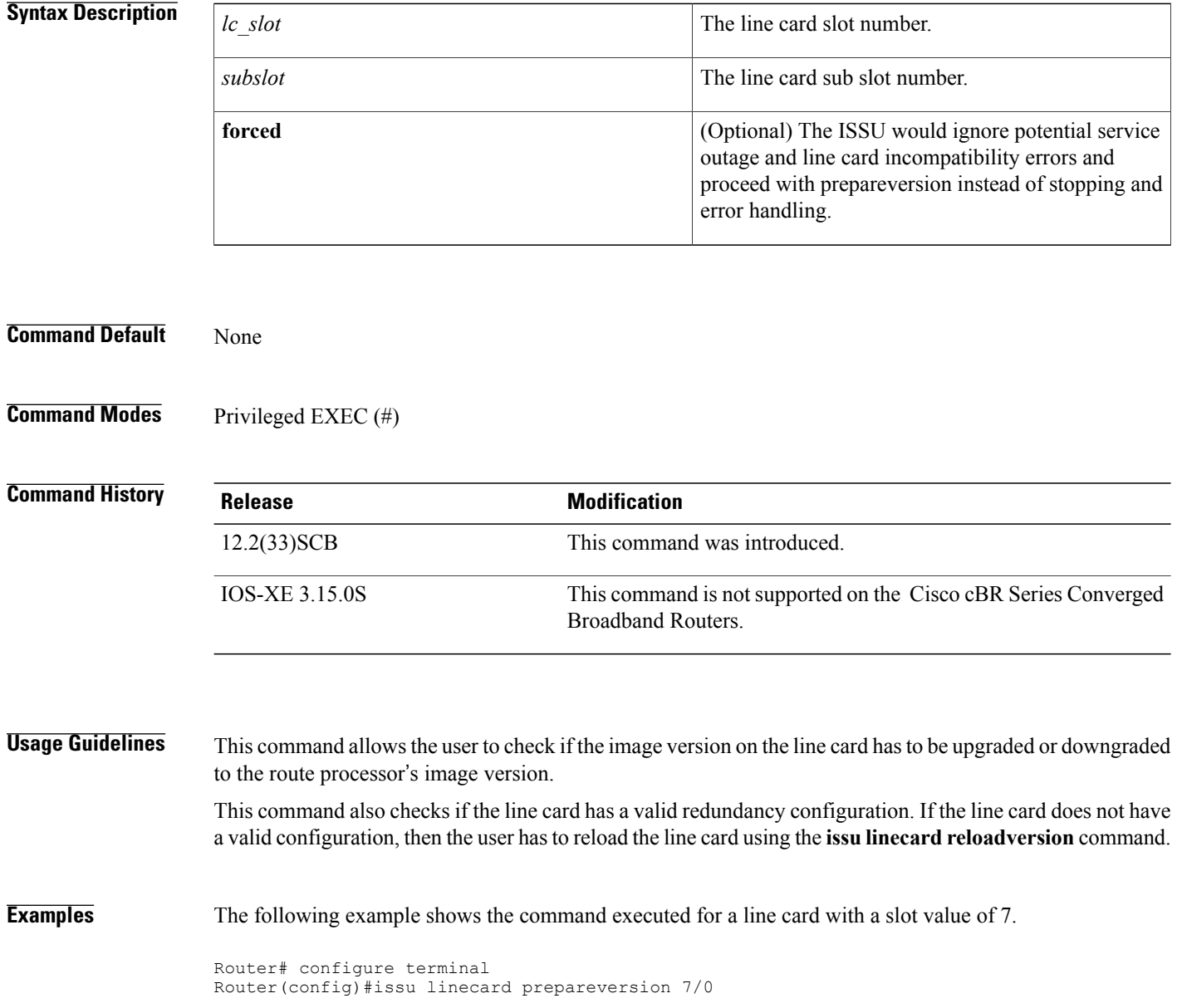

### **Related Commands**

 $\mathbf{I}$ 

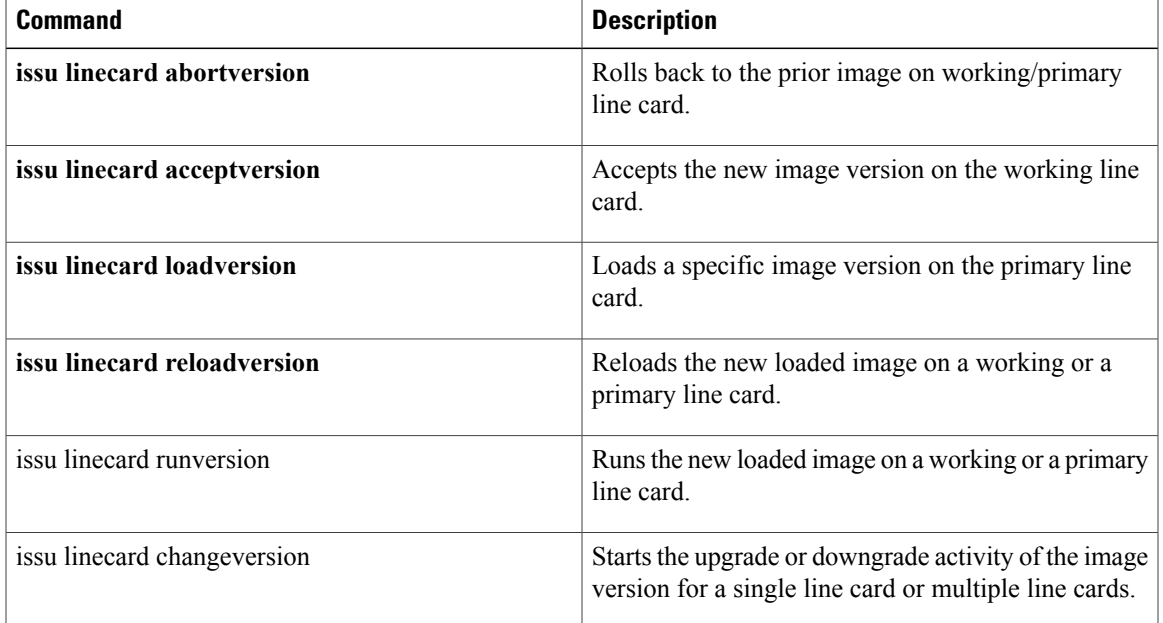

## **issu linecard process stop**

# **Note**

Effective with Cisco IOS Release 12,2(33)SCG and later, issu linecard process stop is no longer supported on the Cisco CMTS router.

To stop the automatic line card ISSU process, use the issu linecard process stop command in privileged EXEC mode mode.

#### **issu lineccard process stop**

- **Syntax Description** This command has no arguments or keywords.
- **Command Default** This command is enabled by default.
- **Command Modes** Privileged EXEC (#)

### **Command History Release Modification** 12.2(33)SCB This command was introduced. 12.2(33)SCG This command is obsolete. This command is not supported on the Cisco cBR Series Converged Broadband Routers. IOS-XE 3.15.0S

#### **Usage Guidelines** Use the issu linecard process stop command to interrupt the automatic ISSU process continuing to the next line card

#### **Associated Features:**

The issu linecard process stop command is associated with following features:

Cisco IOS In Service [Software](http://www.cisco.com/en/US/docs/ios/cable/configuration/guide/cmts_issu.html) Upgrade Process

#### **Examples** Example

The following example shows how to stop the ISSU process:

Router> **enable** Router# **issu linecard process stop**

### **Related Commands**

 $\mathbf{I}$ 

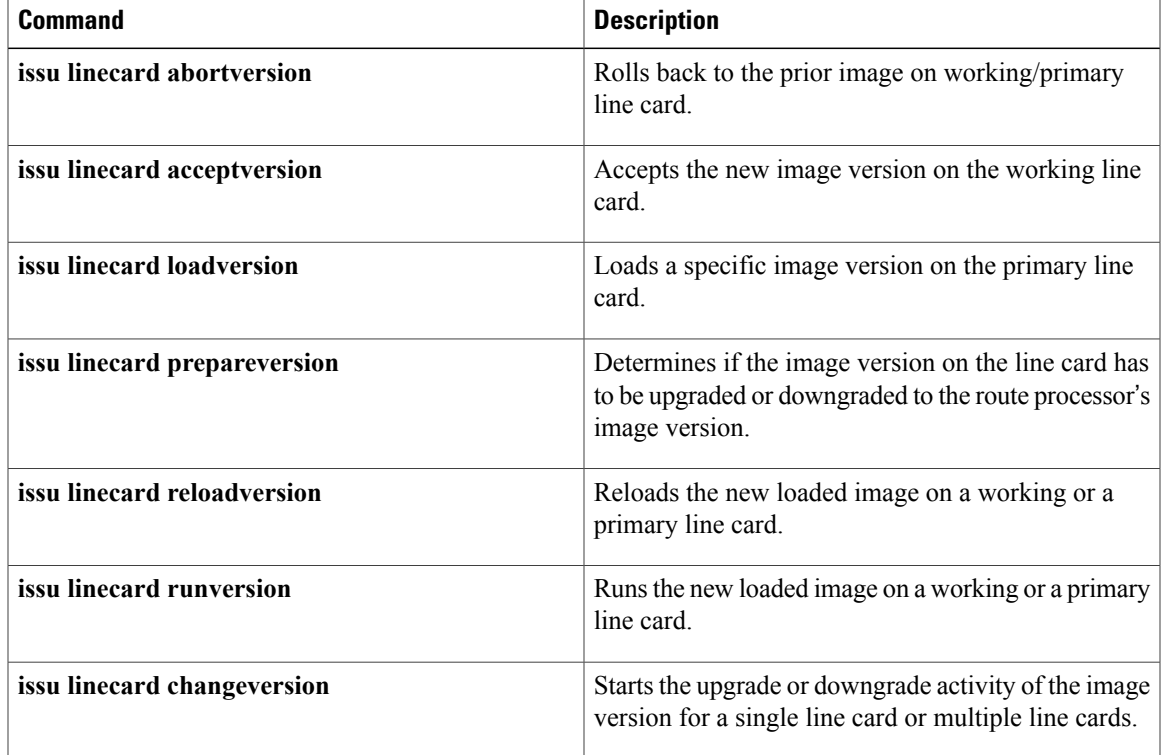

### **issu linecard reloadversion**

To reload the new loaded image on a working or a primary line card, use the **issu linecard reloadversion** command in the privileged EXEC mode.

**issu linecard prepareversion** {**original| target**} {**all**| *[slot\_1 [subslot\_1]*| *... [slot\_n [/subslot\_n]]*}

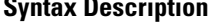

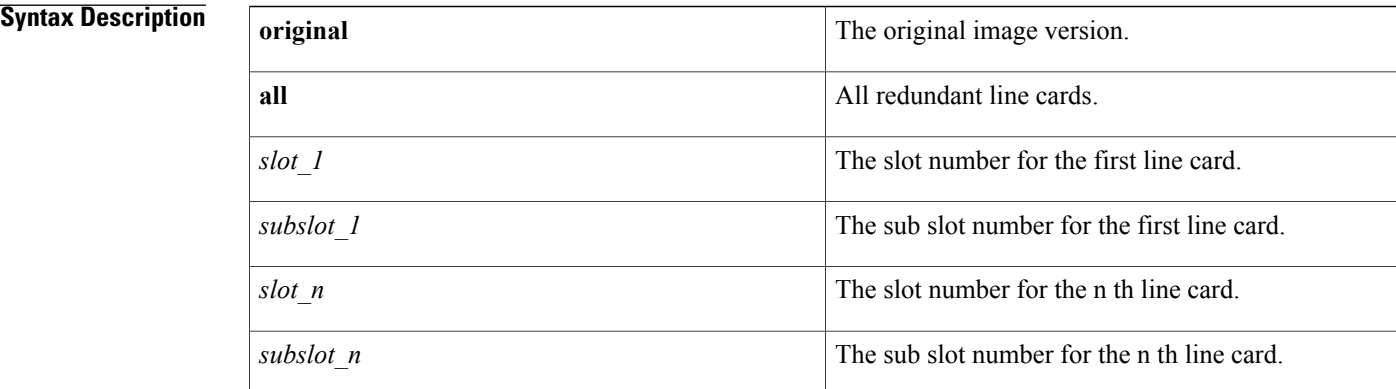

**Command Default** None

**Command Modes** Privileged EXEC (#)

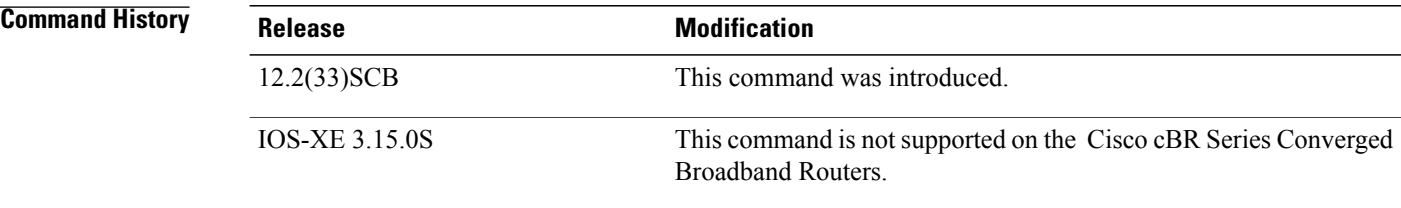

## **Usage Guidelines** This command allows the user to reload the new loaded image on a working or a primary line card.

This command can be used for the following line card conditions.

- Line cards that are not configured with redundancy, and do not support Minimal Disruptive Restart (MDR.)
- Line cards which are capable of line card redundancy which were rolled back due to an unsuccessful **changeversion** command.

**Examples** The following example shows the command executed with the original keyword.

Router# configure terminal Router(config)#issu linecard reloadversion original 8/0 The following example shows the command executed with the target keyword.

```
Router# configure terminal
Router(config)#issu linecard reloadversion target 8/0
```
#### **Related Commands**

I

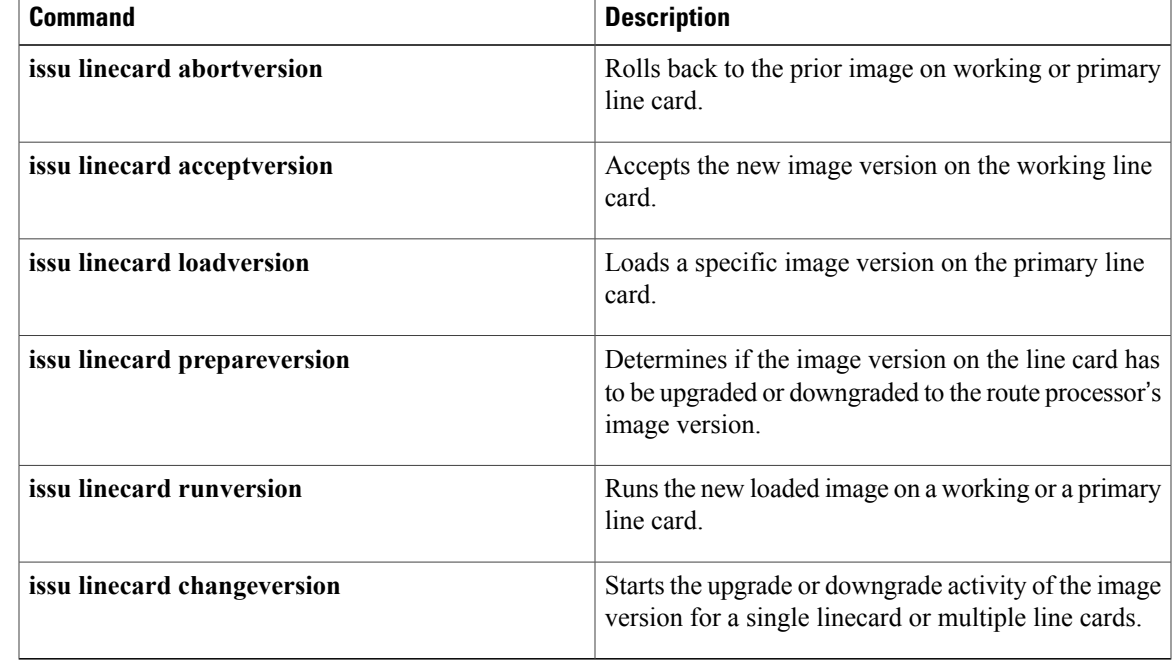

T

## **issu linecard runversion**

To run the new loaded image on a working or a primary line card, use the *issu linecard runversion* command in the privileged EXEC mode.

**issu linecard runversion** *lc\_slot*[/*subslot*] [**forced**]

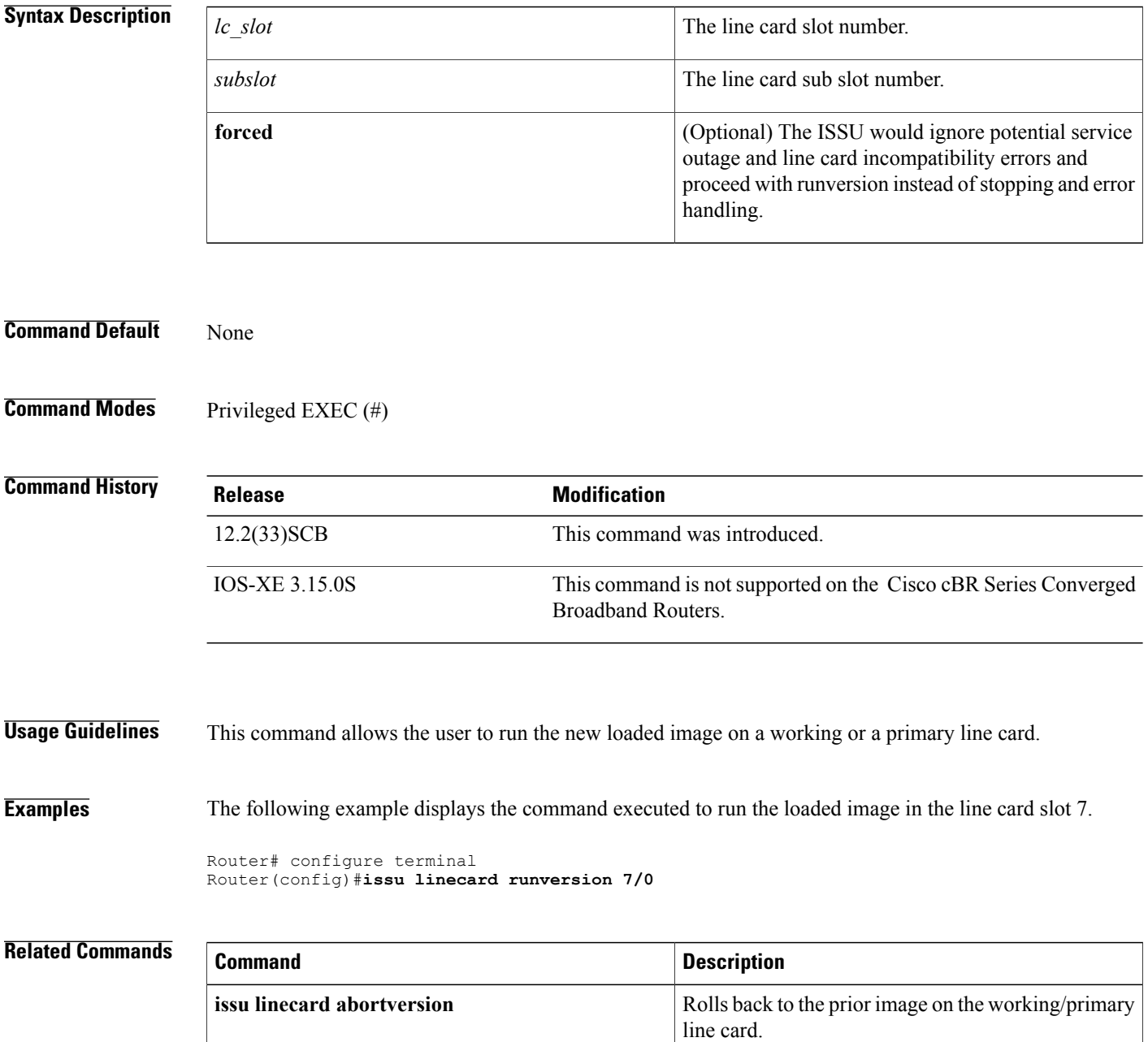

 $\mathbf I$ 

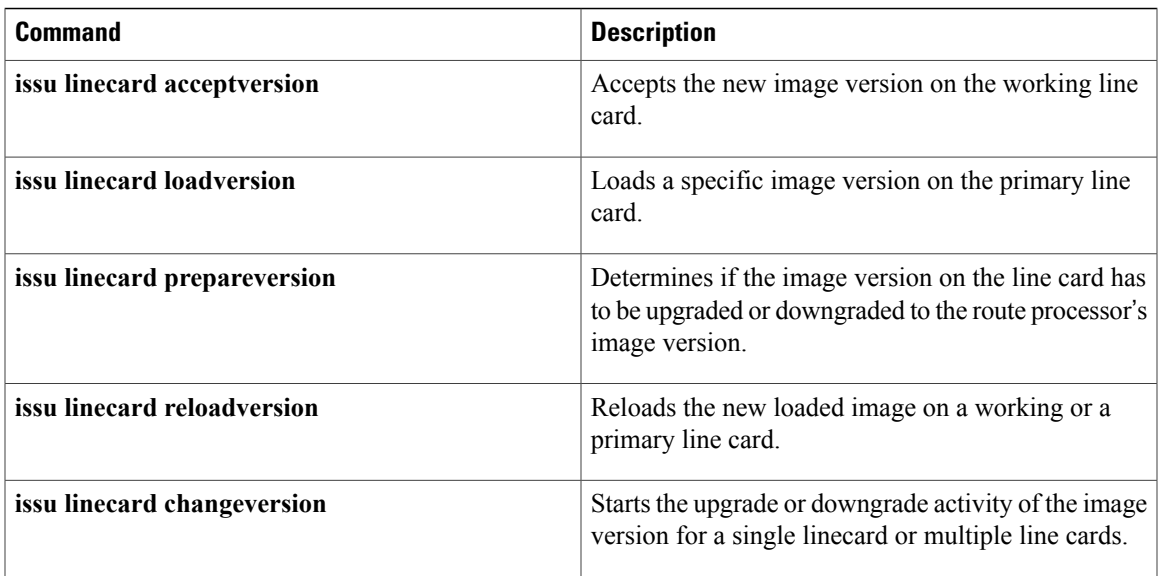

T

# **lane start-freq**

To set the start frequency for a specific lane, use the **lane start-freq** command from frequency profile configuration mode.

**lane** *lane\_id***start-freq** *start-freq*

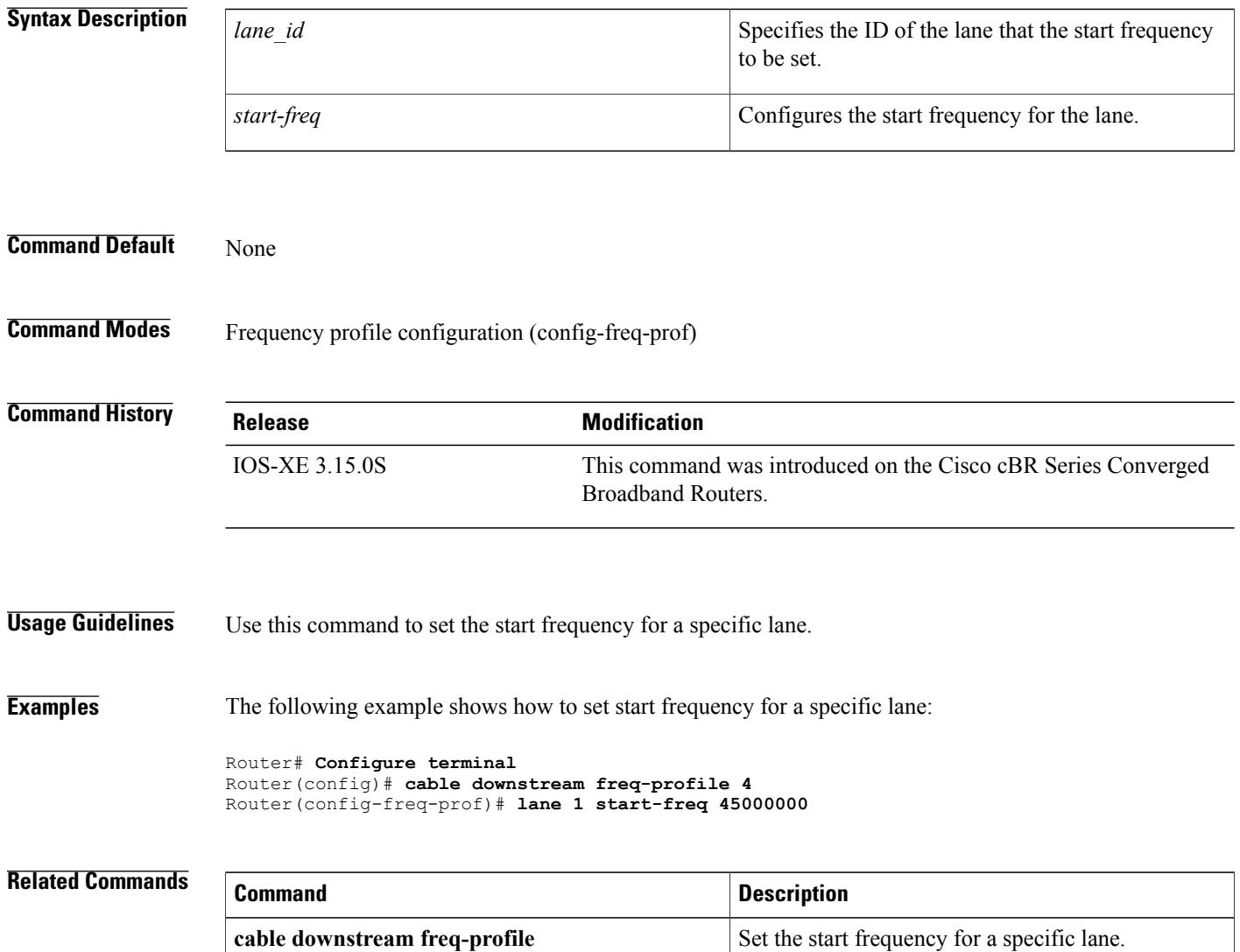

### **license feature evaluation disable**

To disable an evaluation license for Cisco uBR-MC3GX60V and Cisco UBR-MC20X20V cable interface line cards on the Cisco uBR10012 router, use the **license feature evaluation disable** command in global configuration mode.

**license feature evaluation disable** {**DS\_license| US\_license| all** }**subslot** *slot/subslot*

#### **Syntax Description** disable disables an evaluation license for a cable interface

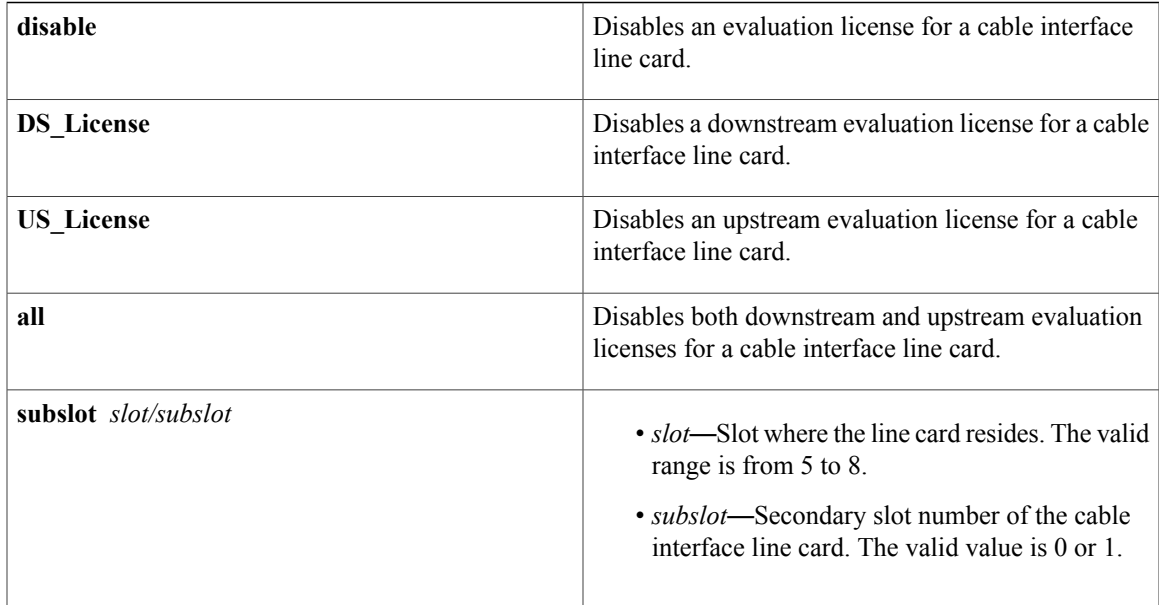

**Command Default** A cable interface line card evaluation license is disabled by default.

**Command Modes** Global configuration (config)

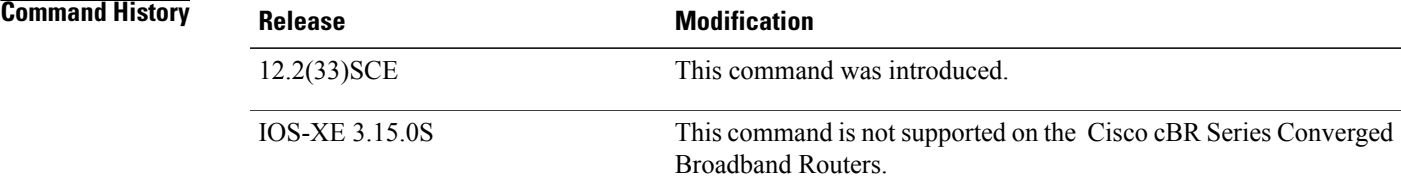

Ι

**Usage Guidelines** Evaluation licenses are temporary and used to evaluate a feature set on a new line card. Ensure that an equivalent permanent license is installed on the Cisco CMTS before the evaluation license expires to avoid any service disruptions.

To obtain evaluation licensesfrom the Cisco licensing portal, go to: [https://tools.cisco.com/SWIFT/LicensingUI/](https://tools.cisco.com/SWIFT/LicensingUI/demoPage) [demoPage](https://tools.cisco.com/SWIFT/LicensingUI/demoPage)

**Examples** The following example shows how to disable both downstream and upstream evaluation licenses for a cable interface line card on the Cisco uBR10012 router:

> Router# **configure terminal** Router(config)# **license feature evaluation disable all subslot 5/0**

The following example shows how to disable a downstream evaluation license for a cable interface line card on the Cisco uBR10012 router:

Router# **configure terminal** Router(config)# **license feature evaluation disable DS\_License subslot 6/0**

The following example shows how to disable an upstream evaluation license for a cable interface line card on the Cisco uBR10012 router:

```
Router# configure terminal
Router(config)# license feature evaluation disable US_License subslot 6/1
```
#### **Related Commands**

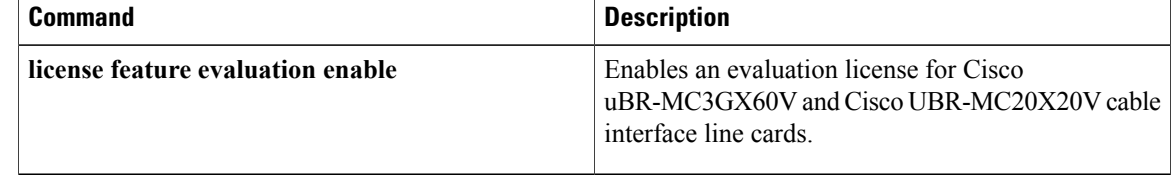
# **license feature evaluation enable**

To enable an evaluation license for Cisco uBR-MC3GX60V and Cisco UBR-MC20X20V cable interface line cards on the Cisco uBR10012 router, use the **license feature evaluation enable** command in global configuration mode.

**license feature evaluation enable** {**DS\_License | US\_License | all** }**subslot** *slot/subslot*

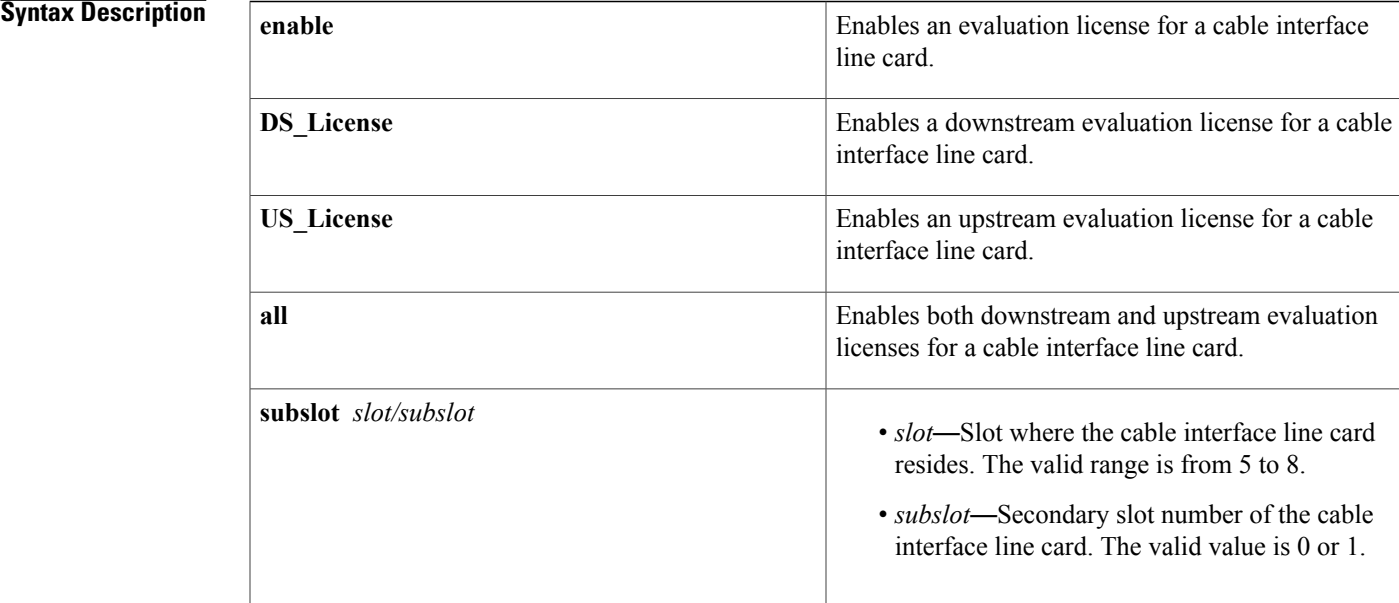

**Command Default** A cable interface line card evaluation license is not enabled by default.

**Command Modes** Global configuration (config)

# **Command History Release <b>Modification** 12.2(33) SCE This command was introduced. This command is not supported on the Cisco cBR Series Converged Broadband Routers. IOS-XE 3.15.0S

**Usage Guidelines** Evaluation licenses are temporary and used to evaluate a feature set on a new cable interface line card. Ensure that an equivalent permanent license is installed on the Cisco CMTS router before the evaluation license expires to avoid any service disruptions.

To obtain evaluation licensesfrom the Cisco licensing portal, go to: [https://tools.cisco.com/SWIFT/LicensingUI/](https://tools.cisco.com/SWIFT/LicensingUI/demoPage) [demoPage](https://tools.cisco.com/SWIFT/LicensingUI/demoPage)

**Examples** The following example shows how to enable both downstream and upstream evaluation licenses for a cable interface line card on the Cisco uBR10012 router:

> Router# **configure terminal** Router(config)# **license feature evaluation enable all subslot 5/0**

The following example shows how to enable a downstream evaluation license for a cable interface line card on the Cisco uBR10012 router:

Router# **configure terminal** Router(config)# **license feature evaluation enable DS\_License subslot 6/0**

The following example shows how to enable an upstream evaluation license for a cable interface line card on the Cisco uBR10012 router:

Router# **configure terminal** Router(config)# **license feature evaluation enable US\_License subslot 6/1**

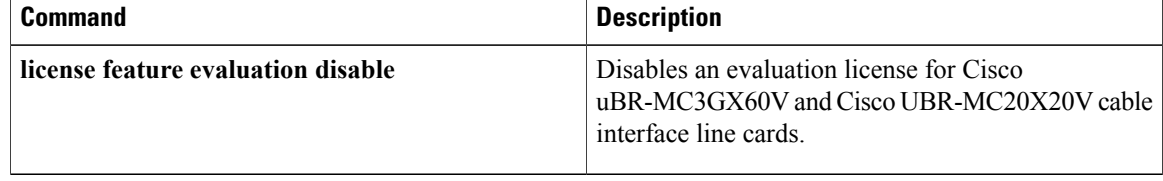

# **logging cmts sea**

To enable the logging of syslog messages to System Event Archive (SEA), use the **logging cmts sea** command from global configuration mode. To disable logging of syslog messages to SEA, use the **no** form of the command.

## **logging cmts sea**

**no logging cmts sea**

## **Syntax Description**

Г

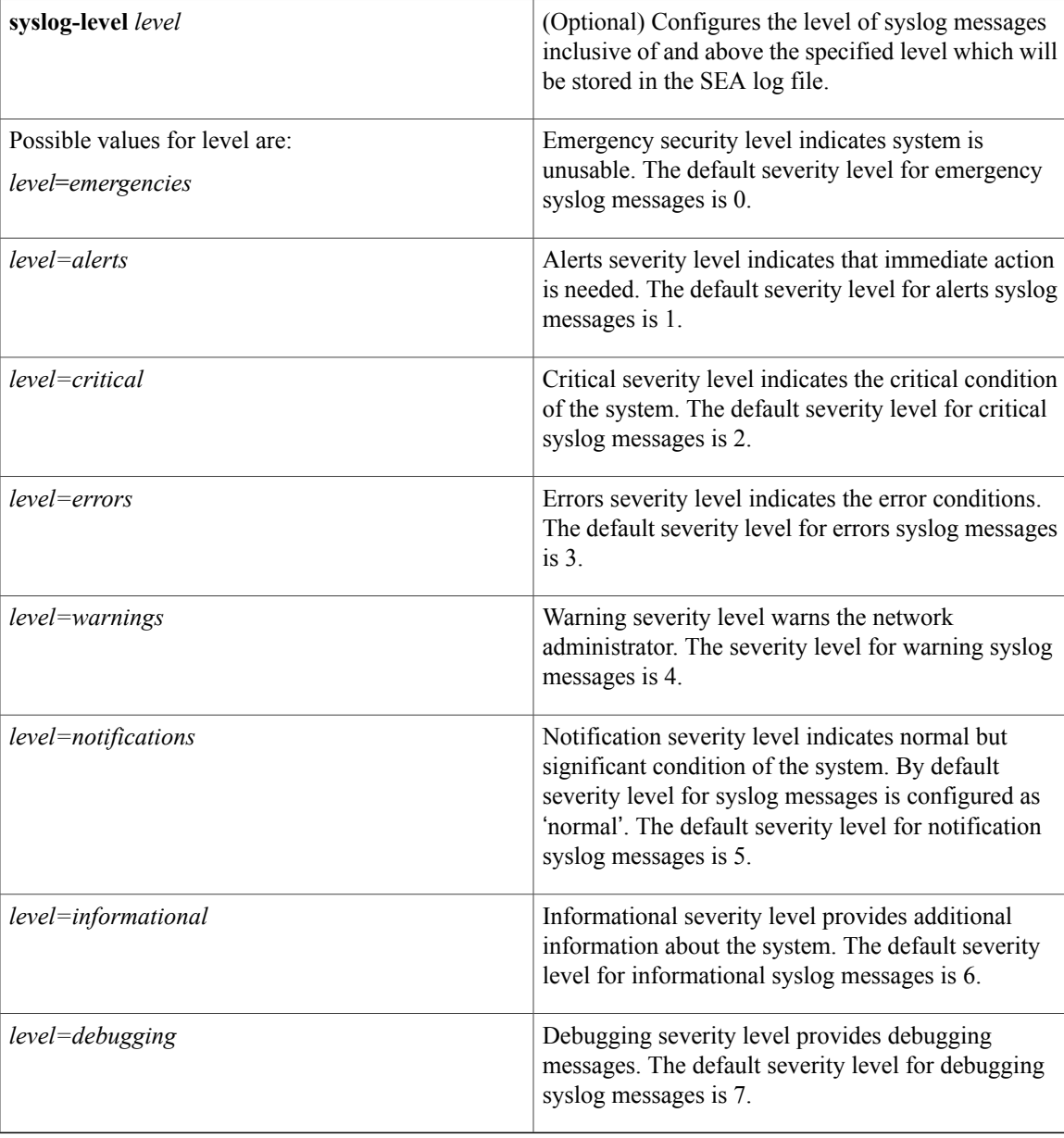

**Command Default** By default, storing of syslog messages to SEA log file is enabled, with the severity-level of syslog messages being set to 'notification'.

**Command Modes** Global configuration (config)

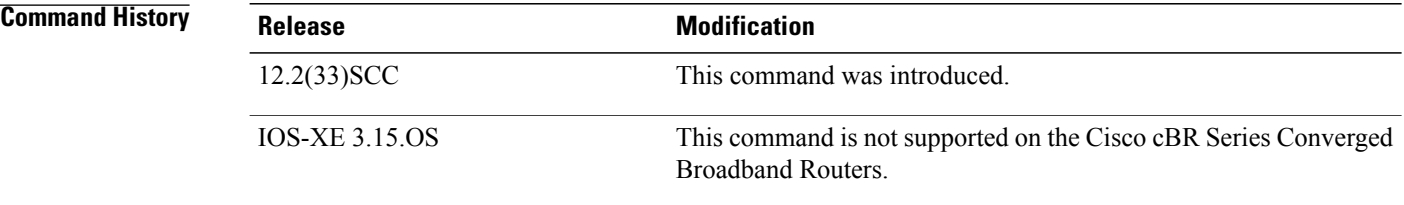

**Usage Guidelines** Use the logging cmts sea command is used to enable the logging of syslog messages to SEA log file. To change the severity-level of syslog messages inclusive of and above the level to be stored in SEA log file, **specify the command logging cmts sea [syslog-level** *level***].**

## **Examples** The following example shows how to enable logging of syslog messages to SEA log file on the Cisco uBR10012 router:

Router(config)# logging cmts sea The following example shows how to disable logging of syslog messages to SEA log file on the Cisco uBR10012 router:

Router(config)# **no logging cmts sea**

The following example shows how to change the severity-level of syslog messages inclusive of and above the level being stored in the SEA log file:

Router(config)# **logging cmts sea syslog-level warning**

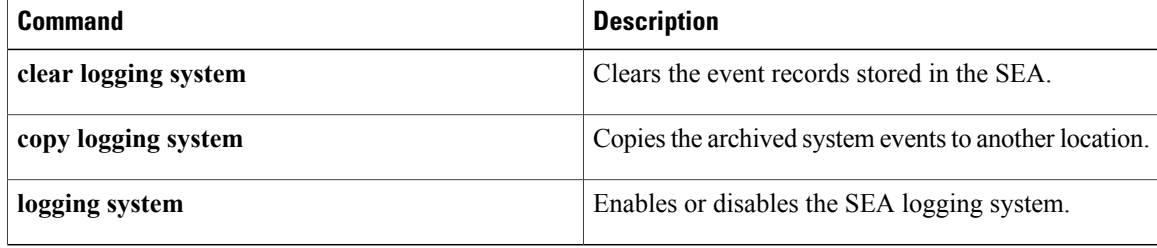

# **main-cpu**

To enter main-CPU redundancy configuration mode, so that you can configure the synchronization of the active and standby Performance Routing Engine (PRE1) modules or Supervisor cards, use the **main-cpu** command in redundancy configuration mode.

**main-cpu**

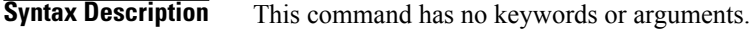

**Command Default** No default behavior or values

**Command Modes** Redundancy configuration (config-r) **Cisco RF Gateway 10**

Redundancy configuration (config-red)

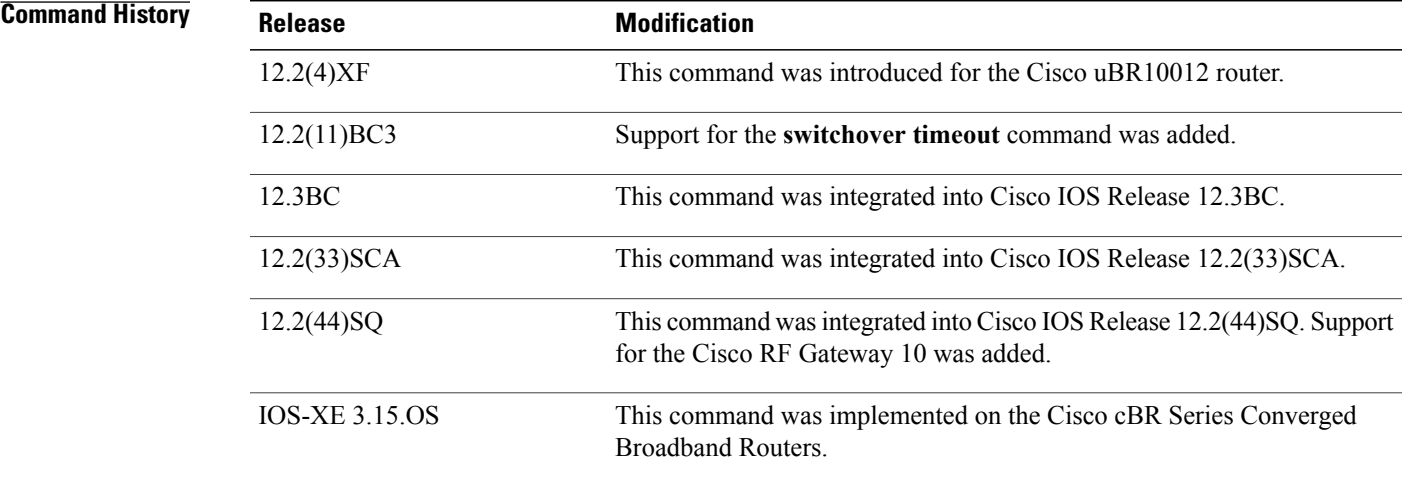

**Usage Guidelines** When you enter main-CPU redundancy configuration mode, the prompt changes to the following:

### Router(config-r-mc)#

After you enter main-CPU redundancy configuration mode, you can use the **auto-sync** command to specify which files are synchronized between the active and standby PRE1 modules or Supervisor cards. In Cisco IOS Release 12.2(11)BC3 and later releases, you can also use the **switchover timeout** command to specify the amount of time that the standby PRE1 module should wait when it first detects that the active PRE1 module is not active and when it initiates a switchover and becomes the active PRE1 module.

To leave main-CPU redundancy configuration mode and to return to redundancy configuration mode, use the **exit** command.

### **Examples** The following example shows how to enter main-CPU redundancy mode and the commands that are available there:

Router# **config t**

```
Router(config)# redundancy
Router(config-r)# main-cpu
Router(config-r-mc)# ?
Main Cpu redundancy configuration commands:<br>auto-sync Sync elements
  auto-sync Sync elements
              Exit from main-cpu configuration mode
  no Negate a command or set its defaults
  switchover Configuration of switchover
Router(config-r-mc)#
```
**Examples** The following example shows how to enter main-CPU redundancy mode, and its associated commands:

```
Router# configure terminal
```
Router(config)# **redundancy**

Router(config-red)# **main-cpu**

Router(config-r-mc)# **?**

```
Main CPU redundancy configuration commands:
  auto-sync Sync elements
  default Set a command to its defaults<br>exit Exit from main-cpu configurat
              Exit from main-cpu configuration mode
  no Negate a command or set its defaults
```
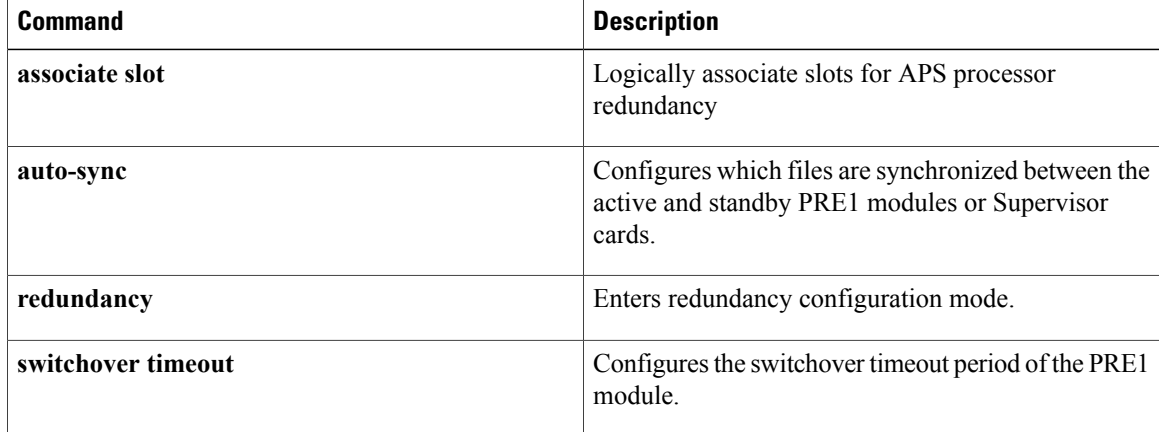

# **maintenance-mode**

To configure the PRE1 modules on the router for maintenance mode, use the **maintenance-mode** command in redundancy configuration mode. To return to normal operations, use the **no** form of this command.

### **maintenance-mode**

**no maintenance-mode**

- **Syntax Description** This command has no keywords or arguments.
- **Command Default** Normal operations (**no maintenance-mode**)
- **Command Modes** Redundancy configuration

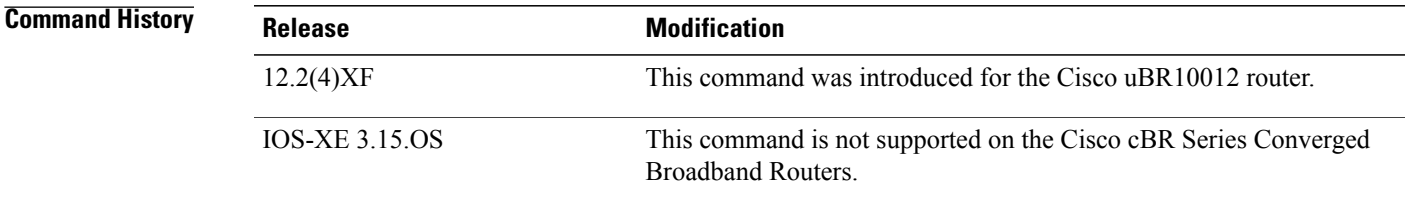

**Usage Guidelines** When the Cisco uBR10012 router is configured with redundant PRE1 modules, the active PRE1 module automatically synchronizes the configuration, network state information, and other information with the standby PRE1 module, so that if a switchover occurs, the standby module can restore normal operations quickly. You can use the **maintenance-mode** command to disable this automatic synchronization of thePRE1 modules, and to disable the reporting of any faults on the standby module to the active module.

**Note**

The **maintenance-mode** command disables the ability of the Cisco uBR10012 router to switchover PRE1 modules and should be used only while upgrading the router or troubleshooting network problems.

**Examples** The following example shows how to disable the automatic PRE1 module synchronization on the Cisco uBR10012 router and enter maintenance mode:

> Router# **config t** Router(config)# **redundancy** Router(config-r)# **maintenance-mode** Router(config-r)# **exit** Router(config)#

T

The following example shows how to leave maintenance mode and return to normal operations, which includes the automatic synchronization of the PRE1 modules:

Router# **config t** Router(config)# **redundancy** Router(config-r)# **no maintenance-mode** Router(config-r)# **exit** Router(config)#

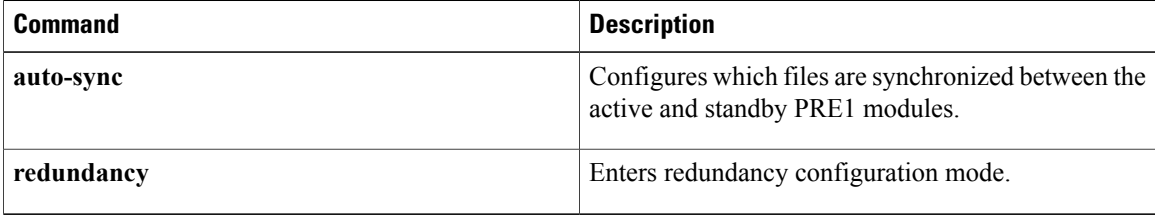

# **match rule**

To configure the match rule, rule priority and related action in the selected cable multicast authorization profile, use the **matchrule** command in interface configuration mode. To disable a cable multicast authorization profile match, use the **no** form of this command.

**match rule** [*ipv4*| *ipv6*] [ *source-prefix* ] [ *group-prefix* ] **priority** [ *priority-value* ] [*permit*| *deny*] **no match rule** [*ipv4*| *ipv6*] [ *source-prefix* ] [ *group-prefix* ] **priority** [ *priority-value* ] [*permit*| *deny*]

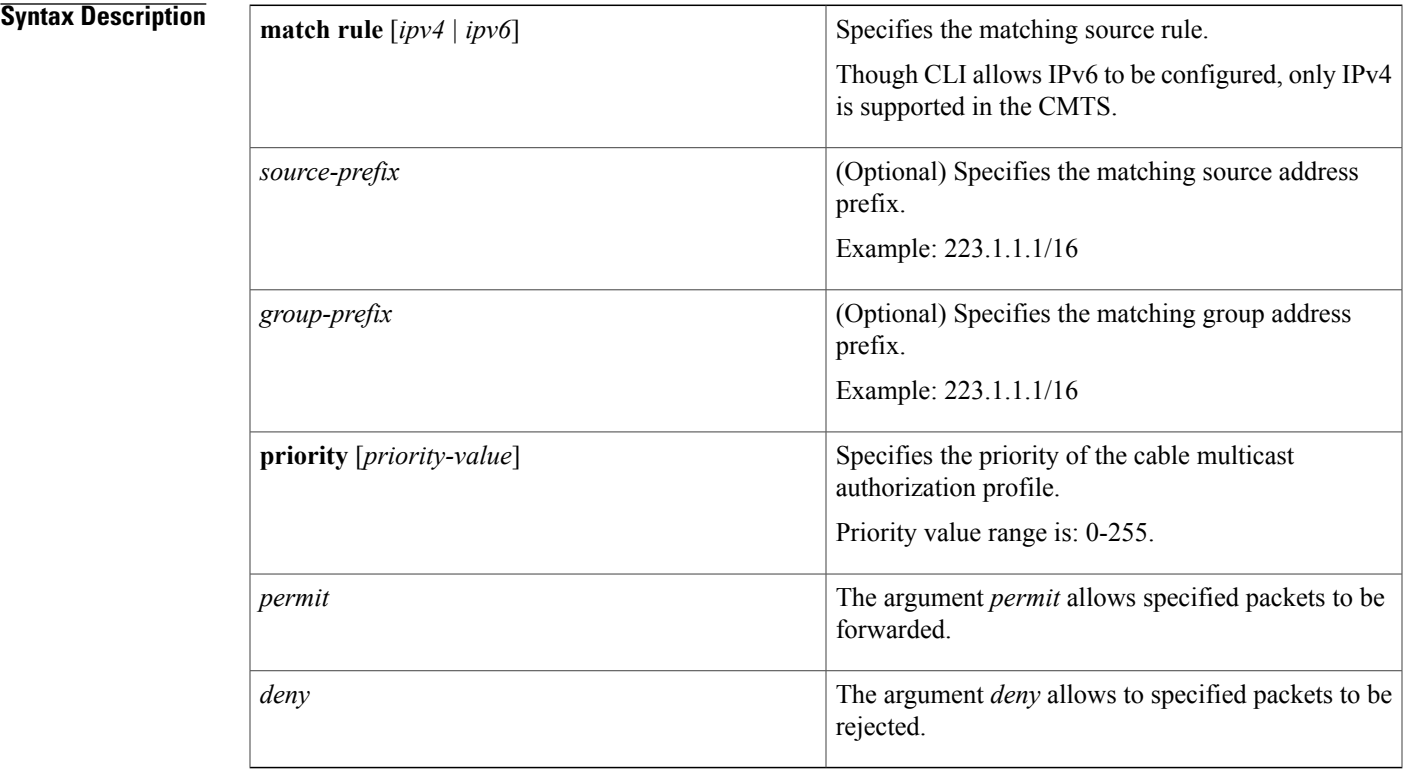

**Command Default** Cable multicast authorization is disabled.

**Command Modes** Interface configuration—cable interface only (config-mauth)

Г

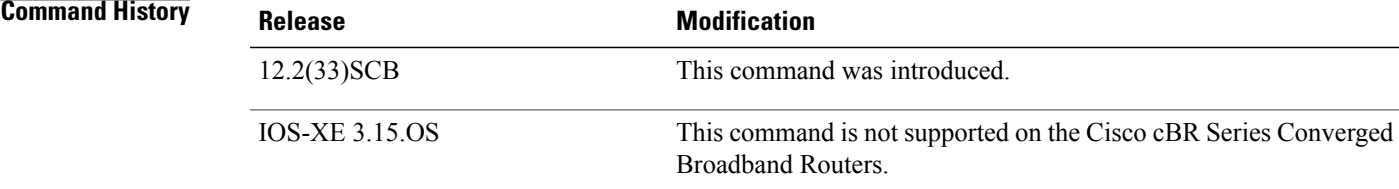

Τ

# **Usage Guidelines** This command specifies the cable multicast authorization profile match to be used.

**Examples** The following example shows how to use the selected multicast authorization profile match:

Router(*config-mauth*)# **match rule rule1**

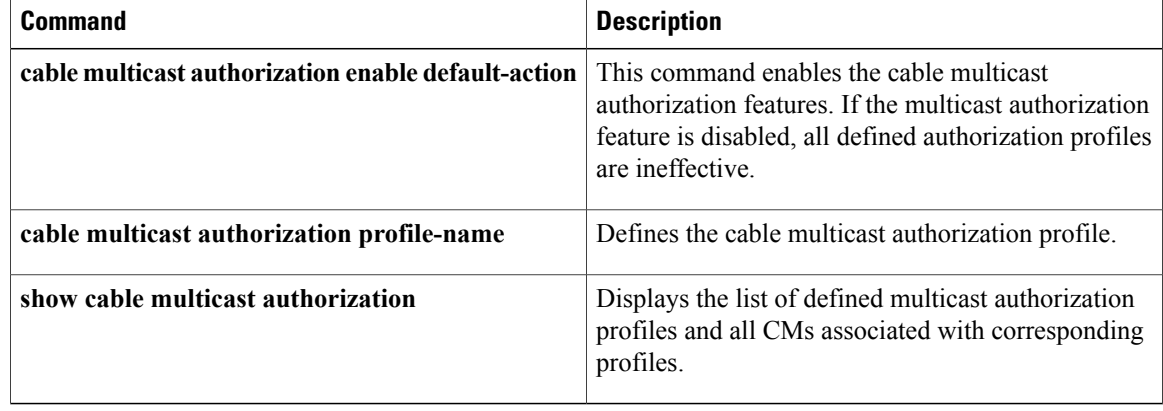

# **method**

To select the method the CMTS uses to determine the load, use the **method** command in the config-lb-group configuration mode. To reset the method, use the **no** form of this command.

## **Cisco uBR Series Router**

**method** {**modems| service-flows| utilization**}**us-method**{**modems| service-flows| utilization**} **no method**

### **Cisco cBR Series Router**

**method** {**modems| service-flows| utilization**}**us-method**{**modems| utilization**} **no method**

## **Syntax Description**

Г

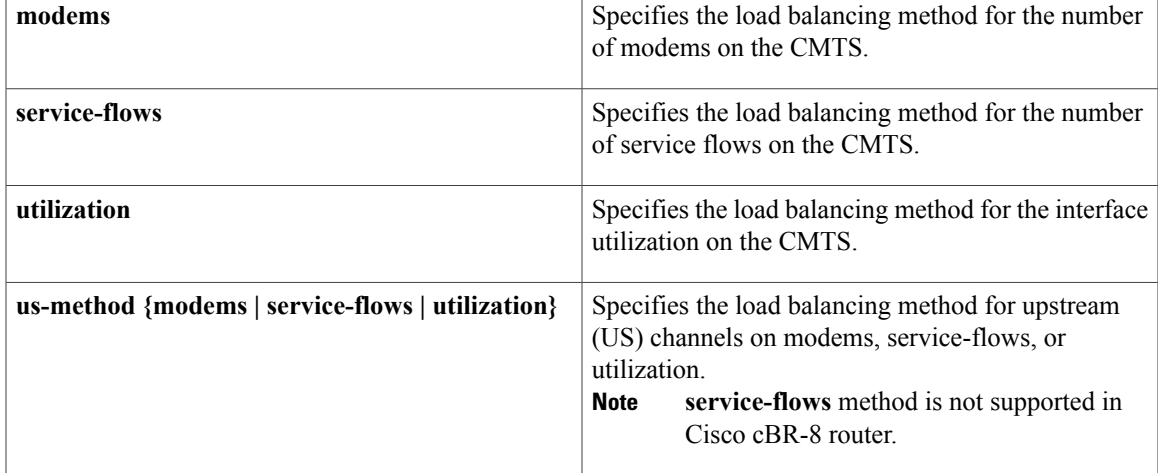

**Command Default** No default behavior or values.

**Command Modes** DOCSIS load balancing group mode (config-lb-group)

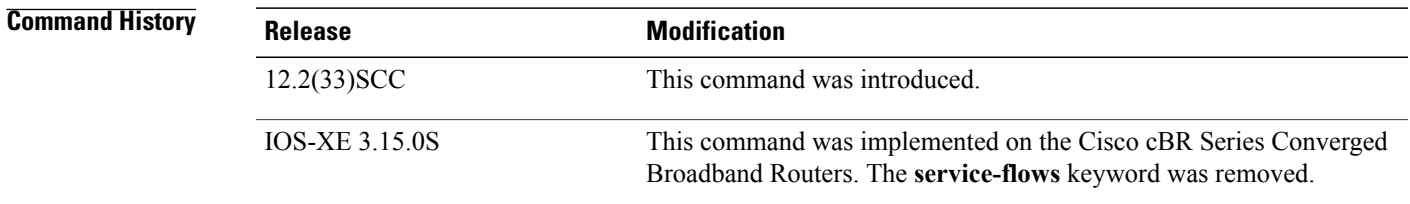

I

## **Usage Guidelines** The upstream channel uses the same method as the downstream channel. Change the method of the upstream channel using the **method** command.

**Examples** The following example shows how to select the method the CMTS uses to determine the load, using the **method** command.

```
Router# configure terminal
Enter configuration commands, one per line. End with CNTL/Z.
Router(config)# cable load-balance docsis-group 1
Router(config-lb-group)# method modems us-method service-flows
Router(config-lb-group)#
```
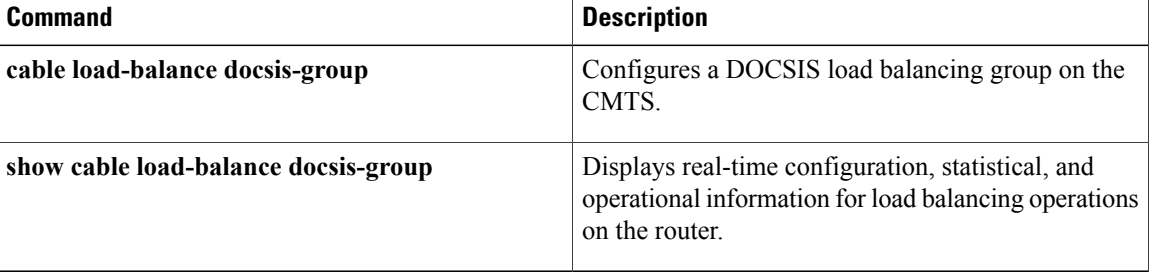

# **microcode (uBR10012)**

To reload the microcode software images on a Parallel eXpress Forwarding (PXF) processor or on all line cards that support downloadable microcode, use the **microcode** command in global configuration mode.

**microcode** {**pxf** *filename***| reload**}

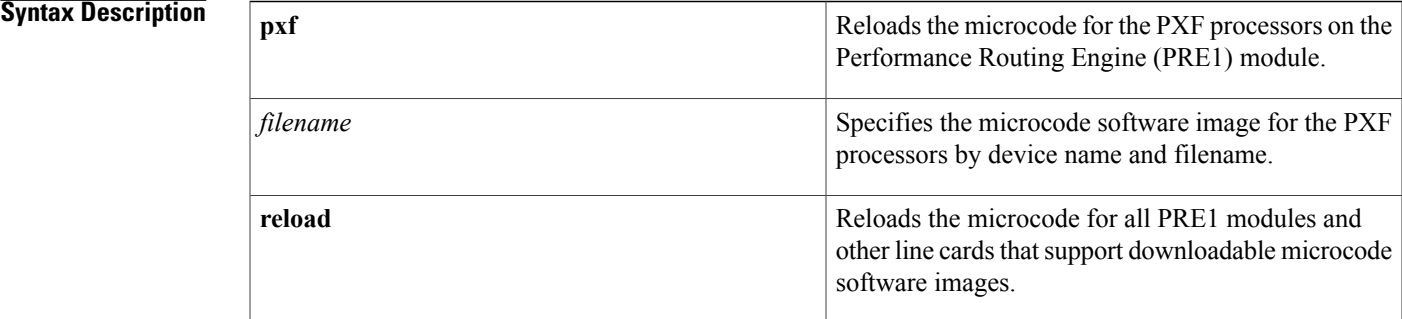

## **Command Default** None

**Command Modes** Global configuration (config)

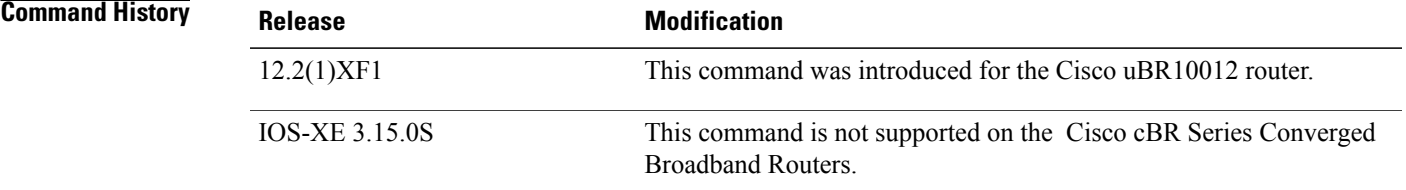

**Usage Guidelines** By default, the Cisco uBR10012 router automatically loads all required microcode on to the PXF processors and other line cards when it loads the Cisco IOS software image. Also, the PRE1 module automatically reloads the microcode on a card when certain faults occur, allowing the card to recover from the fault.

> You can reload the microcode on the PRE1 module or on all line cards that support downloadable microcode by using the **microcode** command. Typically, this is not needed and should be done only upon the advice of Cisco TAC or field service engineers.

 $\boldsymbol{\mathcal{P}}$ 

You can also reload the microcode on the PXF processors or on all cards using the **microcode reload** command in privileged EXEC mode. In particular, use the **microcode reload**command to reload thePXF processors with the default microcode that was loaded along with the Cisco IOS software image. **Tip**

**Examples** The following example shows how to reload the microcode on all PRE processors and line cards that support downloadable microcode:

Router# **configure terminal**

```
Router(config)# microcode reload
Reload microcode? [confirm] yes
```
00:49:41: Downloading Microcode: file=system:pxf/ubr10k-ucode.1.2.3, version=1.1.0, description=Release Software created Wed 17-Jul-02 16:58 <<list of interfaces going down or coming up>> 00:49:42: !!pxf clients started, forwarding code operational!! Router(config)#

The following example shows how to reload the microcode on the PXF processors on the PRE1 module, using a specific image that is stored in the Flash memory:

Router# **configure terminal**

Router(config)# **microcode pxf flash:pxf/ubr10k-ucode.122.1.2.3**

Reload microcode? [confirm] **yes**

```
1d04h: Downloading Microcode: file=flash:pxf/ubr10k-ucode.122.1.2.3, version=122.1.2.3,
description=Release Software created Thu 17-Oct-02 11:33
<<list of interfaces going down or coming up>>
1d04h: !!pxf clients started, forwarding code operational!!
Router(config)#
```
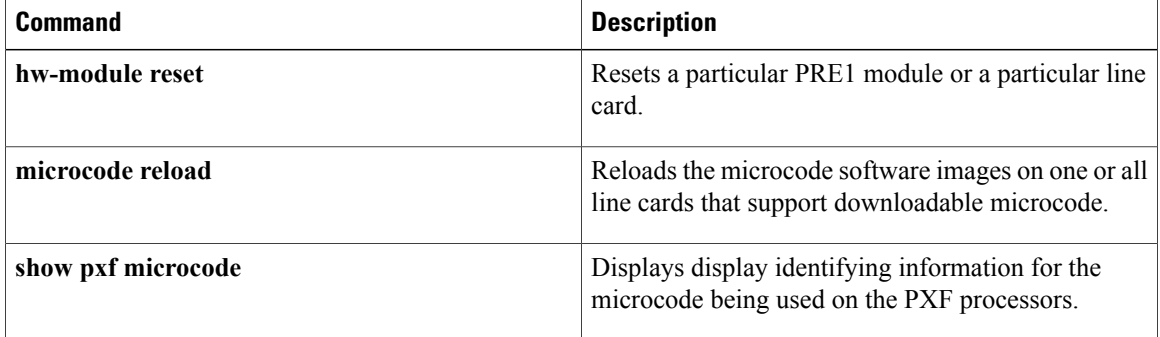

# **microcode reload (uBR10012)**

To reload the microcode software images on one or all line cards that support downloadable microcode, use the **microcode reload** command in privileged EXEC mode.

**microcode reload** {**all | pxf**} *device:* [*filename*]

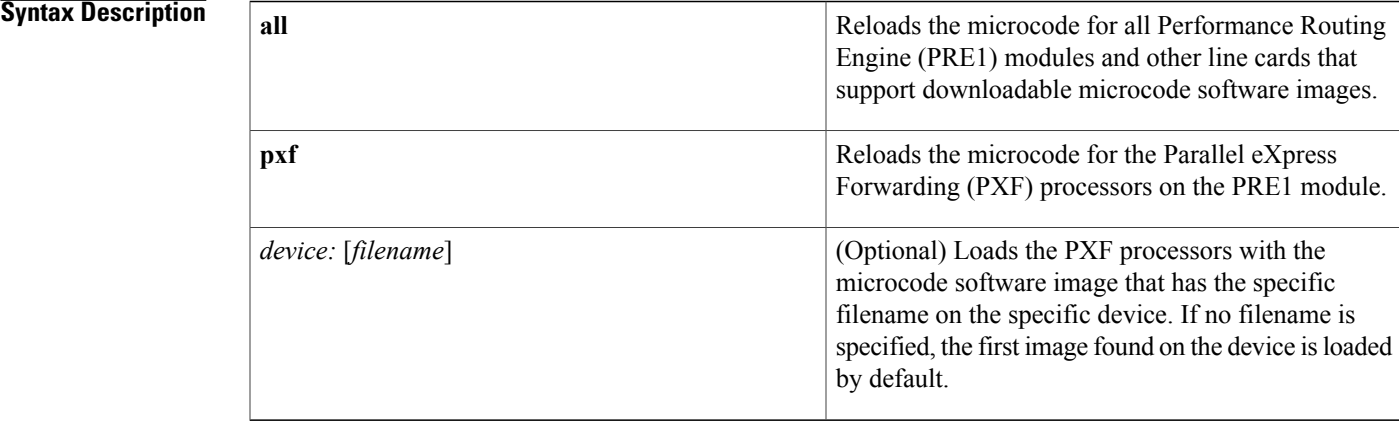

**Command Default** For microcode reload pxf, defaults to loading the microcode image that was originally loaded when the Cisco IOS software image was loaded.

**Command Modes** Privileged EXEC (#)

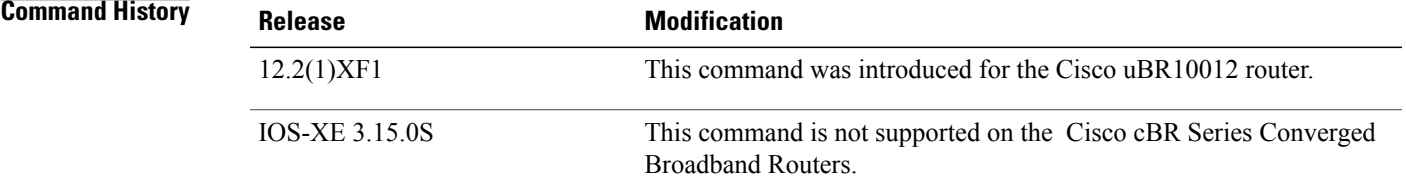

**Usage Guidelines** By default, the Cisco uBR10012 router automatically loads all required microcode on to the PXF processors and other line cards when it loads the Cisco IOS software image. Also, the PRE1 module automatically reloads the microcode on a card when certain faults occur, allowing the card to recover from the fault.

> You can reload the microcode on the PRE1 module or on all line cards that support downloadable microcode by using the **microcode reload** command. Typically, this is not needed and should be done only upon the advice of Cisco TAC or field service engineers.

**Tip**

You can also reload the microcode on the PXF processors or on all cards using the **microcode** command in global configuration mode.

**Examples** The following example shows how to reload the microcode on all PRE processors and line cards that support downloadable microcode:

```
Router# microcode reload all
Reload microcode? [confirm] yes
00:49:41: Downloading Microcode: file=system:pxf/ubr10k-1-ucode.122.1.0, version=122.1.0,
description=Release Software created Wed 17-Jul-02 16:58
<<list of interfaces going down or coming up>>
00:49:42: !!pxf clients started, forwarding code operational!!
Router#
```
The following example shows a typical list of devices that you can use when loading microcode for the PXF processors. This list might vary, depending on whether a standby PRE1 module is installed and depending on the version of Cisco IOS software being used.

### Router# **microcode reload pxf ?**

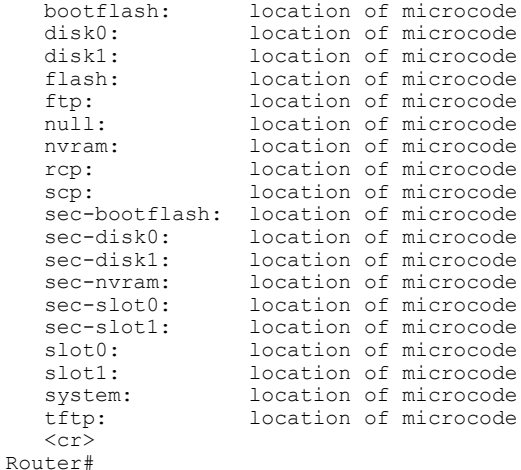

The following example shows how to reload the microcode on the PXF processors on the PRE1 module, using a specific image that is stored in the Flash memory:

### Router# **microcode reload pxf flash:pxf/ubr10k-1-ucode.122.1.0.4**

```
Reload microcode? [confirm] yes
```

```
3d00h: Downloading Microcode: file=flash:pxf/ubr10k-1-ucode.122.1.0.4, version=122.1.0.4,
description=Release Software created Thu 27-Jun-02 16:05
<<list of interfaces going down or coming up>>
3d00h: !!pxf clients started, forwarding code operational!!
Router#
```
## **Related Commands**

 $\mathbf I$ 

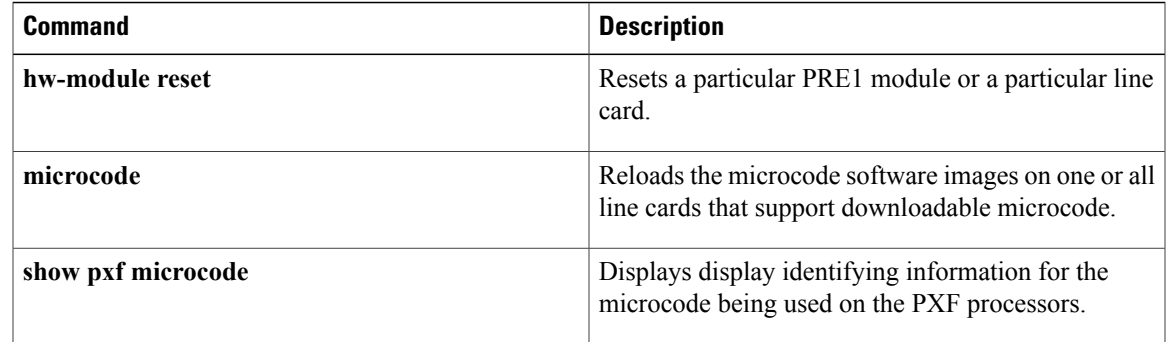

 $\overline{\phantom{a}}$ 

# **modular-host subslot**

To specify the modular-host line card that will be used foe DOCSIS 3.0 downstream or downstream channel bonding operations, use the **modular-host subslot** command in controller configuration mode. To remove the modular-host line card used for DOCSIS 3.0 downstream or downstream channel bonding operations, use the **no** form of this command.

**modular-host subslot** *slot/subslot*

**no modular-host subslot** *slot/subslot*

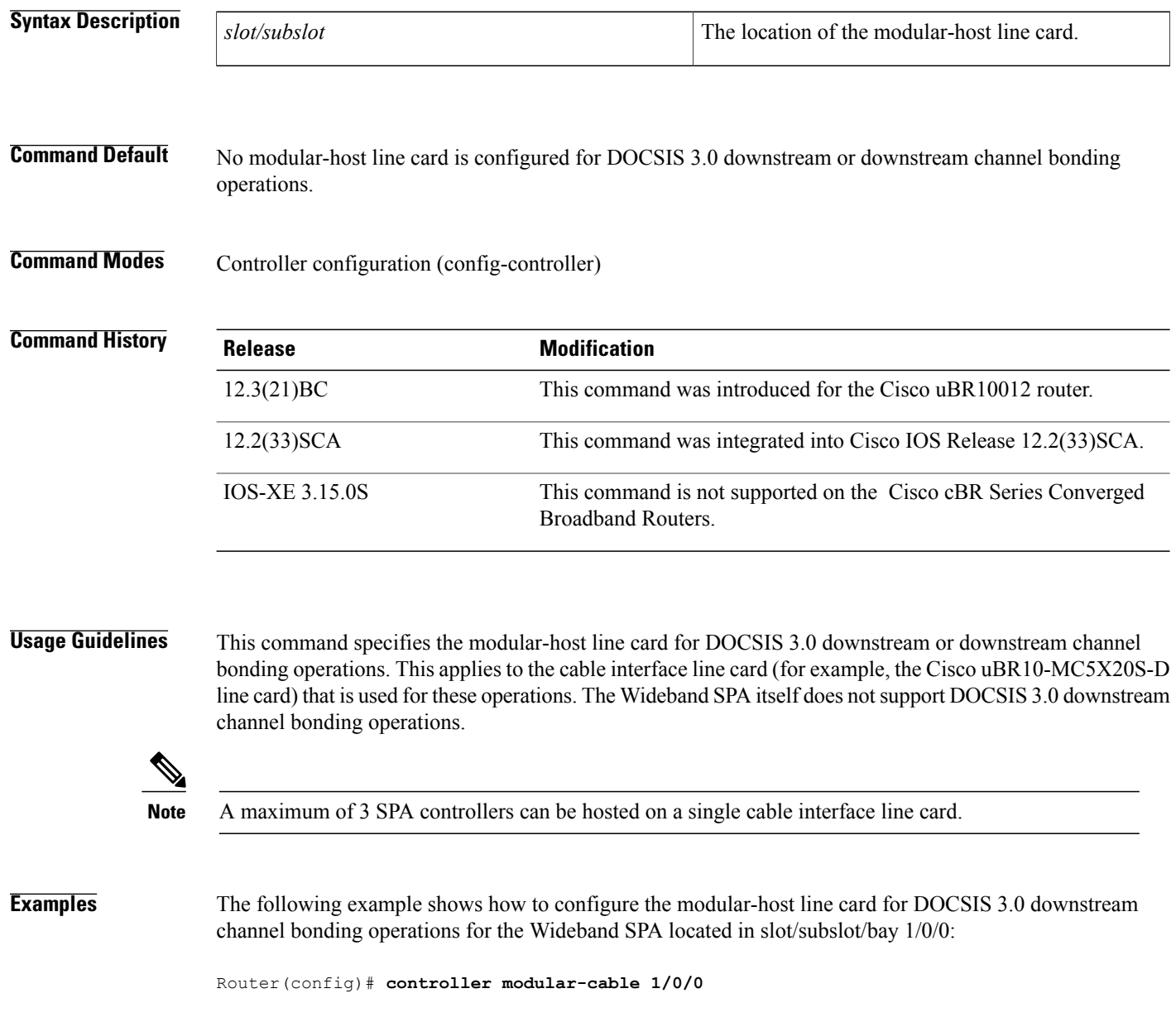

Router(config-controller)# **modular-host subslot 7/0**

**Related Commands** 

 $\mathbf{I}$ 

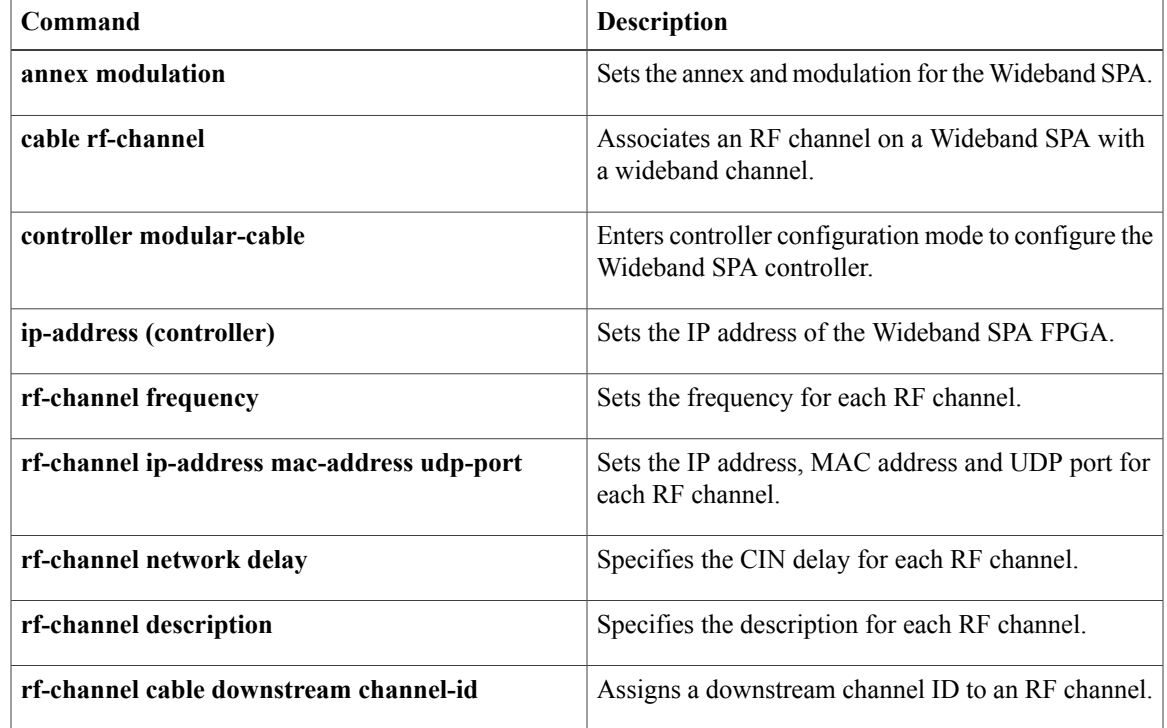

 $\mathbf l$ 

# **modulation**

To set the QAM modulation format for a specific QAM profile, use the **annex** command in QAM profile configuration mode.

**modulation** {**256| 64**}

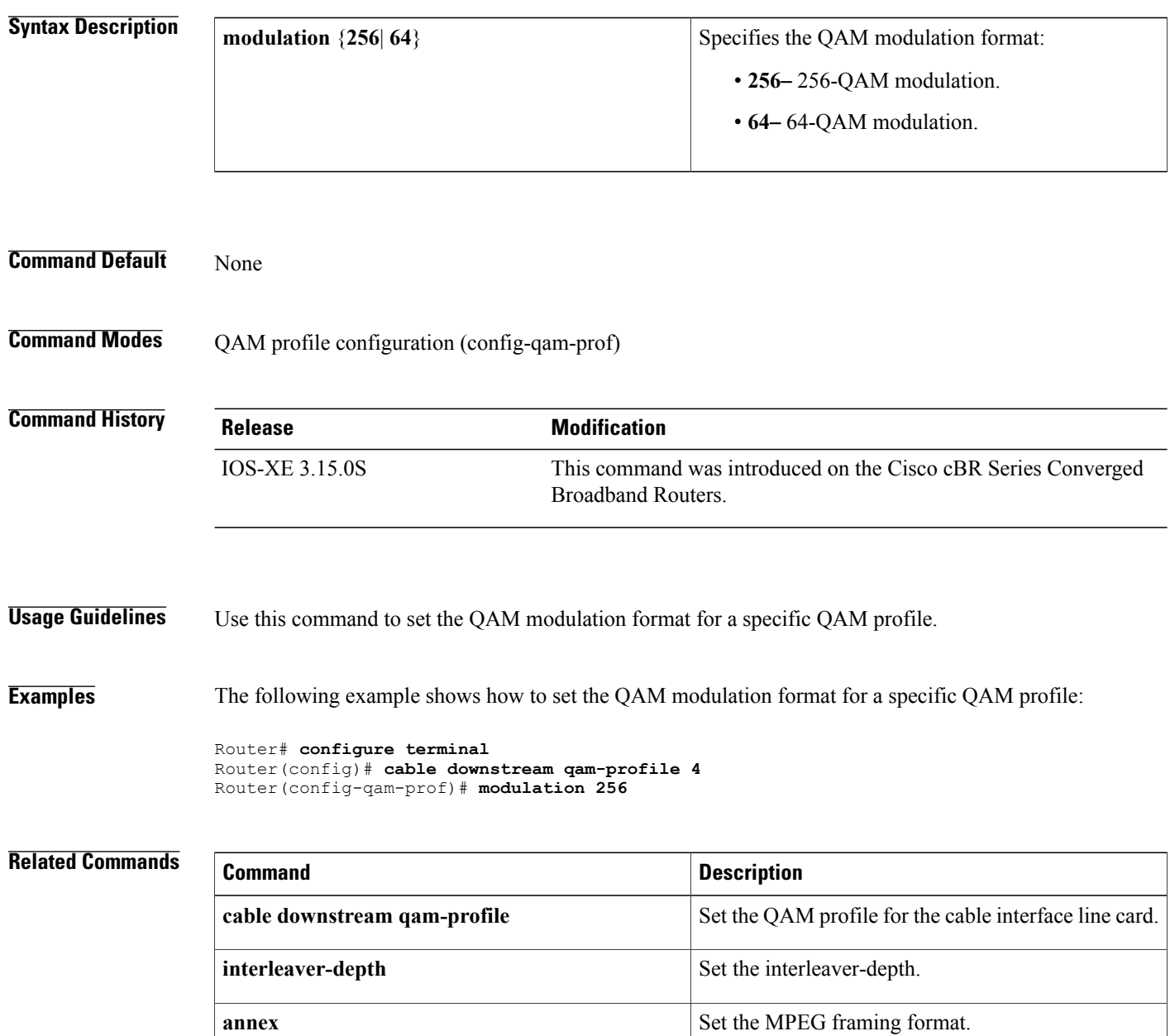

**spectrum-inversion** Set the spectrum-inversion on or off.

 $\mathbf I$ 

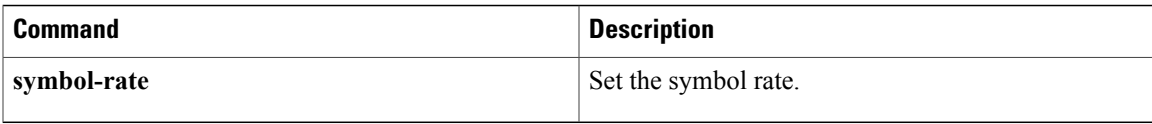

# **monitoring-basics**

To specify the type of monitoring for subscriber traffic management on a Cisco CMTS router, use the **monitoring-basics** command in enforce-rule configuration mode. To disable the selected monitoring, use the **no** form of this command.

**monitoring-basics** {**legacy| peak-offpeak**} {**docsis10| docsis11**}

**no monitoring-basics** {**legacy| peak-offpeak**} {**docsis10| docsis11**}

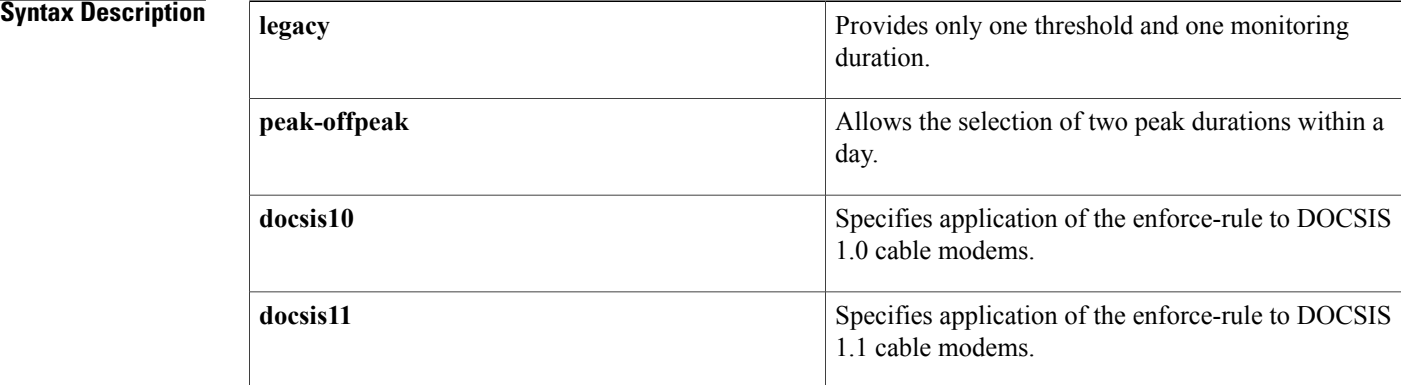

## **Command Default** The default for this command is **legacy** and **docsis10**.

**Command Modes** Enforce-rule configuration (enforce-rule)

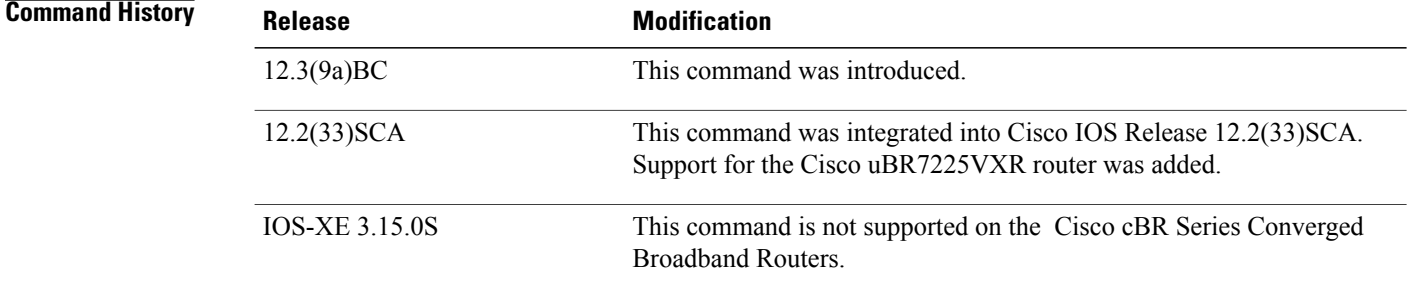

**Usage Guidelines** Legacy monitoring (using the **legacy** keyword) occurs 24 hours a day, with no distinction between peak and offpeak hours. The available monitoring duration is between 10 minutes and 31 days.

> Use the **peak-offpeak** keyword to set up monitoring duration and threshold for first peak, second peak, and offpeak monitoring. Each one can be different. After setting up first peak and second peak durations, the

remaining hours are treated as offpeak. Monitoring happens during offpeak hours if the offpeak duration and threshold are defined. Monitoring duration is between 60 minutes and 23 hours.

Г

**Examples** The following example shows configuration of peak-offpeak monitoring for DOCSIS 1.1 cable modems:

Router(enforce-rule)# **monitoring-basics peak-offpeak docsis11**

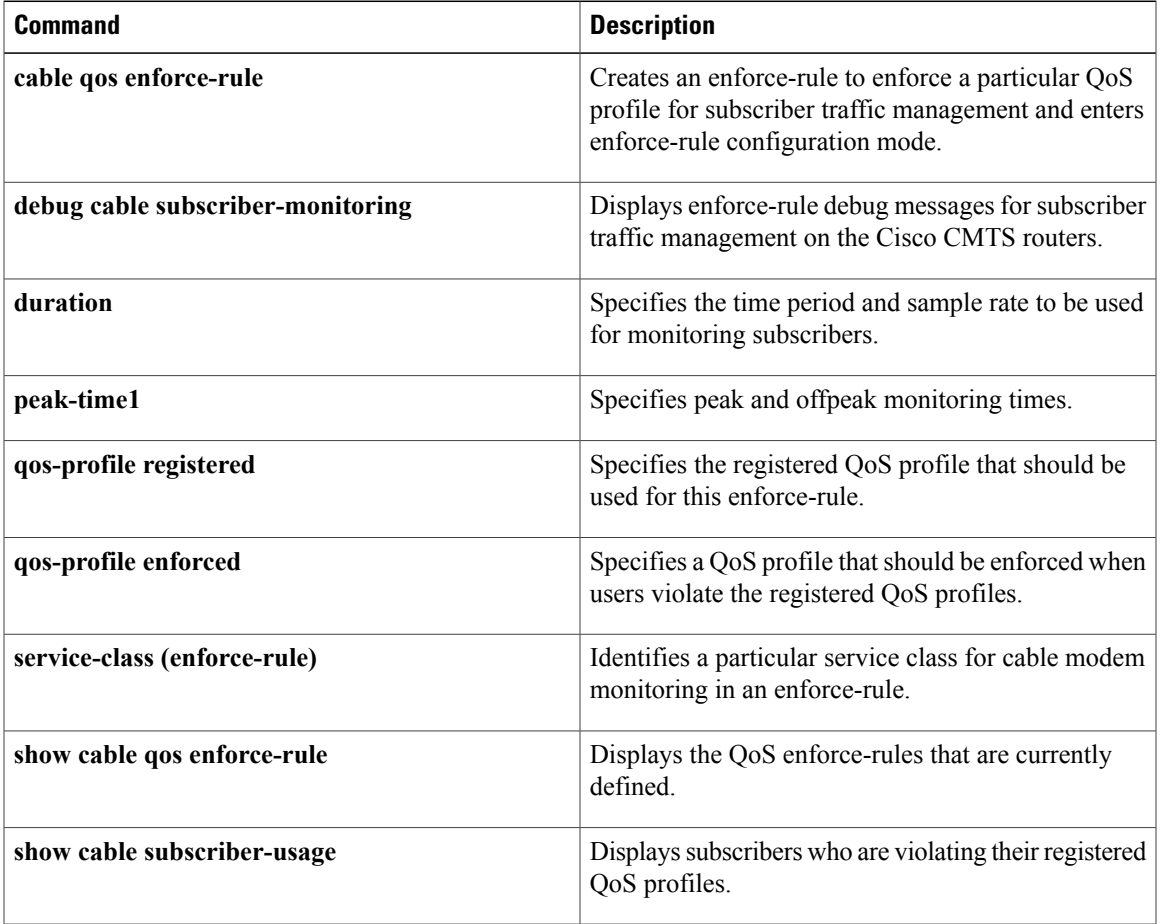

I

# **monitoring-duration**

**Note**

Effective with Cisco IOS Release 12.3(9a)BC, the **monitoring-duration** command is replaced by the **duration** command.

To specify the time period and sample rate to be used for monitoring subscribers, use the **monitoring-duration** command in enforce-rule configuration mode. To reset an enforce-rule to its default values, use the **no** form of this command.

**monitoring-duration** *minutes* [**sample-rate** *minutes*]

**no monitoring-duration**

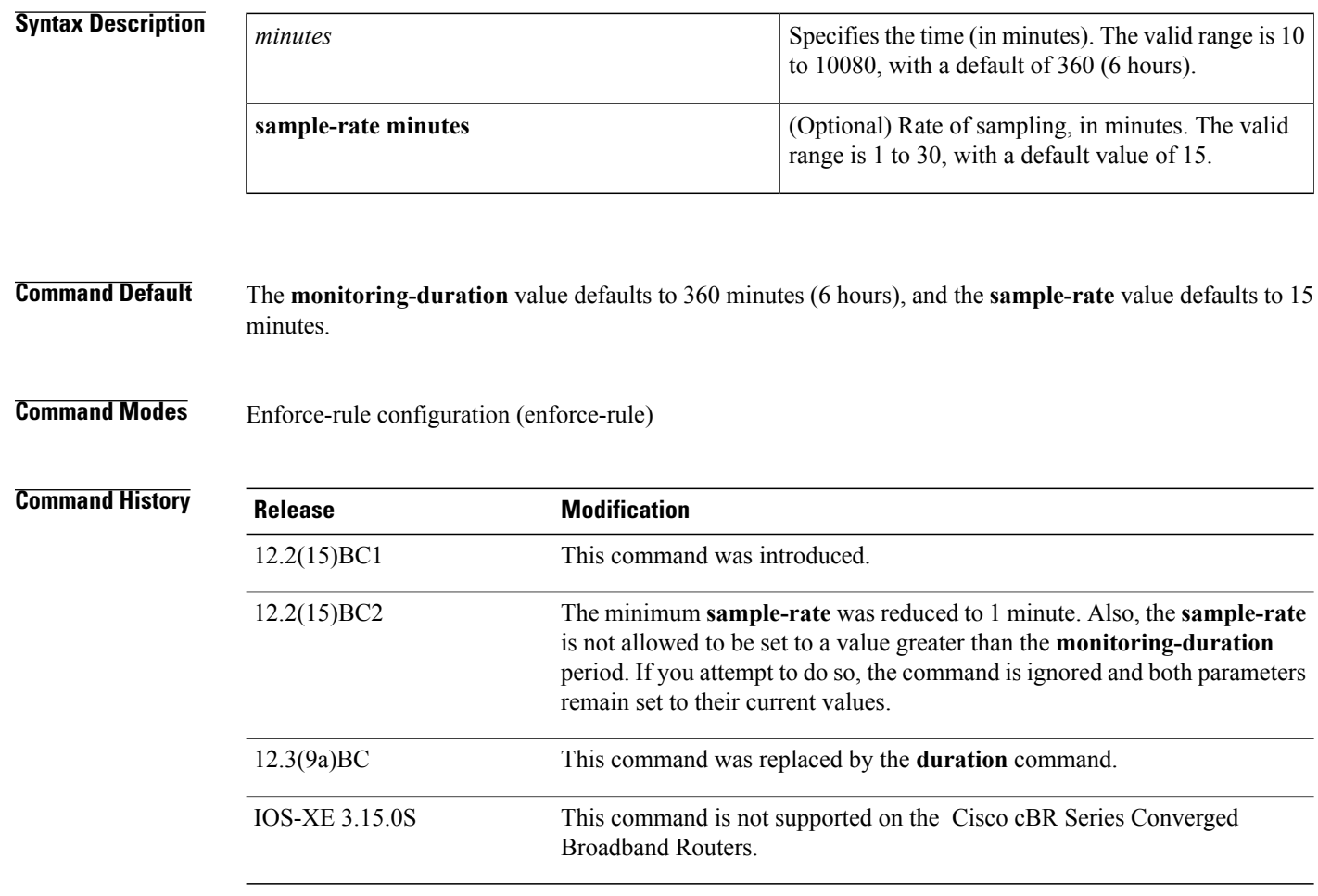

**Usage Guidelines** The **sample-rate** *minutes* must be less than or equal to the **monitoring-duration** *minutes* period.

When you enable an enforce-rule, the Cisco CMTS router periodically checks the bandwidth being used by subscribers, to determine whether any subscribers are consuming more bandwidth than that specified by their registered QoS profile. The Cisco CMTS router keeps track of the subscribers using a sliding window that begins at each sample-rate interval and continues for the monitoring-duration period.

For example, with the default sample-rate interval of 15 minutes and the default monitoring-duration window of 360 minutes, the Cisco CMTS router samples the bandwidth usage every 15 minutes and determines the total bytes transmitted at the end of each 360-minute period. Each sample-rate interval begins a new sliding window period for which the Cisco CMTS router keeps track of the total bytes transmitted.

**Note**

The **sample-rate** interval must be less than or equal to the **monitoring-duration** period. If you attempt to set the sample-rate interval to a value greater than the monitor-duration period, the command is ignored and the parameters are unchanged.

When you change the configuration of a currently active enforce-rule, that rule begins using the new configuration immediately to manage the cable modems tracked by this enforce-rule.

For more information about the Subscriber Traffic Management feature and to see an illustration of a sample monitoring window, refer to the Subscriber Traffic Management for the Cisco CMTS Routers feature document on Cisco.com.

**Examples** The following example shows an enforce-rule being configured for a monitoring-duration period that is 20 minutes in length, with a sampling rate of every 10 minutes:

Router# **configure terminal**

Router(config)# **cable qos enforce-rule residential**

Router(enforce-rule)# **monitoring-duration 20 sample-interval 10** The following example showsthe error message that is displayed when the **sample-rate** interval is configured to be greater than the **monitoring-duration**period. In thissituation, the command isignored and the parameters remain unchanged.

Router# **configure terminal**

Router(config)# **cable qos enforce-rule residential**

Router(enforce-rule)# **monitoring-duration 20 sample-interval 30**

Monitoring duration cannot be less than the Sampling interval -- so the values would remain unchanged

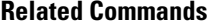

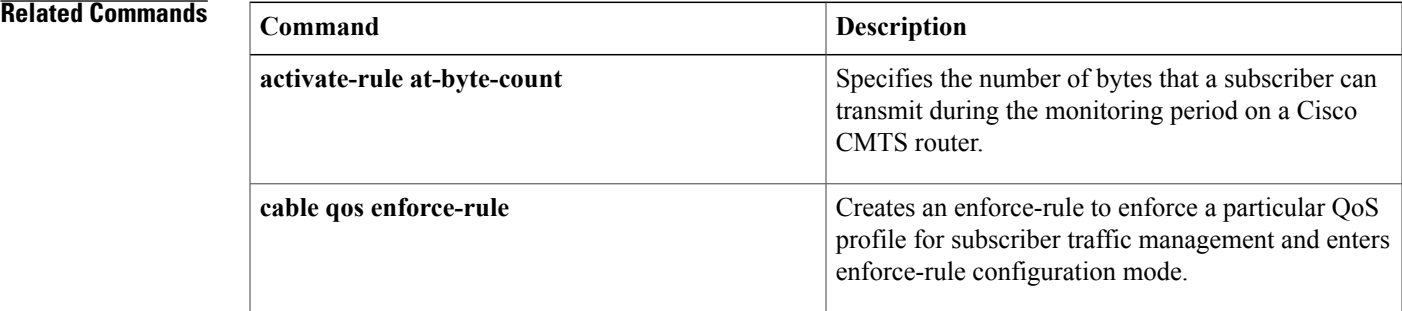

 $\mathbf{I}$ 

 $\mathbf I$ 

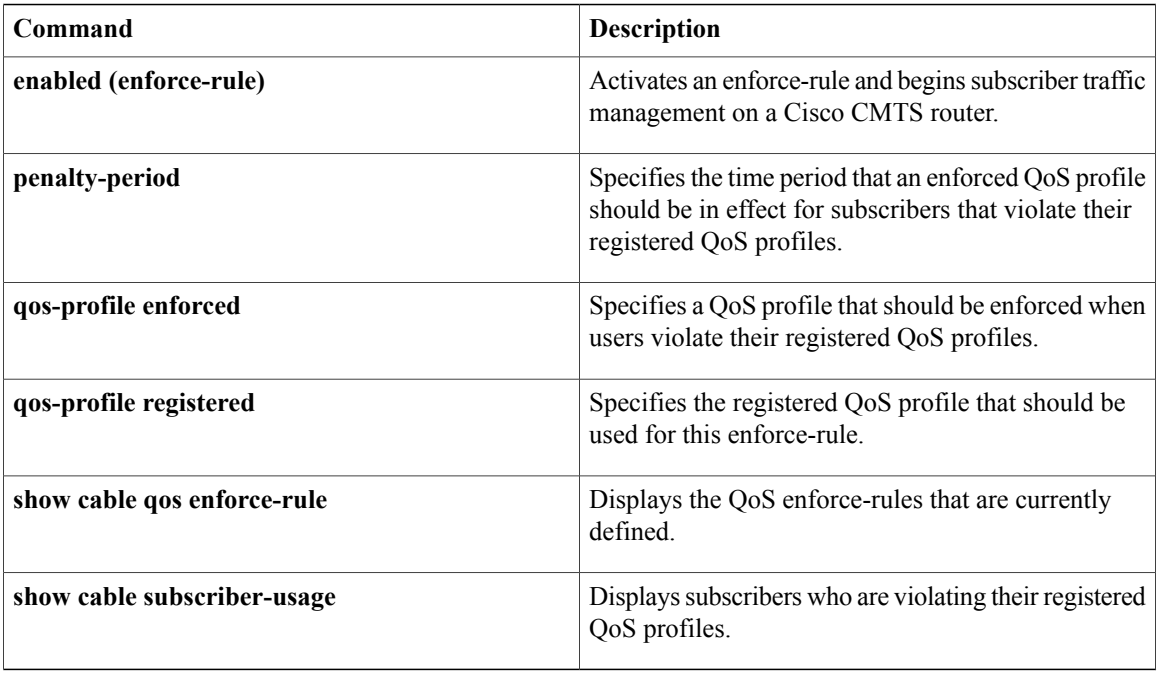

# **name**

To specify the name of the CMTS tag, use the **name** command in the cmts-tag configuration mode. To remove the name, use the **no** form of this command.

**name** *tag-name*

**no name** *tag-name*

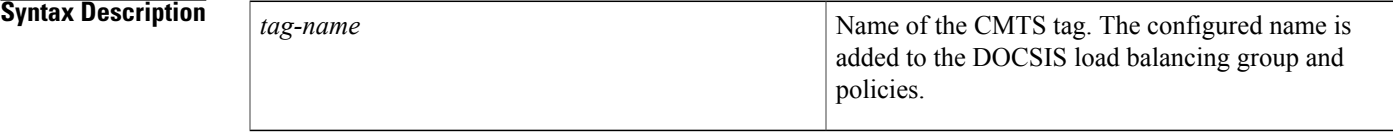

# **Command Default** No default behavior or values.

# **Command Modes** CMTS tag mode (cmts-tag)

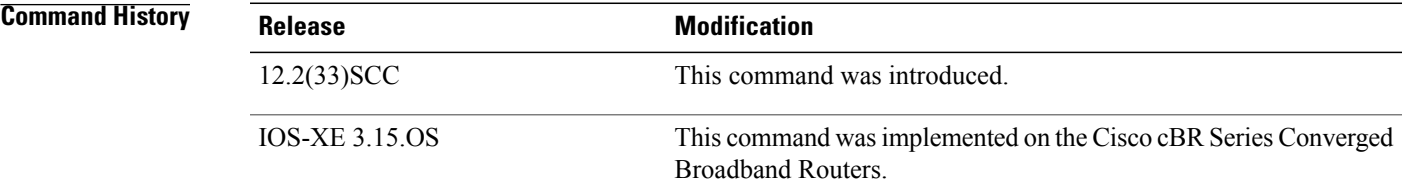

П

**Examples** The following example shows how to give name to a CMTS tag using the **name** command:

Router# **configure terminal** Enter configuration commands, one per line. End with CNTL/Z. Router(config)# **cable tag 1** Router(cmts-tag)# **name cisco**

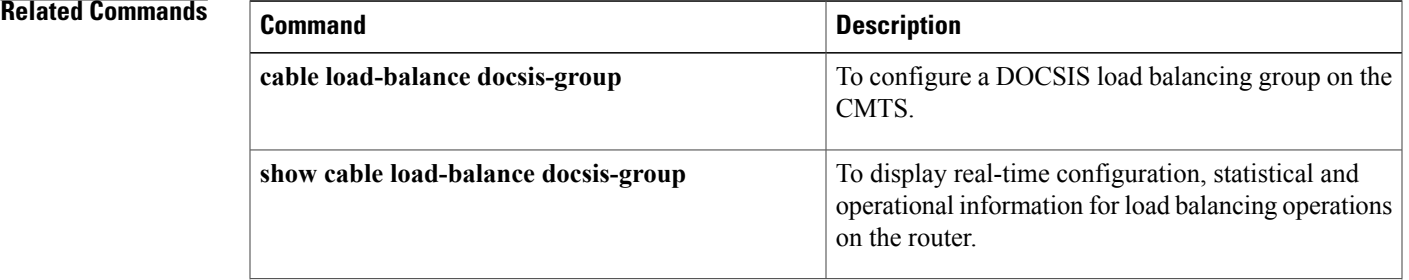

T

**name**

# **network**

To configure the DHCP address pool with the specified *network-number* and subnet *mask*, which are the DHCP *yiaddr* field and Subnet Mask (DHCP option 1) field, use the **network** command in global configuration mode. To remove this configuration, use the **no** form of this command.

**network** *network-number* [ *mask* ]

**no network** *network-number* [ *mask* ]

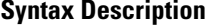

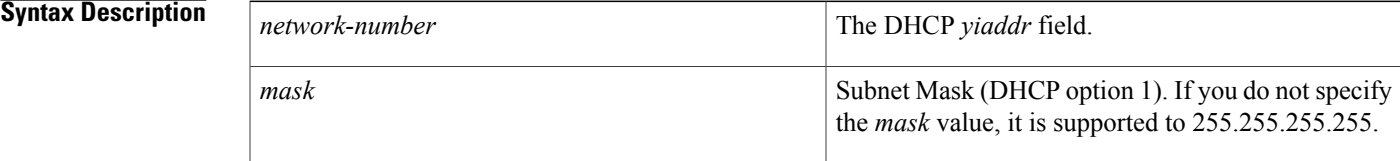

**Command Default** DHCP settings are not configured by default.

# **Command Modes** DHCP configuration

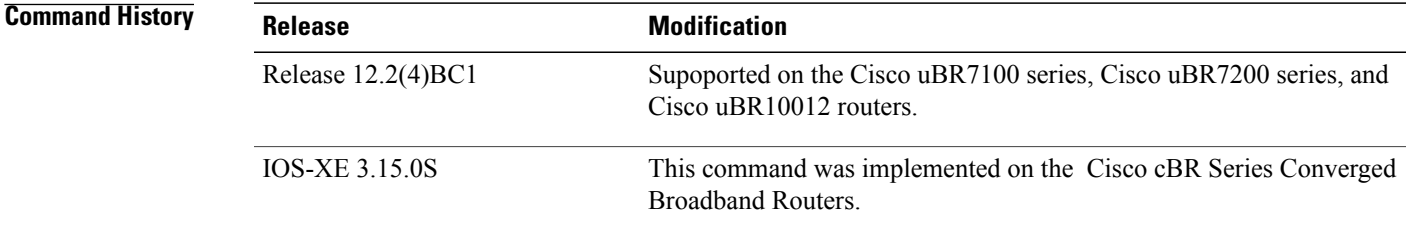

**Usage Guidelines** This command requires that you first use the **dhcp ip dhcp pool name** command in global configuration mode to enter DHCP configuration mode.

**Note** To create an address pool with a single IP address, use the **host** command instead of **network**.

For additional information about DHCP support on the Cisco CMTS, refer to the following document on Cisco.com:

• *DHCP and ToD Servers on the Cisco CMTS*

**Examples** The following example illustrates use of the **network** command with the **ip dhcp pool name** command.

Router# **configure terminal**

 $\mathbf I$ 

Router(config)# **ip dhcp pool name platinum** Router(dhcp-config)# **network 10.10.10.0 255.255.0.0**

Router(dhcp-config)#

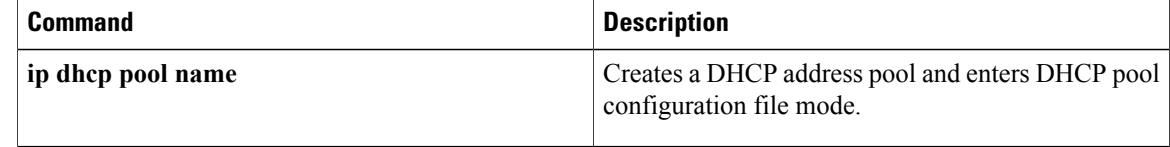

 $\mathbf{I}$ 

To enable Network Layer signaliing (NLS) functionality, use the **nls** command in global configuration mode. To disable NLS functionality, use the **no** form of this command.

**nls [authentication]**

**no nls [authentication]**

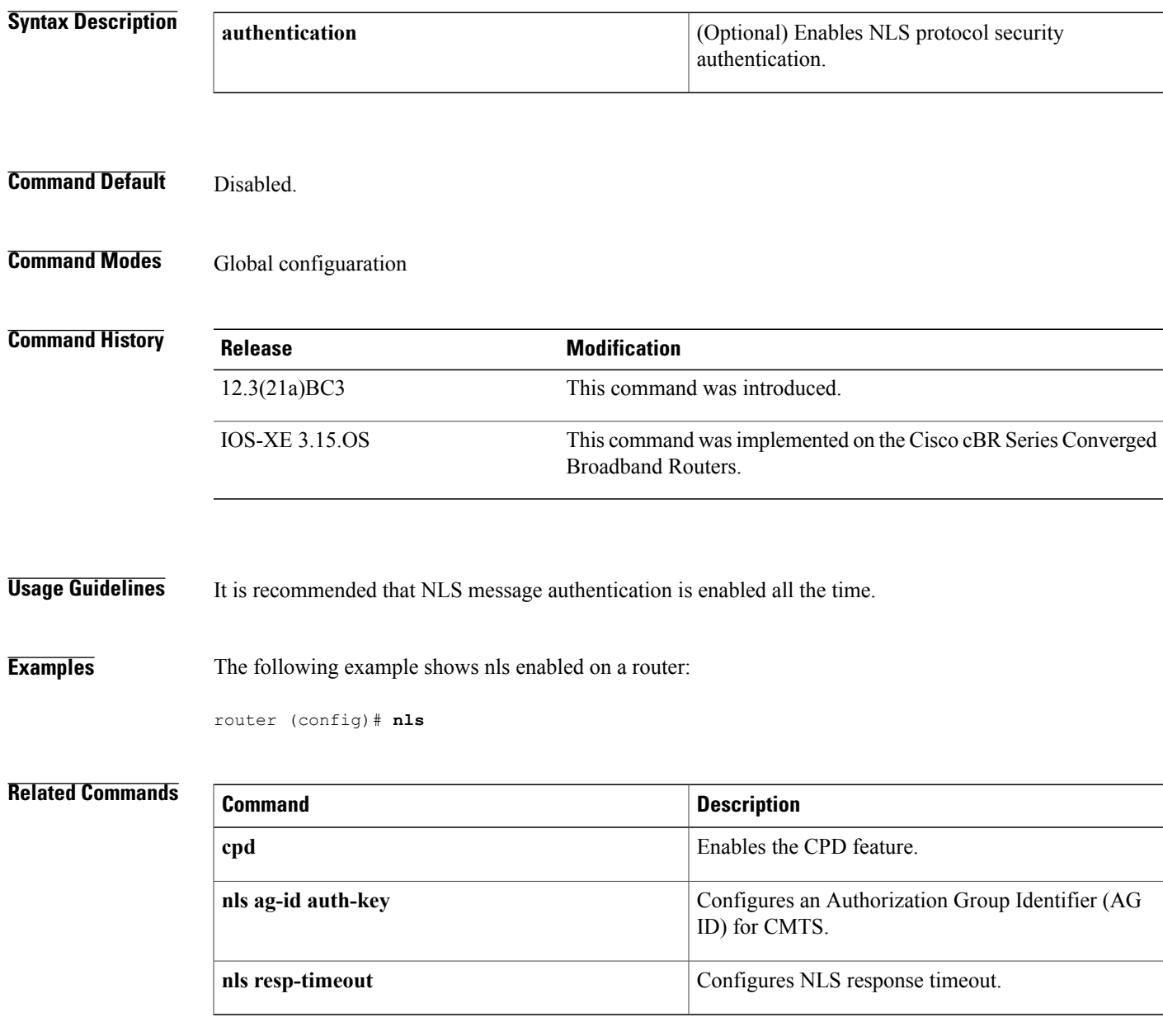

**Cisco CMTS Cable Command Reference** 

# **nls ag-id auth-key**

To configure an Authorization Group Identifier (AG ID) for CMTS, use the **nls ag-id auth-key** command in global configuration mode. To disable the AG ID, use the **no** form of this command.

**nls ag-id** *ag-id number* **auth-key** *auth-key char*

**no nls ag-id auth-key**

### **Syntax Description**  $\alpha$  id number **Authorization** Authorization Group Identifier. The valid range is 1-

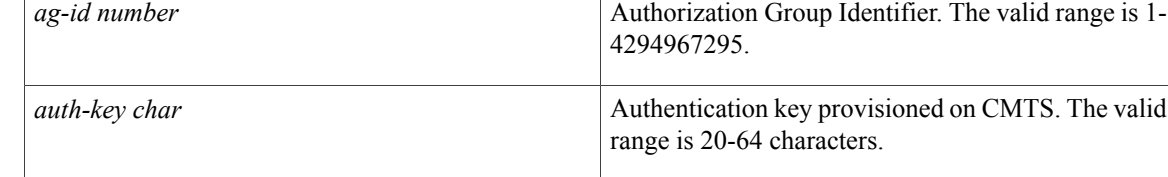

## **Command Default** Disabled

# **Command Modes** Global configuaration

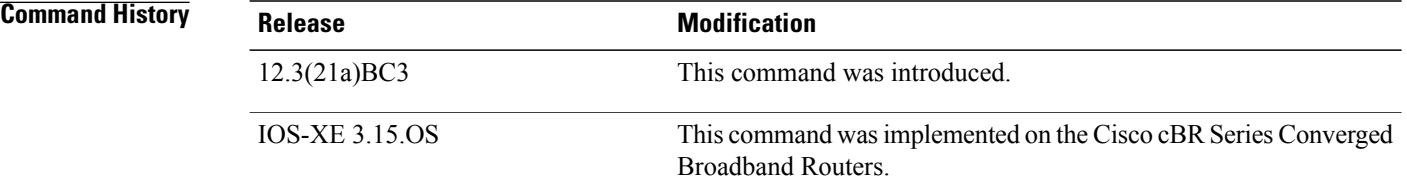

**Examples** The following example shows configuring the AG ID:

Router(config) # **nls ag-id 345 auth-key aabbccddeeeeddccbbaa**

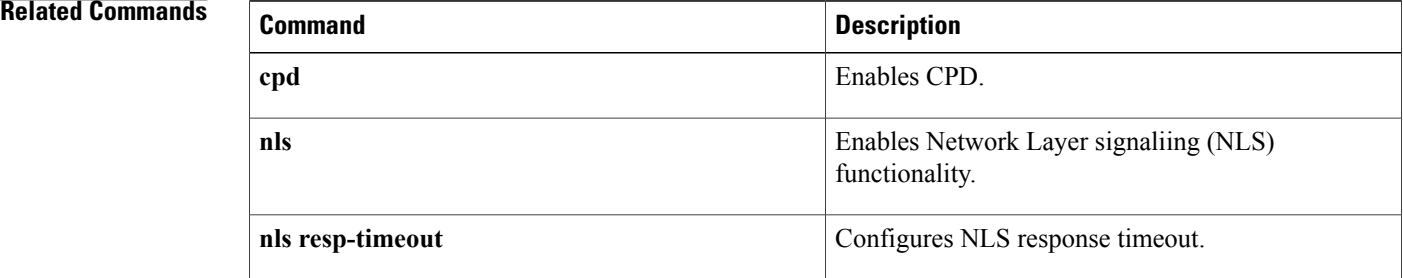

# **nls resp-timeout**

To configure the NLS response timeout, use the **nls resp-timeout** command in global configuration mode. To disable CPD, use the **no** form of this command.

**nls resp-timeout** *timeout number*

**no nls resp-timeout** *timeout number*

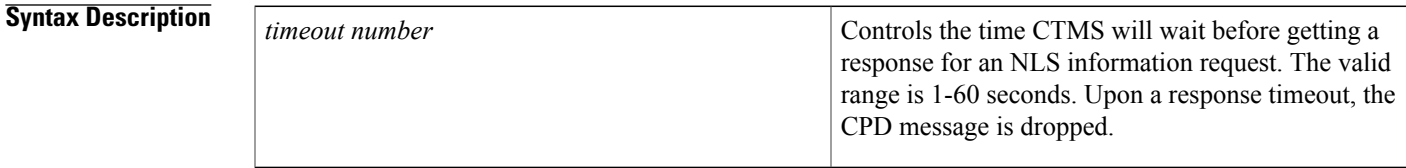

**Command Default** The default timeout is 1 second.

## **Command Modes** Global configuration

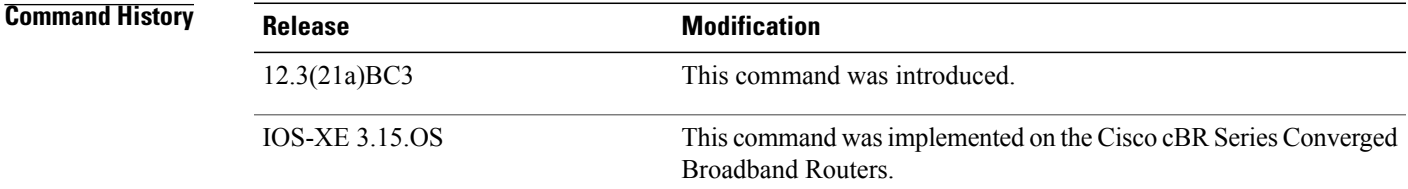

I

**Examples** The following example shows configuring the NLS response timeout:

Router(config)#**nls rssp-timeout 35**

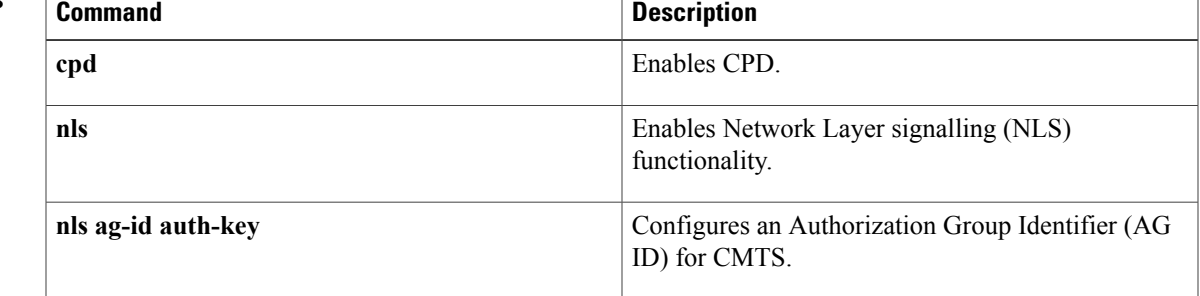

# **oui**

**oui**

To configure the Organizational Unique Identifier (OUI) of the CM for the CMTS tag, use the **oui** command in the cmts-tag configuration mode. To remove the configured OUI from the CMTS tag, use the **no** form of this command.

**[exclude] oui** *oui-of-CM*

**no oui** *oui-of-CM*

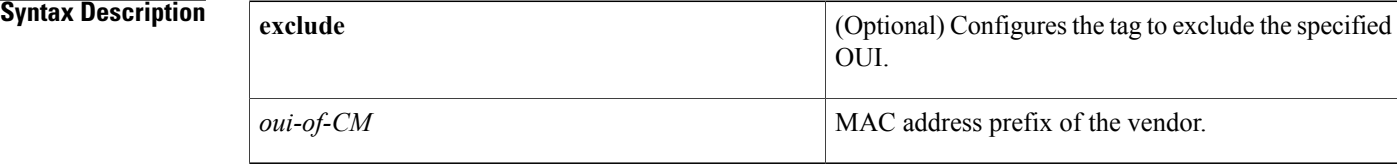

## **Command Default** None

# **Command Modes** CMTS tag mode (cmts-tag)

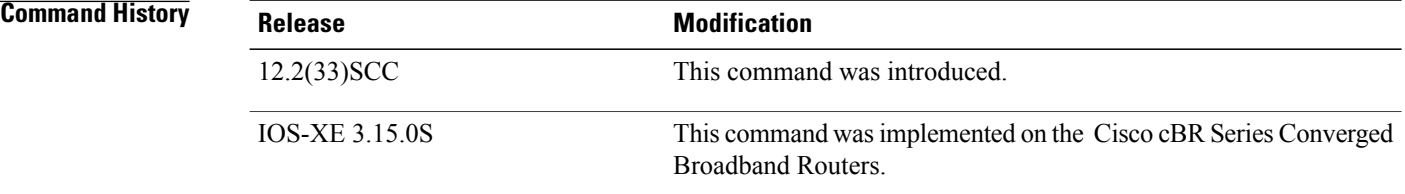

**Examples** The following example shows how to configure the OUI for the CMTS tag using the **oui** command:

```
Router# configure terminal
Enter configuration commands, one per line. End with CNTL/Z.
Router(config)# cable tag 1
Router(cmts-tag)# oui 00.1a.c3
```
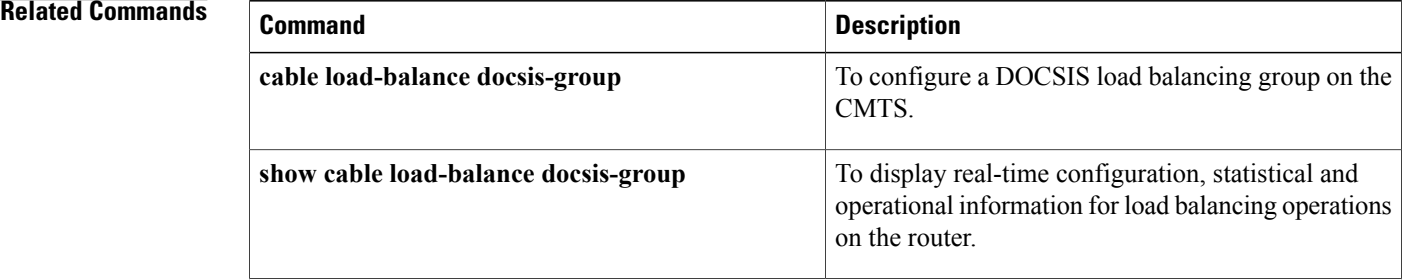

 $\mathbf{I}$ 

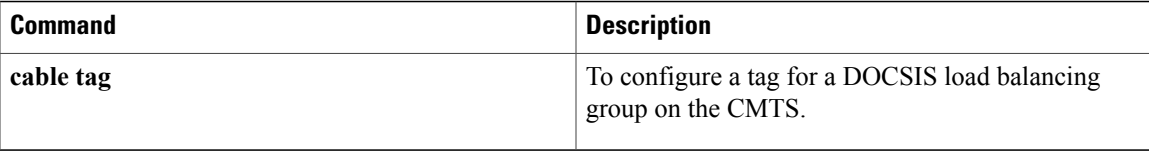

 $\mathbf{I}$ 

 $\mathbf I$ 

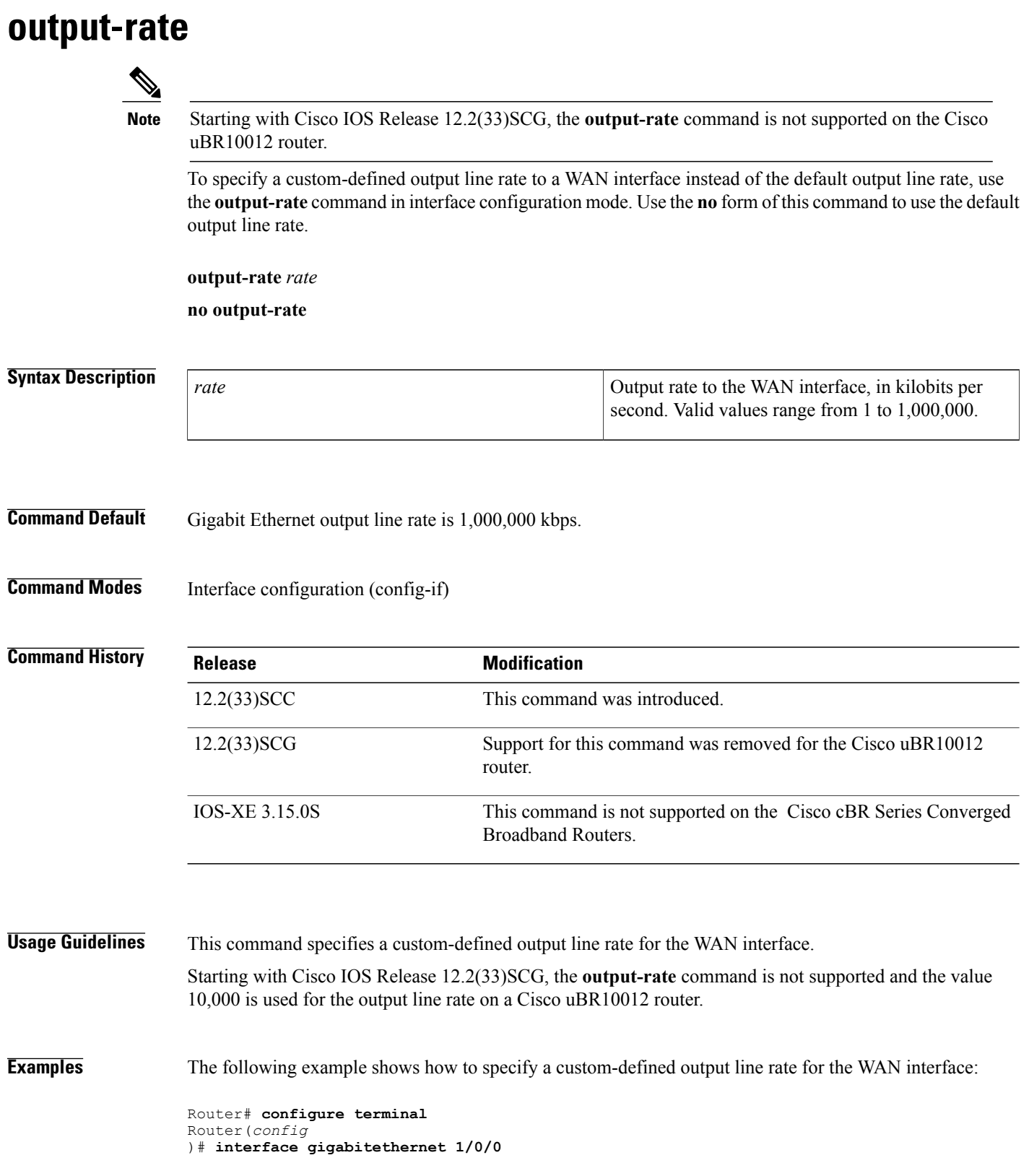
Router(*config-if* )# **output-rate 100**

### **Related Commands**

 $\mathbf{I}$ 

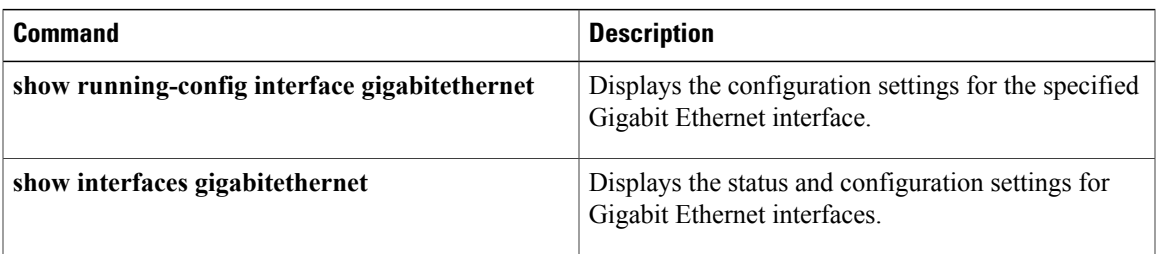

## **override**

To override the Type/Length/Value (TLV) or SNMP when assigning a restricted load balancing group (RLBG) to CM, use the **override** command in the cmts-tag configuration mode. To reenable the TLV or SNMP when assigning a RLBG to CM, use the **no** form of this command.

**override no override**

**Command Default** TLV or SNMP are effective when assigning a RLBG to CM.

**Command Modes** CMTS tag mode (cmts-tag)

 $$ 

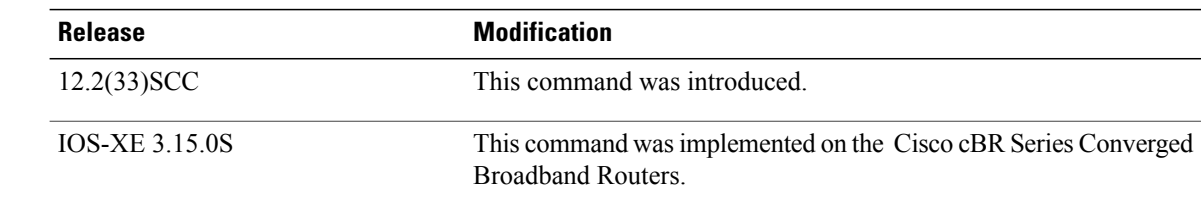

**Examples** The following example shows how to override the TLV or SNMP when assigning a RLBG using the **override** command:

```
Router# configure terminal
Enter configuration commands, one per line. End with CNTL/Z.
Router(config)# cable tag 1
Router(cmts-tag)# override
```
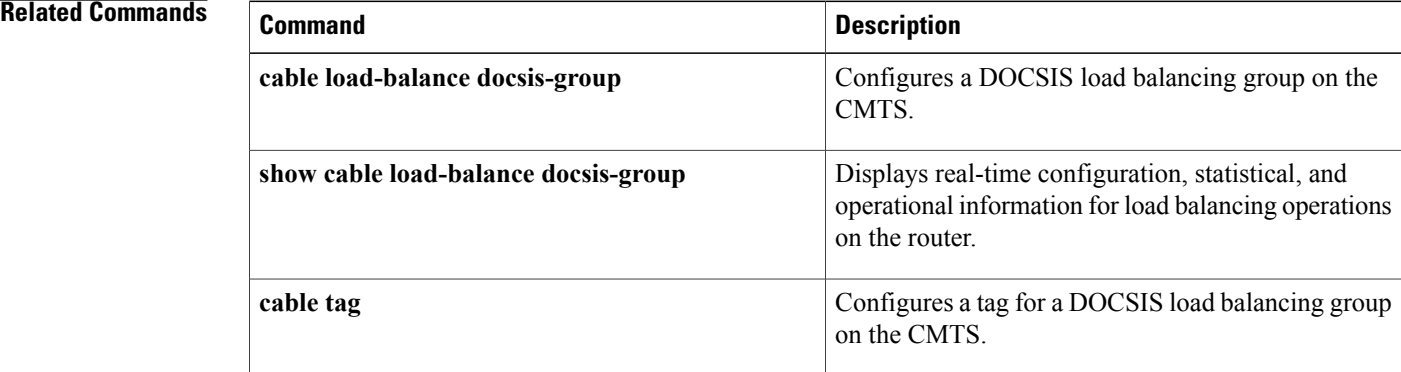

## **packetcable**

To enablePacketCable operations on the Cisco CMTS, use the**packetcable** command in global configuration mode. To disable PacketCable operations, use the **no** form of this command.

**packetcable**

**no packetcable**

- **Syntax Description** This command has no keywords or arguments.
- **Command Default** PacketCable operation is disabled.
- **Command Modes** Global Configuration (config)

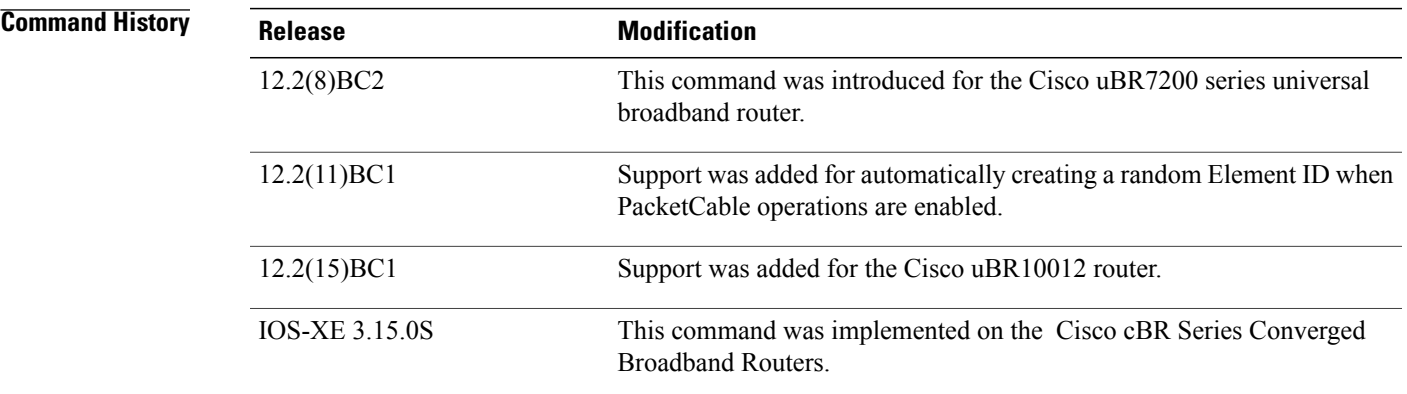

**Usage Guidelines** This command enables PacketCable operations on all cable interfaces and takes effect immediately. If you do not need to change any parameters from their default values, this is the only command needed to enable PacketCable operations.

> In Cisco IOS Release 12.2(11)BC1 and later releases, this command also automatically creates a random Element ID for the CMTS that is in the range of 0 and 99,999. To ensure that this Element ID is unique across the entire PacketCable domain, you should use the **packetcable element-id** command.

**Note**

PacketCable operations can be configured together with HCCP N+1 redundancy, but the PacketCable states are not synchronized between the Working and Protect interfaces. If a switchover occurs, existing voice calls continue, but when the user hangs up, PacketCable event messages are not generated because the Protect interface is not aware of the previous call states. However, new voice calls can be made and proceed in the normal fashion.

**Channel Width Limitations**

Π

The 200,000 Hz channel width cannot be used on upstreams that support PacketCable voice calls, or on any upstreams that use Unsolicited Grant Service (UGS) or UGS with Activity Detection (UGS-AD) service flows. Using this small a channel width with voice and other UGS/UGS-AD service flows results in calls being rejected because of "DSA MULTIPLE ERRORS".

**Examples** The following example shows PacketCable operation being enabled:

Router# **configure terminal** Router(config)# **packetcable** Router(config)#

The following example shows PacketCable operation being disabled (default):

Router# **configure terminal** Router(config)# **no packetcable** Router(config)#

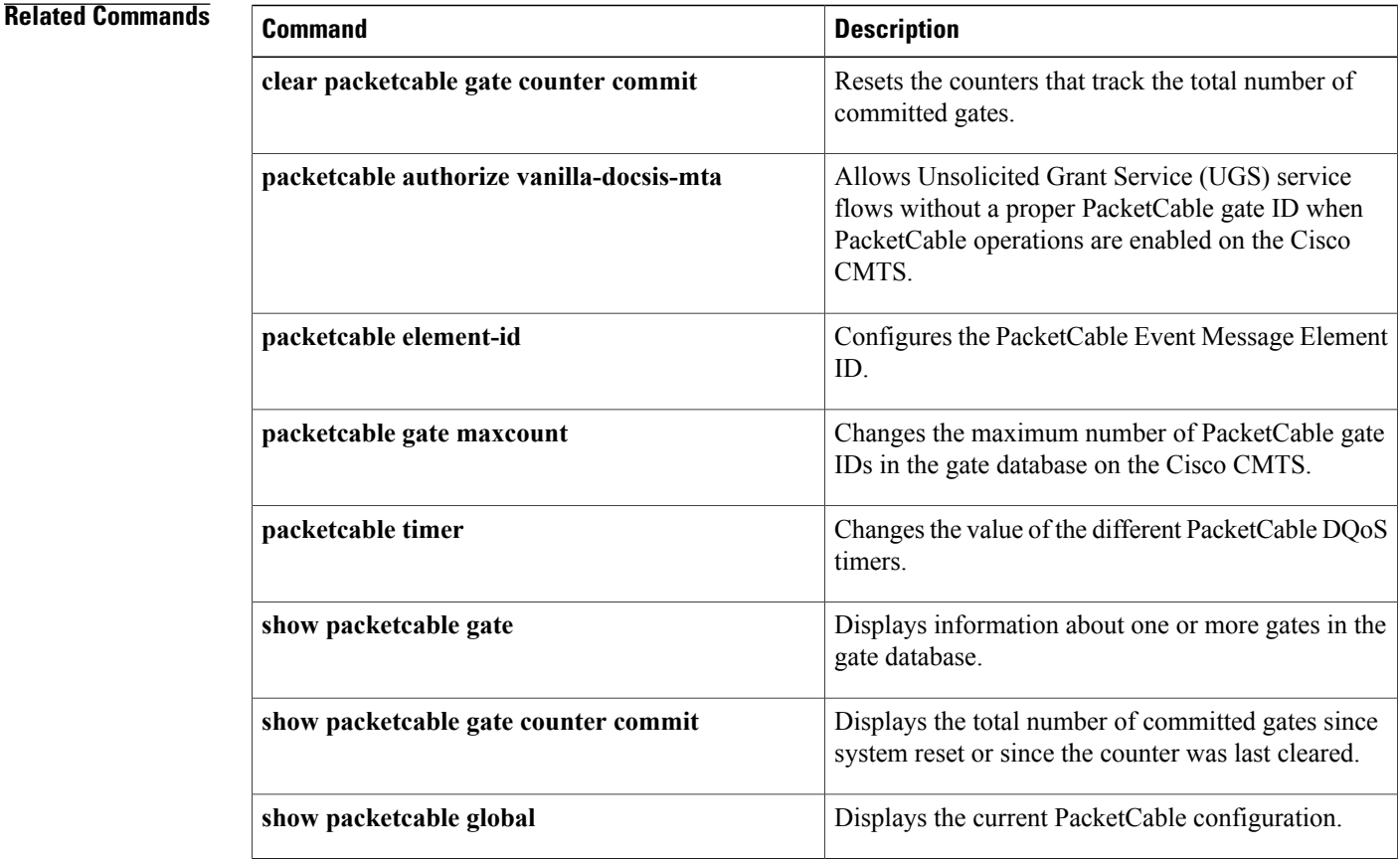

## **packetcable authorize vanilla-docsis-mta**

To allow Unsolicited Grant Service (UGS) service flows without a proper PacketCable gate ID when PacketCable operations are enabled on the Cisco CMTS, use the **packetcable authorize vanilla-docsis-mta** command in global configuration mode. To prevent CMs from requesting non-PacketCable UGS service flows when PacketCable operations are enabled, use the **no** form of this command.

**packetcable authorize vanilla-docsis-mta**

**no packetcable authorize vanilla-docsis-mta**

**Syntax Description** This command has no keywords or arguments.

**Command Default** Non-PacketCable UGS service flows are not allowed when PacketCable operations are enabled.

**Command Modes** Global Configuration (config)

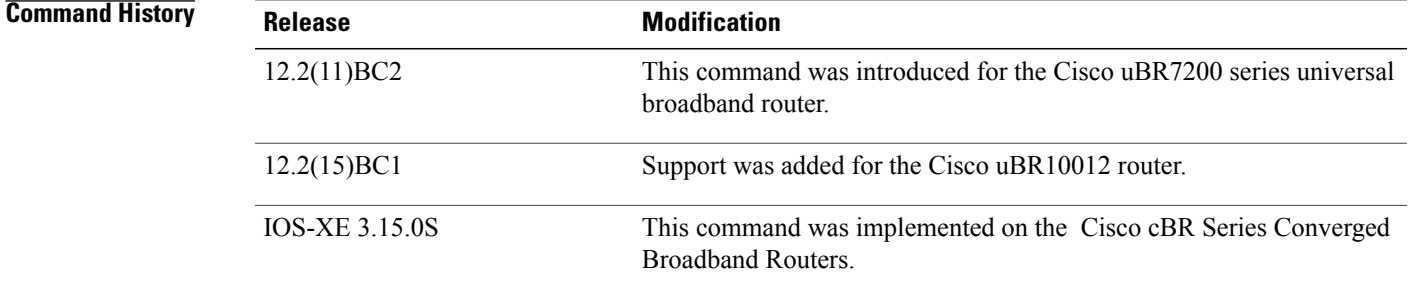

**Usage Guidelines** By default, when PacketCable operations are enabled (using the **packetcable** ccommand), CMs must follow the PacketCable protocol when requesting UGS service flows. This prevents DOCSIS CMs that do not support PacketCable operations from using DOCSIS-style UGS service flows.

> If you have a mixed network that contains both PacketCable and non-PacketCable DOCSIS CMs, you can allow DOCSIS CMs to request UGS service flows by using the **packetcable authorize vanilla-docsis-mta** command. If, however, your CMTS is providing PacketCable services, use the **no packetcable authorize vanilla-docsis-mta** command to disable DOCSIS-style service flows. This is the default configuration when PacketCable operations are enabled, and it requires that CMs must provide a validly authorized gate ID before being granted a UGS service flow.

**Examples** The following example shows PacketCable operation being enabled, while still allowing DOCSIS-style UGS service flows:

> Router# **configure terminal** Router(config)# **packetcable**

Router(config)# **packetcable authorize vanilla-docsis-mta**

The **show packetcable global** command has also been enhanced to display whether non-PacketCable DOCSIS-style UGS service flows are allowed.

The following is a sample output on the Cisco uBR10012 router:

```
Router# show packetcable global
Packet Cable Global configuration:<br>Enabled : Yes
Enabled
Element ID: 12456
Max Gates : 1048576
Allow non-PacketCable UGS
Default Timer value -
  T0 : 30000 msec<br>T1 : 300000 mse
  T1 : 300000 msec<br>T2 : 2000 msec
  T2 : 2000 msec<br>T5 : 500 msec
            : 500 msec
Router#
```
The following is a sample output on a Cisco cBR series router:

```
Router# show packetcable global
Packet Cable Global configuration:<br>Packetcable DQOS Enabled : Yes
Packetcable DQOS Enabled
Packetcable Multimedia Enabled : No
Element ID: 88330
Max Gates : 512000
Allow non-PacketCable UGS
Default Multimedia Timer value -<br>T1 : 200000 msec
                   : 200000 msec
  Persistent gate : 0 hour
  Volume Limit : STOPPED
Default DQoS Timer value
  T0 : 30000 msec
  T1 : 300000 msec
Client Accept Timer: Disabled
Client Accept Timer Expired: 0
Packetcable DQOS Gate Send SubscriberID Enabled: No
Router#
```
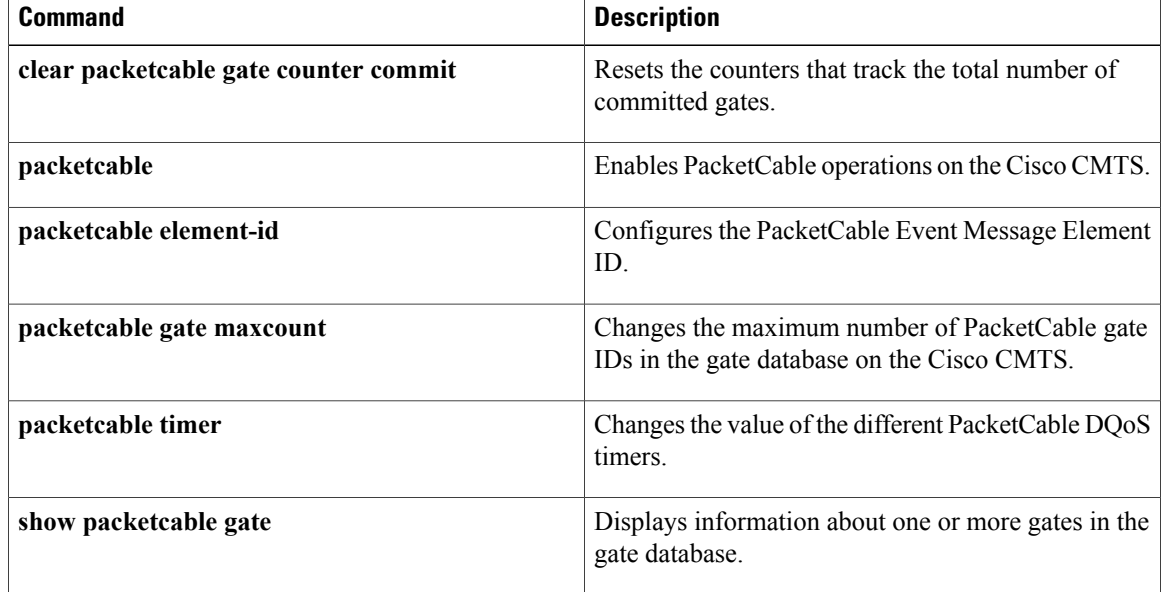

 $\mathbf I$ 

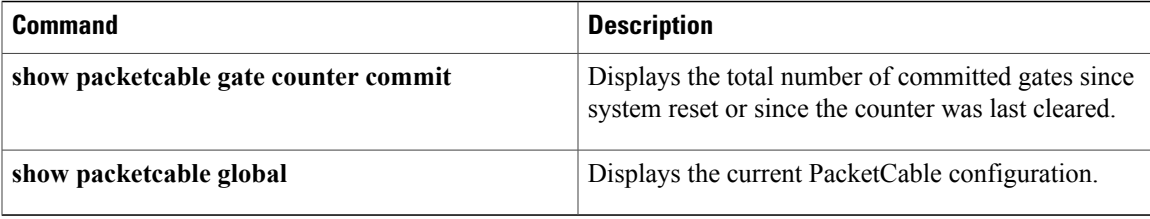

## **packetcable element-id**

To configure thePacketCable Event Message Element ID on the Cisco CMTS, use the**packetcable element-id** command in global configuration mode. To reset the counter to its default value, use the **no** form of this command.

### **packetcable element-id** *n*

**no packetcable element-id**

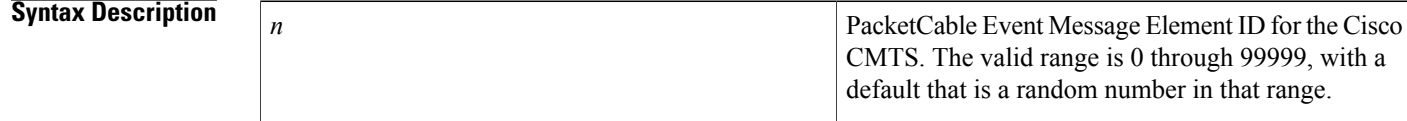

**Command Default** A random value between 0 and 99,999.

## **Command Modes** Global Configuration (config)

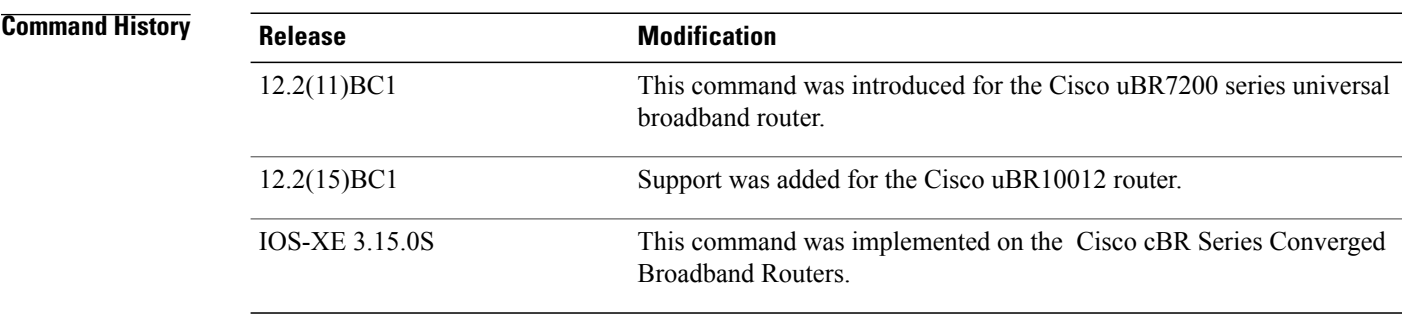

**Usage Guidelines** The PacketCable Event Message specification (PKT-SP-EM-I03-011221) requires that each trusted PacketCable network element that generates an Event Message MUST identify itself with a static Element ID that is unique across an entire PacketCable domain. This command allows you to configure the CMTS with an Element ID that is unique for your particular network. If you do not manually configure this parameter with the**packetcable element-id** command, it defaults to a random value between 0 and 99,999 when PacketCable operations is enabled.

> The CMTS includes the Element ID in its Event Messages, along with its timezone information. You can display the current value using the **show packetcable global** command.

**Examples** The following example shows the Event Message Element ID for this particular CMTS being set to 12456:

Router# **configure terminal** Router(config)# **packetcable element-id 12456** Pktcbl: Configured element ID 12456 Router(config)#

### **Related Commands**

 $\mathbf{I}$ 

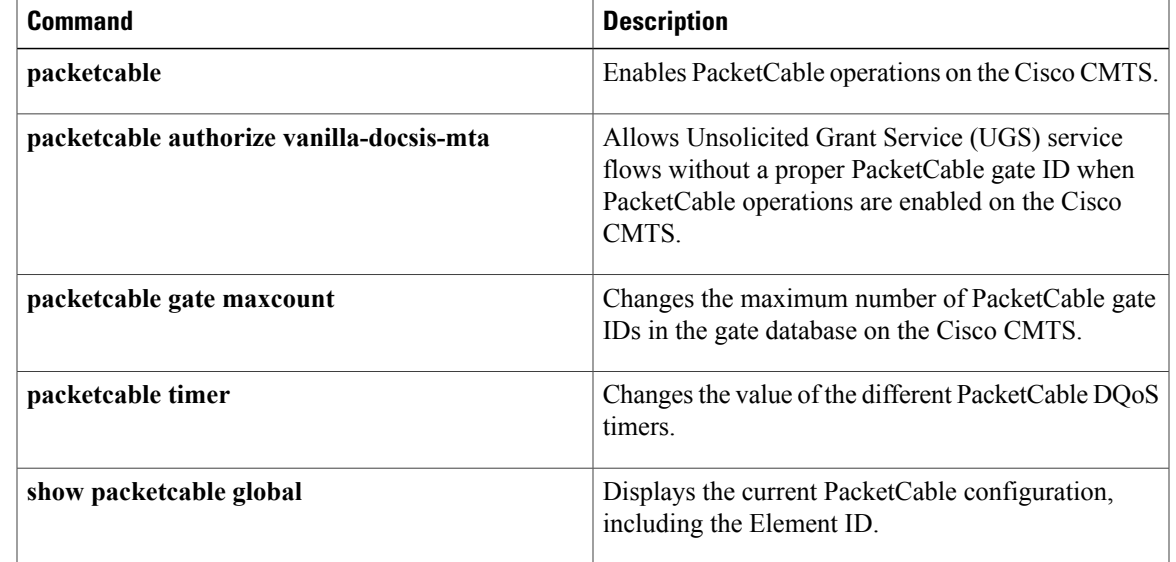

Π

# **packetcable gate maxcount**

To change the maximum number of PacketCable gate IDs in the gate database on the Cisco CMTS, use the **packetcable gate maxcount** command in global configuration mode. To reset the counter to its default value, use the **no** form of this command.

**packetcable gate maxcount** *n*

**no packetcable gate maxcount**

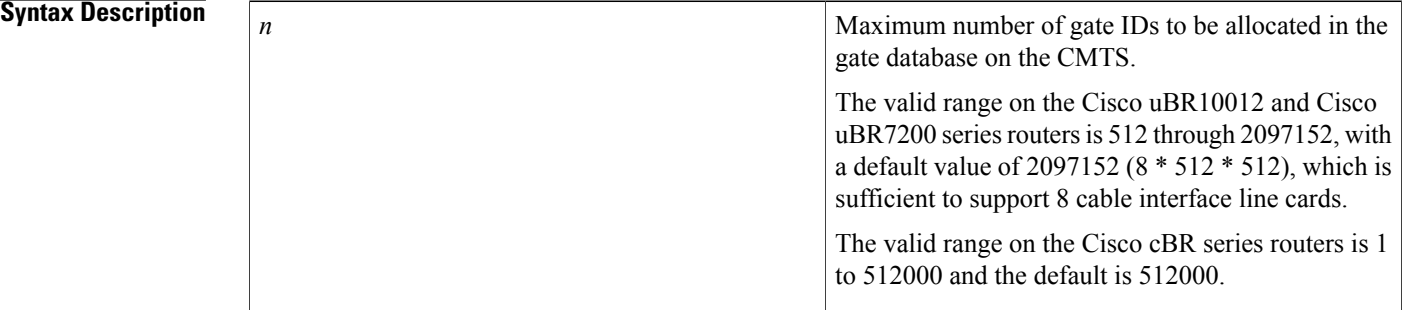

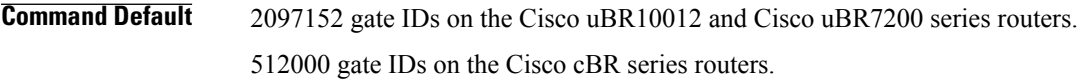

### **Command Modes** Global Configuration (config)

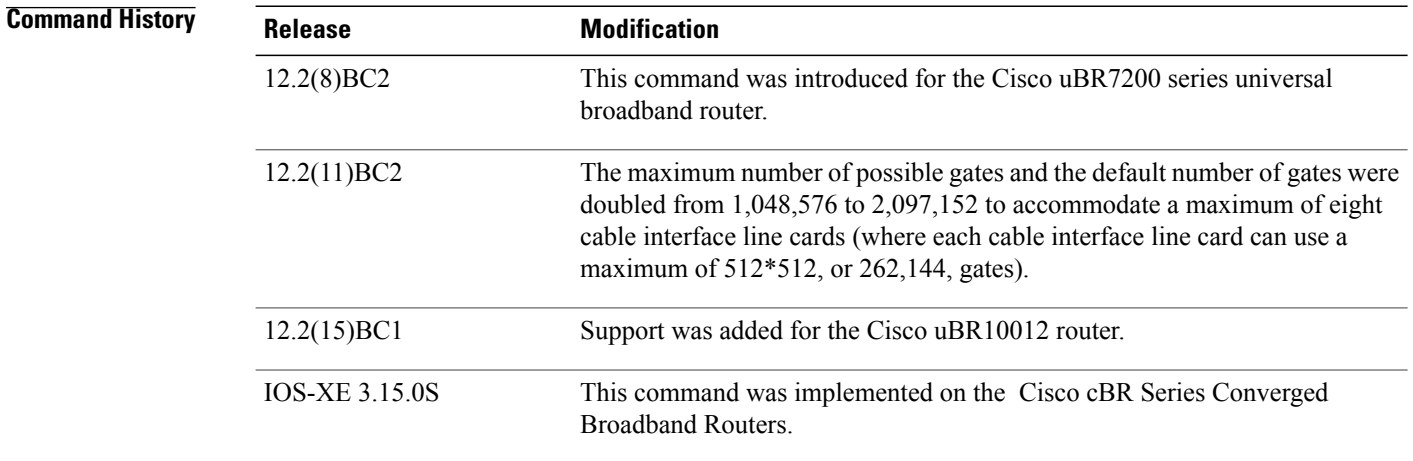

**Usage Guidelines** This command configures the number of gate IDs that the Cisco CMTS can store in its gate database. Because each PacketCable gate ID typically refers to both an upstream gate and a downstream gate, multiply this number by 2 to get the maximum number of gates that can be created on the Cisco CMTS.

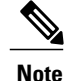

Each cable interface line card on the Cisco uBR10012 and Cisco uBR7200 series routers supports a maximum of 512\*512 (262,144) PacketCable gates, so ensure that you set the maximum number of gates to accommodate all installed cable interface line cards.

**Examples** The following example shows the maximum number of gate IDs being set to 524288 on the Cisco uBR10012 router, which is sufficient for two cable interface line cards:

> Router# **configure terminal** Router(config)# **packetcable gate maxcount 524288**

The following example shows the maximum number of gate IDs being set to 10 on a Cisco cBR series router:

Router# **configure terminal** Router(config)# **packetcable gate maxcount 10**

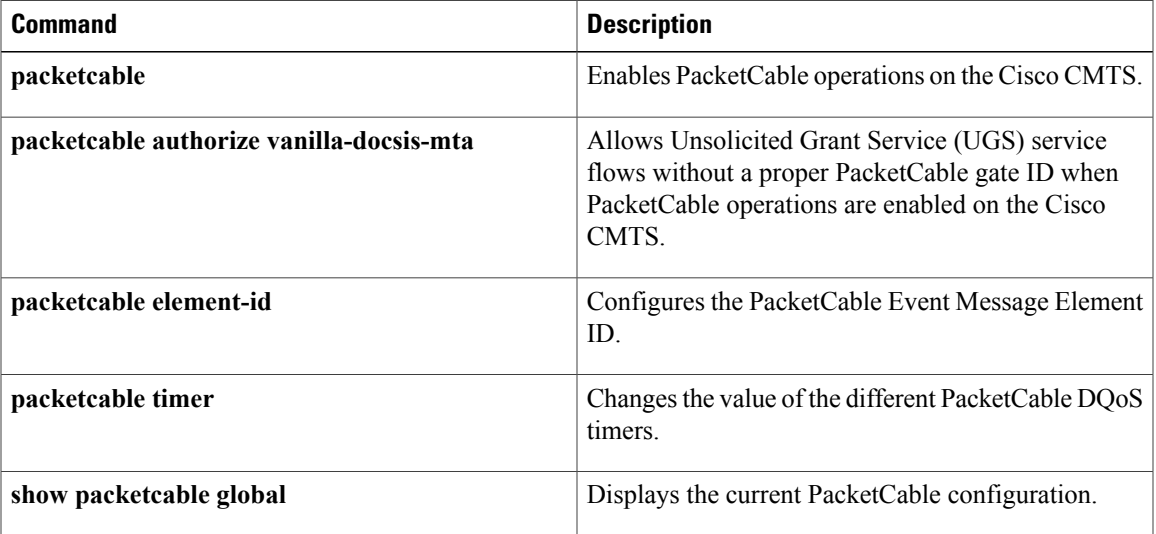

## **packetcable gate send-subscriberID**

To include subscriber identification in GATE-OPEN and GATE-CLOSE gate control messages, use the **packetcable gate send-subscriberID** command in global configuration mode. To remove subscriber identification information from the gate control messages, use the **no** form of this command.

**packetcable gate send-subscriberID**

**no packetcable gate send-subscriberID**

- **Syntax Description** This command has no arguments or keywords.
- **Command Default** No subscriber identification information is provided in the GATE-OPEN and GATE-CLOSE gate control messages.
- **Command Modes** Global configuration (config)

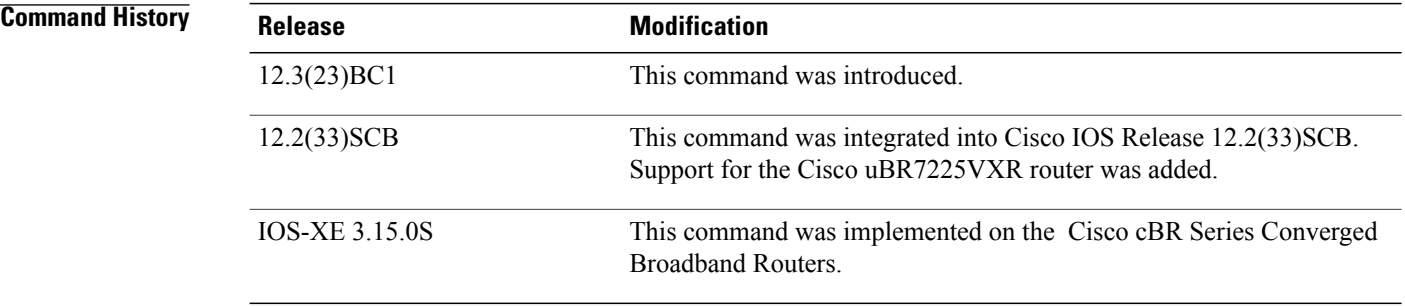

### **Examples** The following example enables gate control subscriber identification information using the **packetcable gate send-subscriberID** command:

Router(config)# **packetcable gate send-subscriberID**

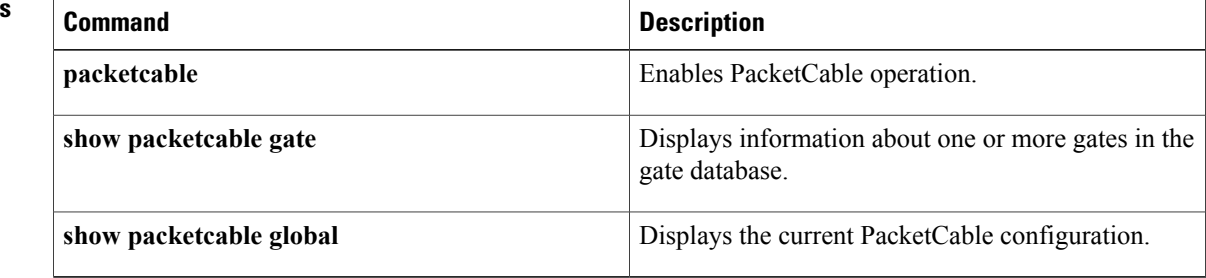

# **packetcable timer**

To change the value of the different PacketCable Dynamic Quality of Service (DQoS) timers, use the **packetcable timer** command in global configuration mode. To reset a timer to its default value, use the **no** form of this command.

**packetcable timer** {**T0** *timer-value* | **T1** *timer-value* | **multimedia T1** *timer-value*} **no packetcable timer** {**T0** *timer-value* | **T1** *timer-value* | **multimedia T1** *timer-value*}

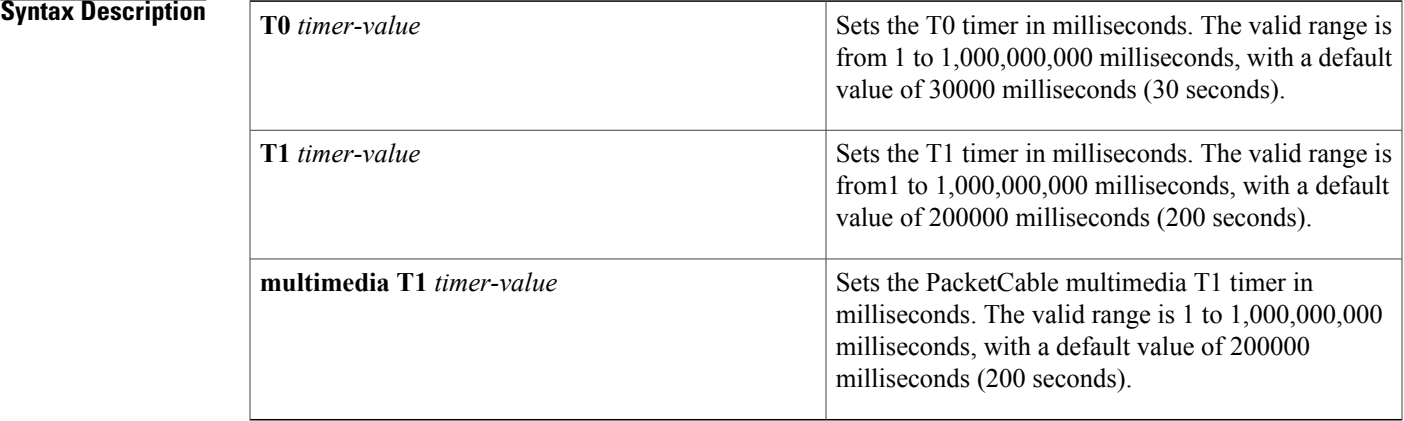

### **Command Default** None

**Command Modes** Global Configuration (config)

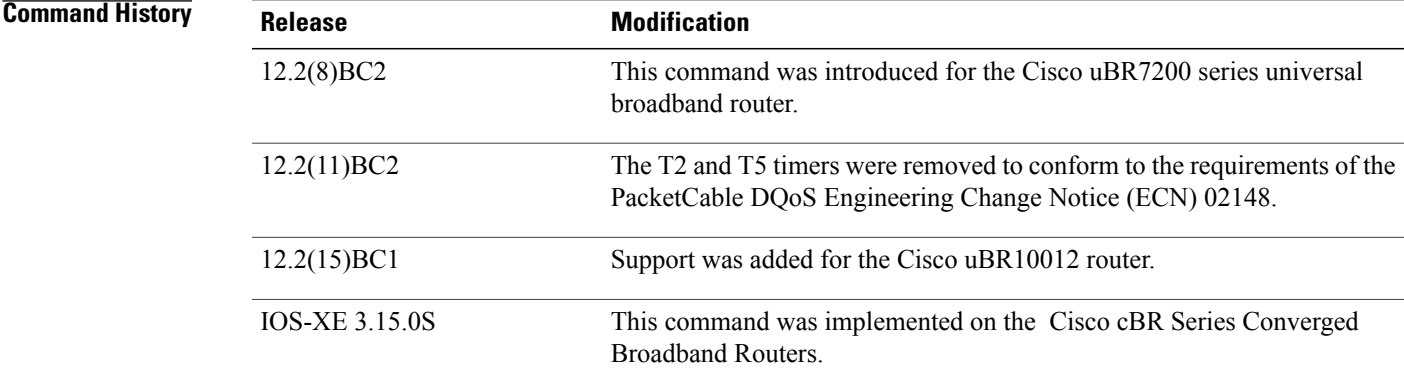

I

**Usage Guidelines** This command sets the following timers, which are defined in the *PacketCable™ Dynamic Quality-of-Service Specification* (PKT-SP-DQOS-I03-020116):

- T0 specifies the amount of time that a gate ID can remain allocated without any specified gate parameters. The timer begins counting when a gate is allocated with a Gate-Alloc command. The timer stops when a Gate-Set command marks the gate as Authorized. If the timer expires without a Gate-Set command being received, the gate is deleted.
- T1 specifies the amount of time that an authorization for a gate can remain valid. It begins counting when the CMTS creates a gate with a Gate-Set command and puts the gate in the Authorized state. The timer stops when the gate is put into the committed state. If the timer expires without the gate being committed, the CMTS must close the gate and release all associated resources.

**Note**

The new timer values apply to all gates that are created after giving the command. Existing gates are not affected.

**Examples** The following example shows the T0 timer being set to 20 seconds (20,000 milliseconds):

```
Router# configure terminal
Router(config)# packetcable timer T0 20000
```
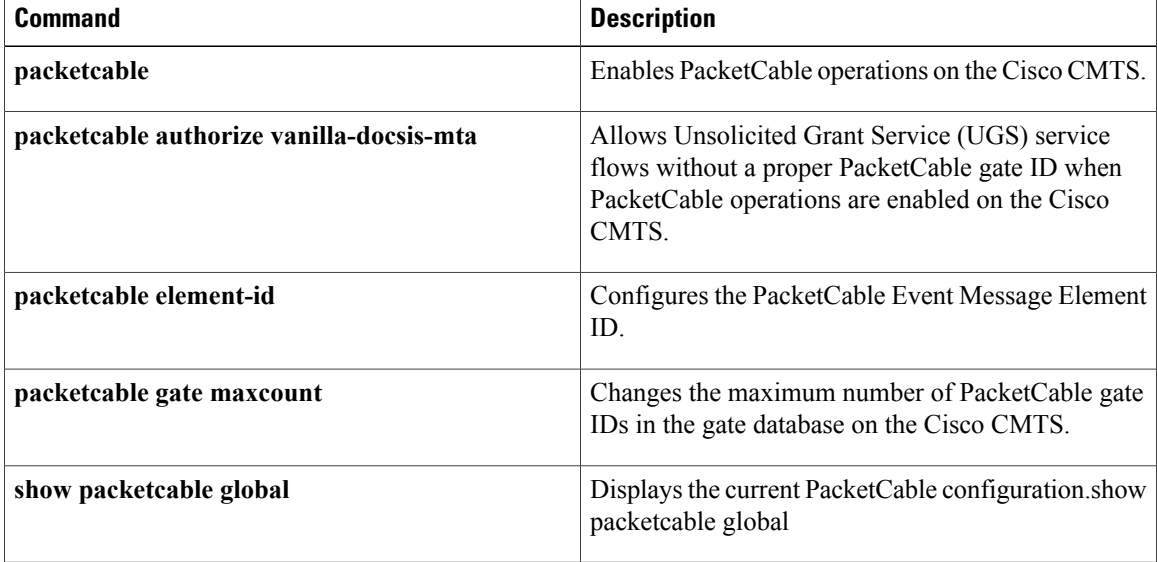

## **peak-time1**

Г

To specify peak and offpeak monitoring times on a Cisco CMTS router, use the **peak-time1** command in enforce-rule configuration mode. To disable configuration of peak monitoring times, use the **no** form of this command.

**peak-time1** {*hour*| *hour:minutes*}**duration** *minutes* **avg-rate** *rate***peak-time2** {*hour*| *hour:minutes*}**duration** *minutes* **avg-rate** *rate***duration***offpeak-minutes* **avg-rate** *offpeak-minutes***sample-interval minutes]***minutes* [**penalty** | *minutes*]{**downstream| upstream**}[**enforce**]

**no peak-time1** {*hour*| *hour:minutes*} **duration** *minutes* **avg-rate** *rate***peak-time2** {*hour*| *hour:minutes*} **duration** *minutes* **avg-rate** *rate***duration** *offpeak-minutes* **avg-rate** *offpeak-minutes***sample-interval minutes]***minutes* [**penalty** | *minutes*]{**downstream| upstream**}[**enforce**]

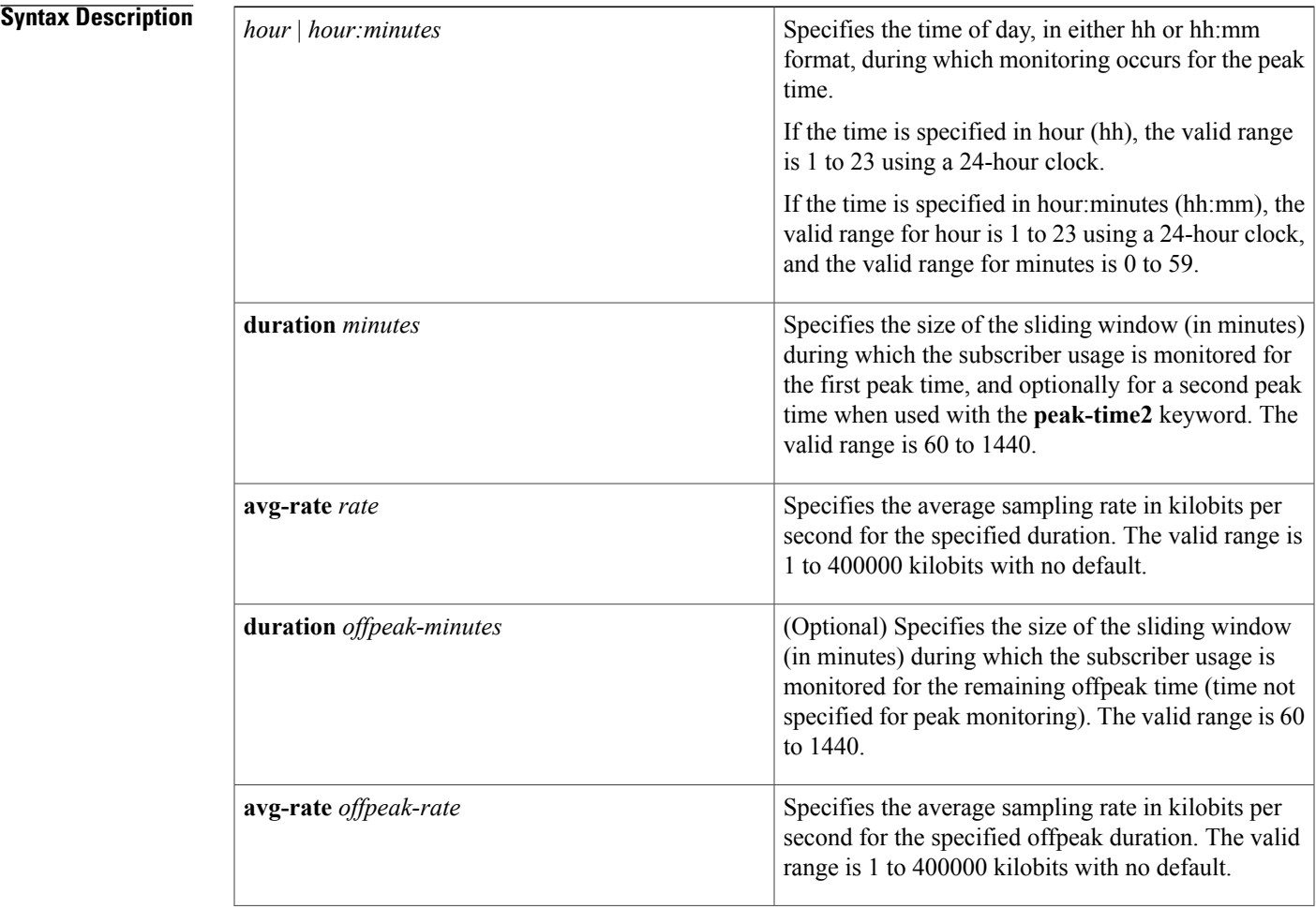

T

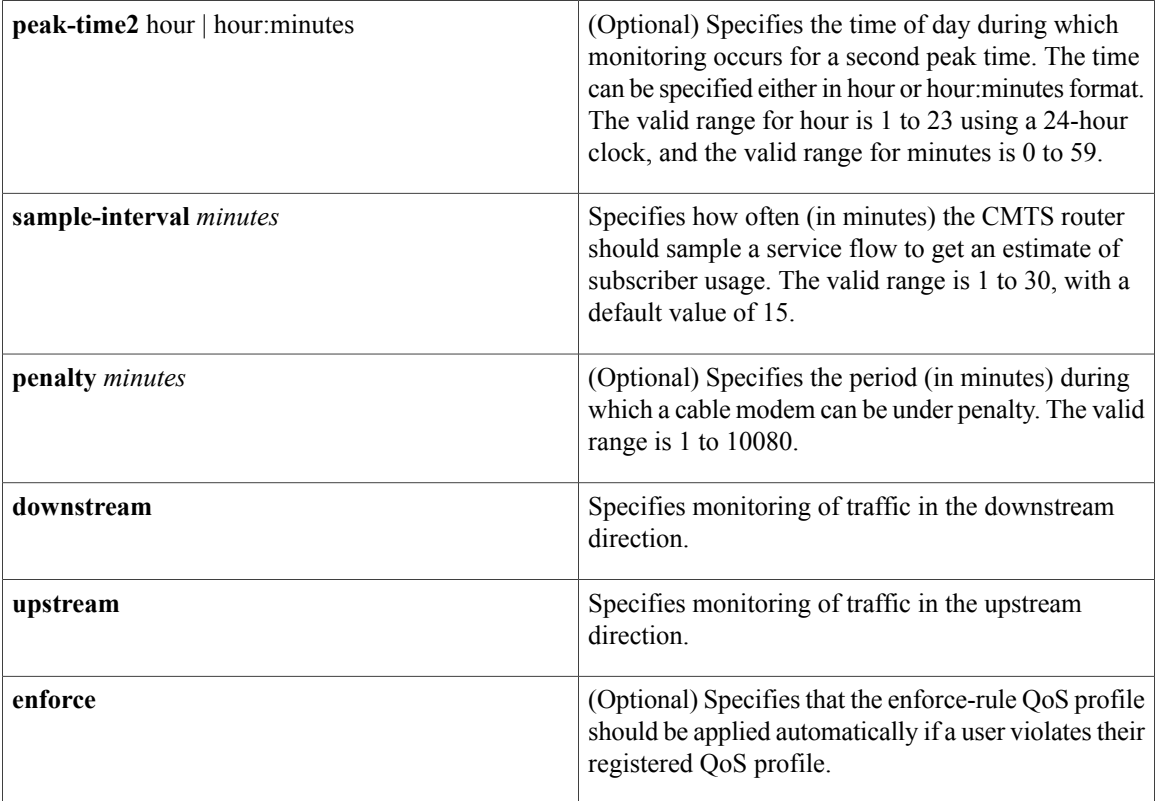

**Command Default** Peak and offpeak monitoring is disabled. The only default value for the **peak-time1** command is the 15-minute sample interval.

## **Command Modes** Enforce-rule configuration (enforce-rule)

## **Command History**

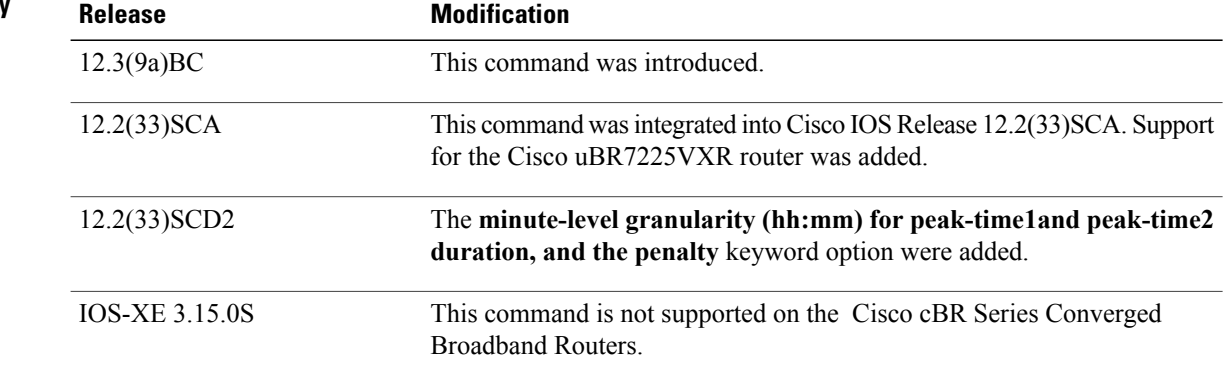

This command is applicable only after the **monitoring-basics** command is configured with the keyword **peak-offpeak**.

You can monitor two peak monitoring periods using the initial **peak-time1** command and its options, followed by the **peak-time2** keyword and the corresponding options. The remaining hours are considered offpeak and can be monitored by configuring the optional **duration** keyword and the corresponding options.

The **penalty** duration, which is configured using the **peak-time1** command, is unique to weekdays, and takes precedence over the global penalty duration configured using the **penalty-period** command.

When you use the **show running-configuration** command to display the configuration, the keyword options for the **peak-time1** command are truncated. In the following example, "d" represents **duration** (a single peak and offpeak duration are configured), "avg" represents **avg-rate**, "sa" represents **sample-interval**, "pen" represents penalty, "do" represents **downstream**, and "enf" represents **enforce**:

Router# **show running-configuration** . . . peak-time1 1 d 60 avg 2 d 60 avg 40 sa 10 pen 11 do enf

**Examples** The following example shows an enforce-rule that defines two peak monitoring periods for upstream traffic:

Router(enforce-rule)# **peak-time1 10:30 duration 120 avg-rate 10 peak-time2 23 duration 60 avg-rate 10 sample-interval 10 penalty 11 upstream enforce**

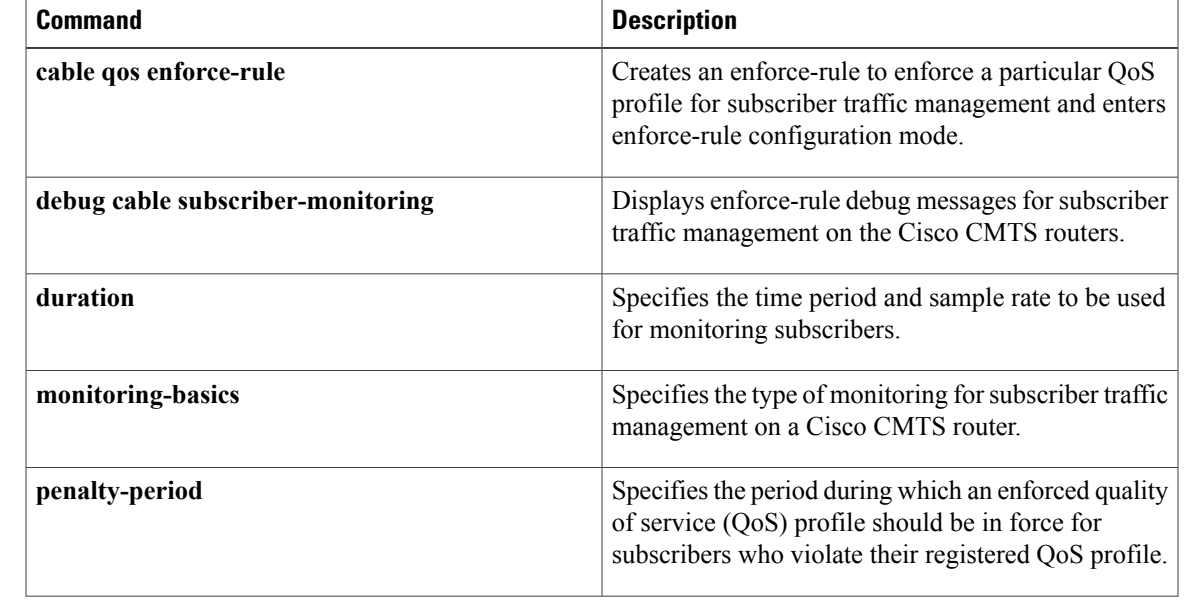

 $\mathbf l$ 

 $\mathbf I$ 

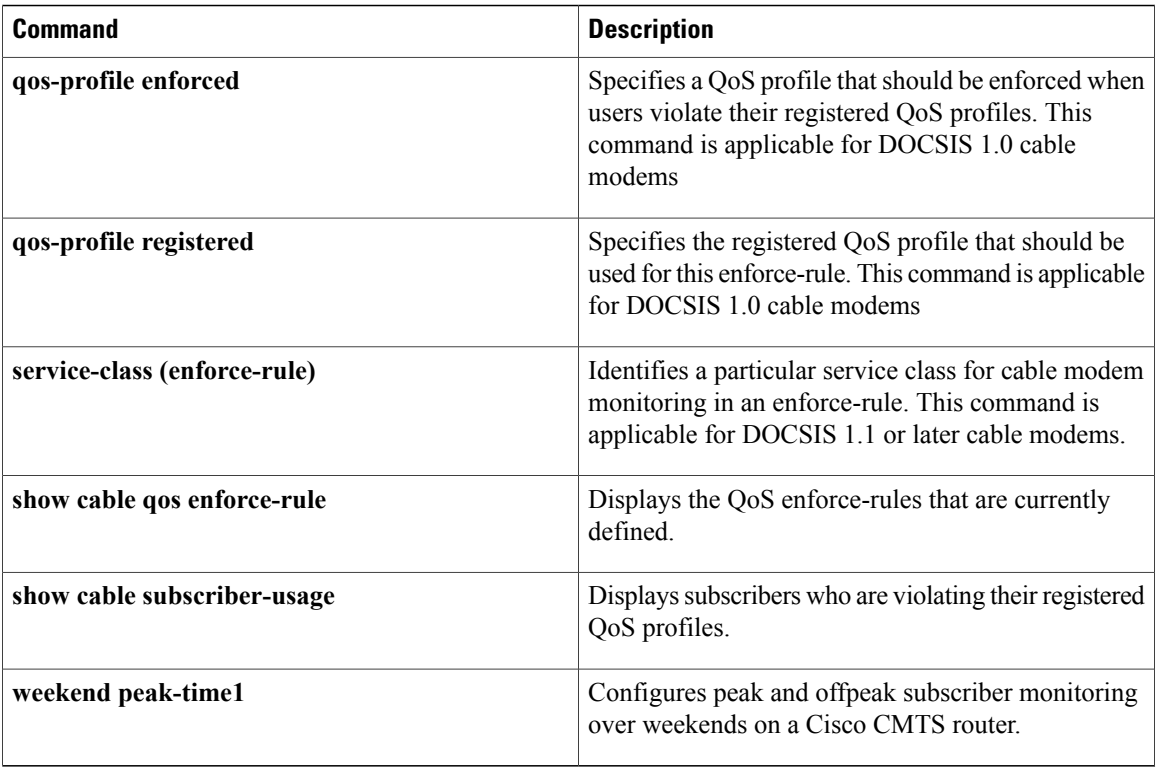

# **penalty-period**

To specify the time period that an enforced quality of service (QoS) profile should be in force for subscribers that violate their registered QoS profile, use the **penalty-period** command in enforce-rule configuration mode. To reset an enforce-rule to its default penalty period, use the **no** form of this command.

**penalty-period** *minutes* [**time-of-day** *hour*]

**no penalty-period** *minutes* [**time-of-day** *hour*]

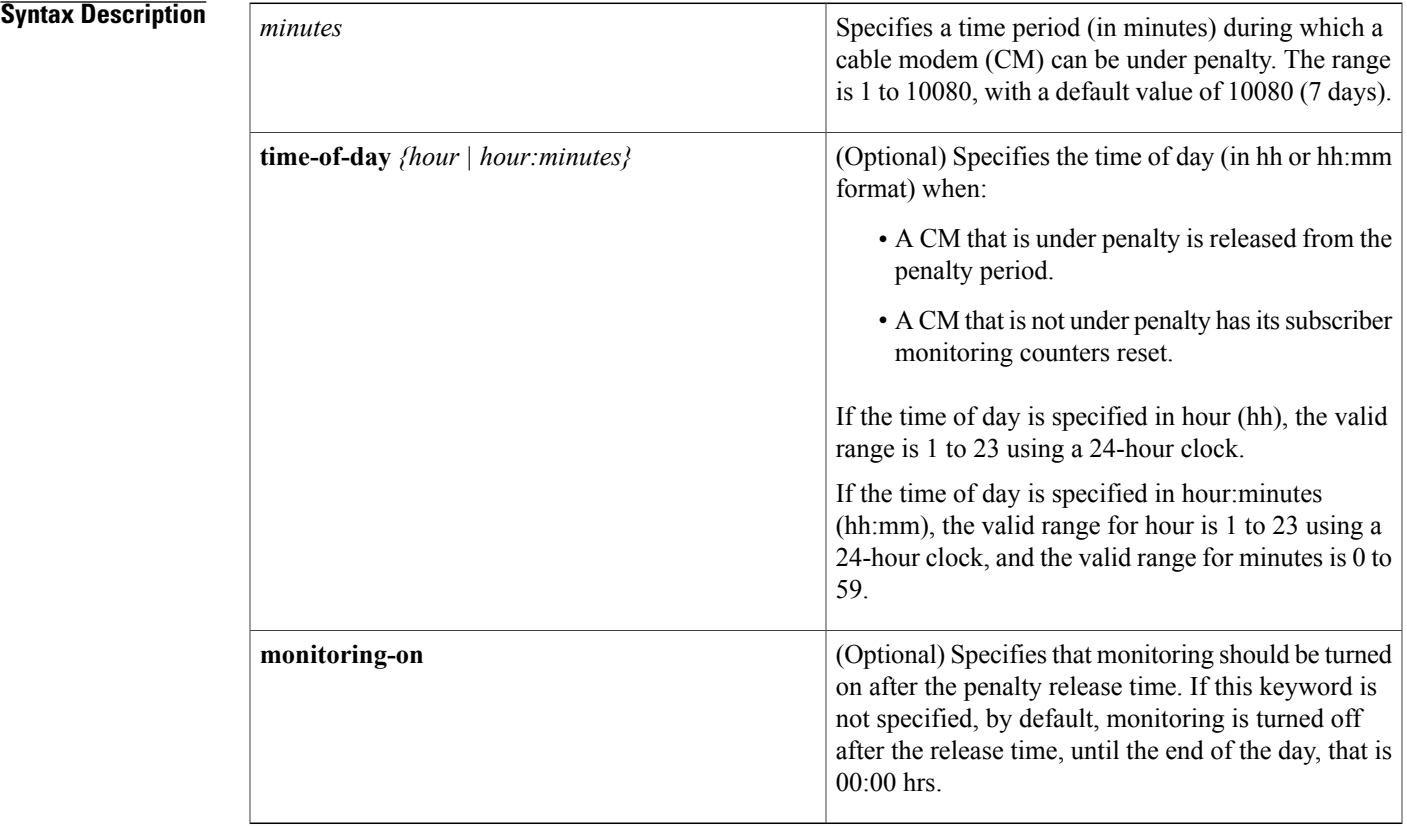

**Command Default** The default time period is 10080 minutes (7 days).

**Command Modes** Enforce-rule configuration (enforce-rule)

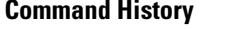

Г

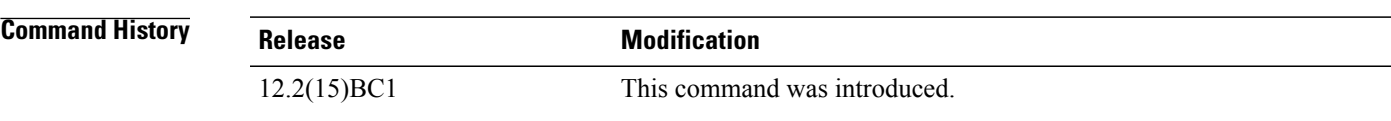

I

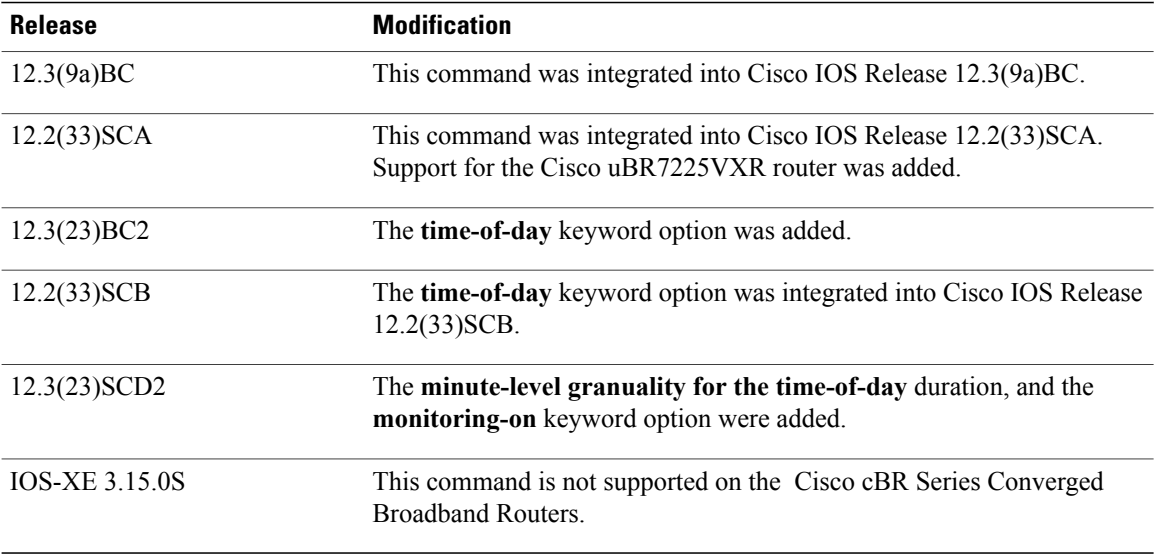

**Usage Guidelines** When a subscriber overconsumes the maximum bandwidth that is specified in the enforce-rule, the Cisco CMTS router can automatically switch the subscriber to an enforced QoS profile for the time duration configured with the **penalty-period** command. When the penalty period expires, the Cisco CMTS router restores the subscriber to their registered QoS profile.

> The penalty duration specified in the**penalty-period**command is a global configuration. This penalty duration is overridden if the individual penalty duration is already configured using the **duration**, **weekend duration, peaktime1** or **weekendpeaktime1** commands.Similarly, if the individual penalty duration is not configured, the global penalty duration is used. The table below explains in detail the criteria for choosing the penalty duration:

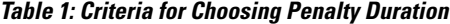

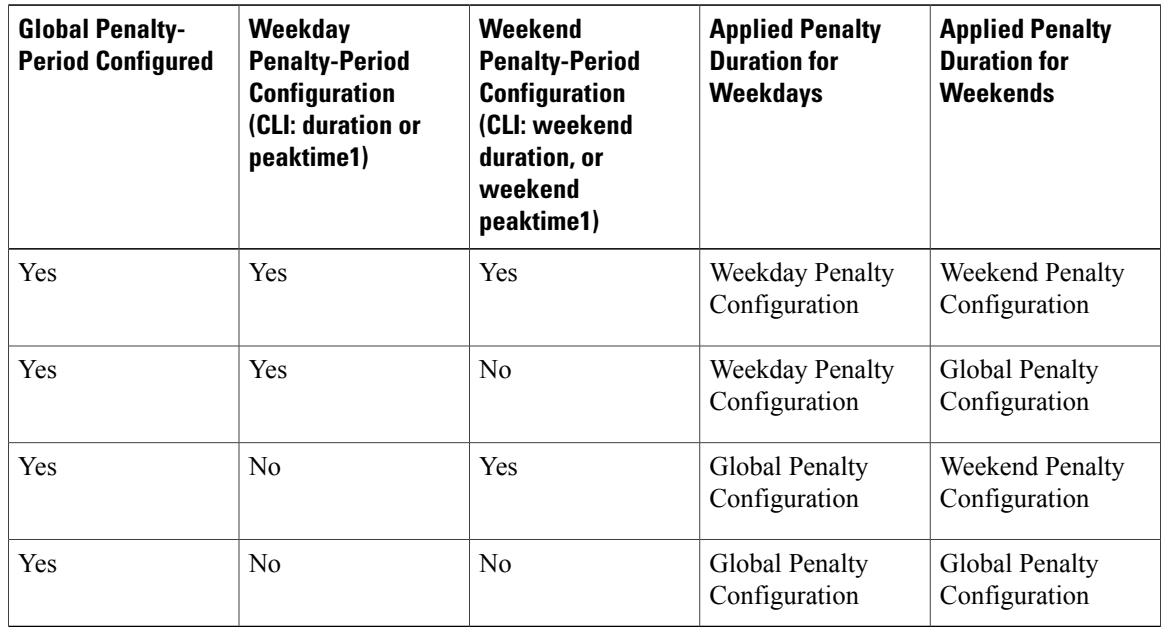

If the keyword monitoring-on is specified, monitoring starts immediately after the cable modems are released from penalty. However if this keyword is not specified, by default, all the cable modems using the enforce-rule are not monitored until the end of day, that is, 00:00 hrs.

The penalty period continues across reboots of the cable modem, so a user cannot avoid the enforced QoS profile by trying to reset their modem and reregister on the cable network. This allows service providers to set an appropriate penalty for users who consistently exceed the allocated maximum bandwidth.

**Note**

To manually move a DOCSIS 1.0 cable modem back to its registered profile before the end of the penalty period, use the **cable modem qos profile** command. To manually move a DOCSIS 1.1(or later) cable modem back to itsregistered profile before the end of the penalty period, use the **cable modem** {**ip-address** | **mac-address**} **service-class-name** command.

When you change the configuration of a currently active enforce-rule, that rule begins using the new configuration immediately to manage the cable modems tracked by this enforce-rule.

**Note**

Before making any changes to an active enforce-rule, we recommend that you first disable the enforce rule using the no enabled command.

A cable modem consists of two service flows, Primary upstream and Primary downstream. If a DOCSIS 1.0 cable modem enters the penalty period because one of its service flows has exceeded its allowed bandwidth, the QoS profile of the entire modem is changed. However, if a DOCSIS 1.1 or later cable modem enters the penalty period because its upstream or downstream service flow has exceeded the allowed bandwidth threshold, the service class name is changed only for the upstream or downstream service flow.

**Examples** The following example shows an enforce-rule named "test", which is configured with a penalty period of 1440 minutes (1 day):

Router# **configure terminal**

Router(config)# **cable qos enforce-rule test**

Router(enforce-rule)# penalty-period 1440

The following example shows an enforce-rule named "test", which is configured with a penalty period of 1440 minutes (1 day), but allowing the removal of the cable modems in penalty at 23:00. Monitoring will be turned off by default at 23:00, to 00:00 (1 hour):

Router# **configure terminal**

Router(config)# **cable qos enforce-rule test**

Router(enforce-rule)# penalty-period 1440 time-of-day 23

The following example shows an enforce-rule named "test", which is configured with a penalty period of 1440 minutes (1 day), allowing the removal of the cable modems in penalty at 23:00. However, after the cable modems are released from penalty, fresh monitoring starts, with all the subscriber monitoring counters reset to 0:

```
Router# configure terminal
```

```
Router(config)# cable qos enforce-rule test
```
T

Router(enforce-rule)# penalty-period 1440 time-of-day 23 monitoring-on

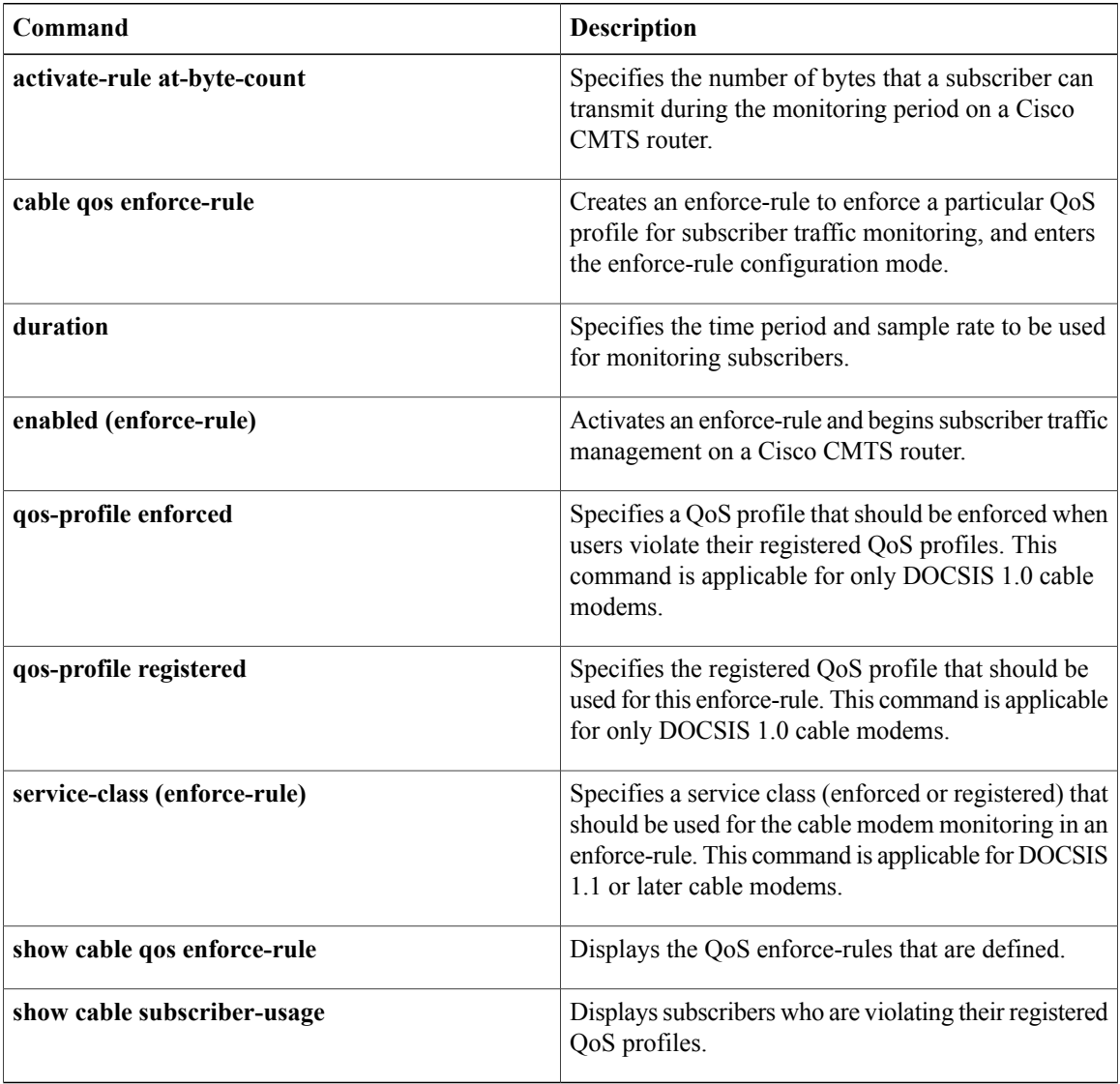

## **periodic-rel-pxf enable**

To enable the Reload PXF in the Standby PRE Support feature, use the **periodic-rel-pxf enable** command in redundancy configuration mode. To disable the Reload PXF in the Standby PRE feature, use the **no** form of this command.

**periodic-rel-pxf enable**

**no periodic-rel-pxf enable**

- **Syntax Description** This command has no arguments or keywords.
- **Command Default** None
- **Command Modes** Redundancy configuration (config-red)

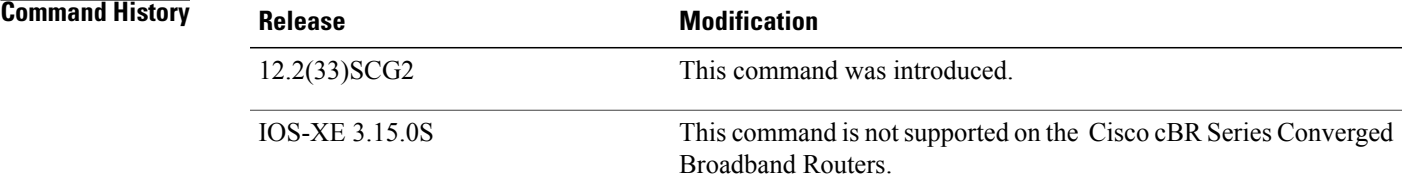

## **Usage Guidelines** The **periodic-rel-pxf enable** command is used to enable the Reload PXF on [Standby](http://www.cisco.com/en/US/docs/ios/cable/configuration/guide/ubr10012_rtpro_red.html#wp1061782) PRE Support feature. The **periodic-rel-pxf enable** command is supported on Cisco uBR10012 router only.

**Examples** The following example shows how to enable the Reload PXF on Standby PRE feature on the Cisco uBR10012 router:

> Router# **configure terminal** Router(config)# **redundancy** Router(*config-red* )# **periodic-rel-pxf enable** Router(*config-red* )# **end**

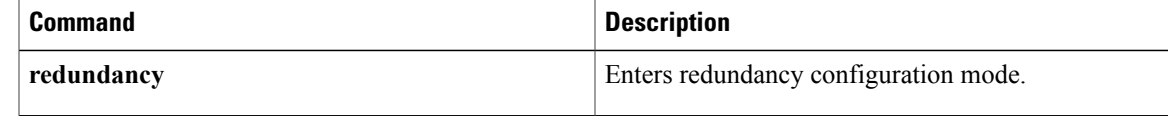

I

# **ping docsis**

To determine whether a specific cable modem (CM) is reachable from the CMTS at the DOCSIS MAC layer, use the **ping docsis** command in privileged EXEC mode.

**ping docsis** {*mac-addr* | *ip-addr* | **name** *fqdn*} [ *count* ] [**repeat** *queue-intervals*] **[verbose]**

### **Cisco cBR Series Converged Broadband Routers**

**ping docsis** {*mac-addr* | *ip-addr* } [ *count* ] [**repeat** *queue-intervals*] **[verbose]**

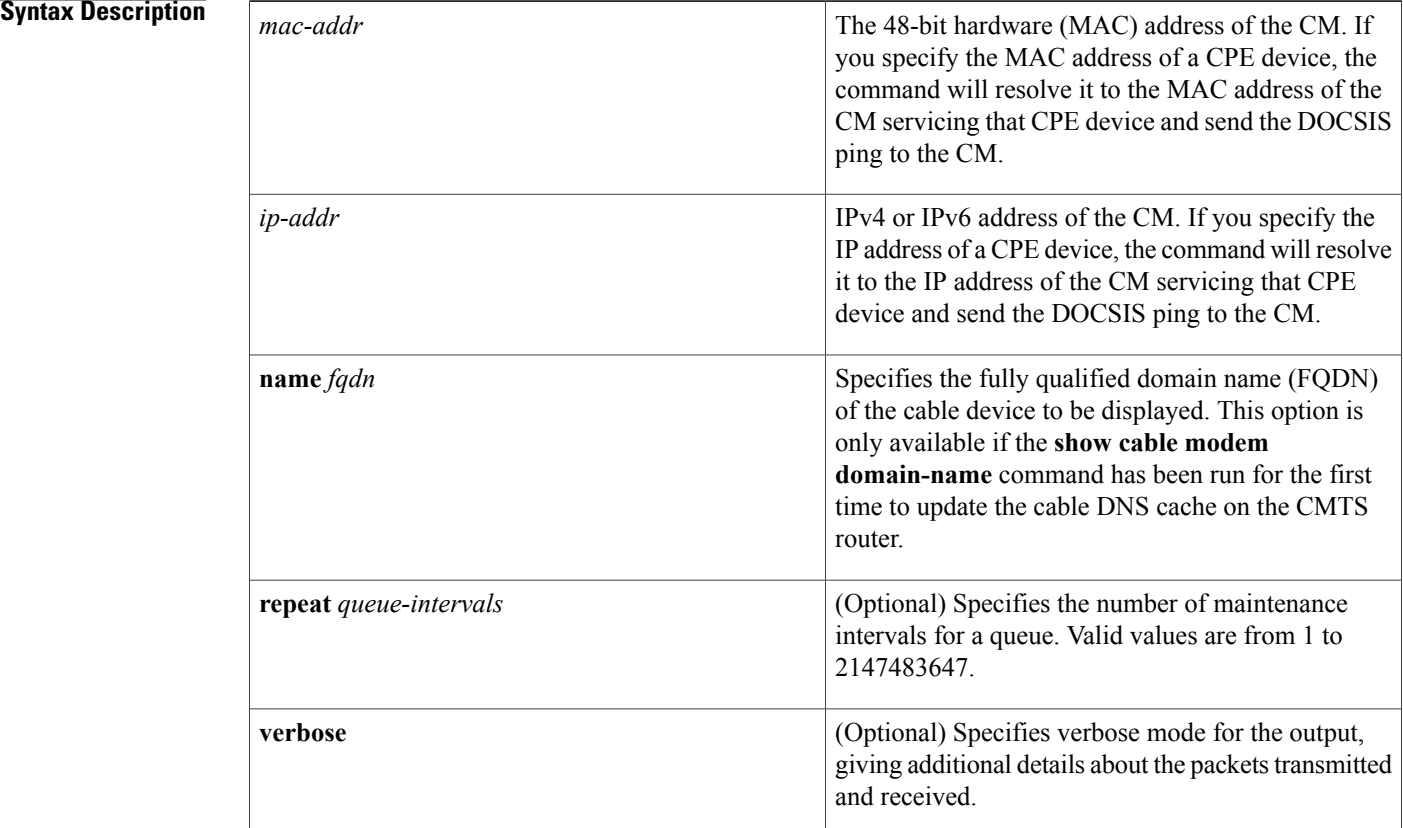

## **Command Default** If no count is specified, five DOCSIS ping packets are sent.

## **Command Modes** Privileged EXEC (#)

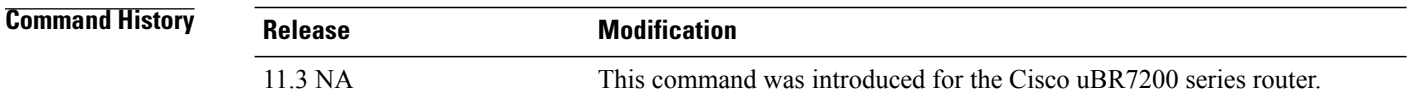

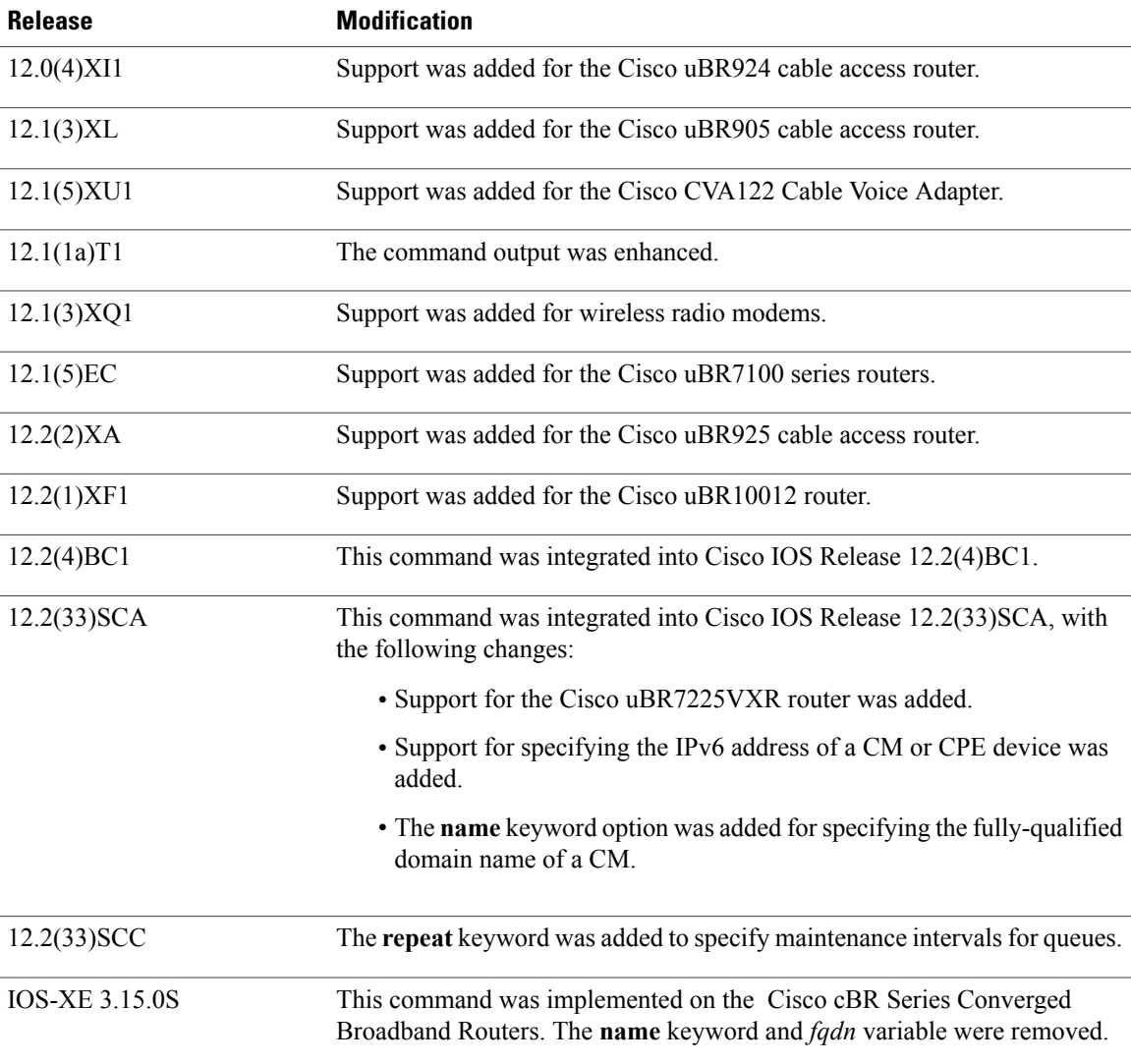

I

**Usage Guidelines** The DOCSIS ping is a unique Cisco patented technology that allows a cable operator to quickly diagnose the health of a channel between the CMTS router and any particular DOCSIS cable CPE device. The DOCSIS ping is similar in concept to the IP ping but uses the lower MAC layer instead of the datalink or transport layers. Using the MAC layer has two major advantages:

- A DOCSIS ping uses only 1/64 of the bandwidth of an IP ping.
- A DOCSIS ping can be used with CMs that have not yet acquired an IP address. This allows cable operators to ping CMs that were not able to complete registration or that were improperly configured at the IP layer.

In addition to providing connectivity information, the **ping docsis** command provides a real-time view and plot of requested power adjustments, frequency, timing offset adjustments, and a measure of optimal headend reception power.

If a CM responds to the **ping docsis** command, but does not respond to an IP ping, the problem could be one of the following:

- The CM is still in the registration process and has not yet come completely online. In particular, the CM could be waiting for the DHCP server to assign it an IP address.
- Severe interference or other faults on the physical layer (either the upstream or downstream).
- Significant upstream signal error, distortion, or amplitude errors, often resulting in frequent power adjustments (which are shown in the cable flap list).
- A non-DOCSIS compliant upstream carrier-to-noise power ratio (C/N) that is between 14 and 21 dB, along with a mixed modulation profile, such as ranging request/response messages being sent in QPSK mode and short and long data grants in 16-QAM mode.

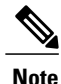

The **ping docsis** command is a DOCSIS-compliant process that can be used with any two-way DOCSIS-compliant CM; the CM does not require any special features or code. The **ping docsis** command cannot be used with telco-return CMs.

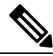

**Note**

In Cisco IOS Release 12.2(33)SCA, the **show cable modem domain-name** command must be run first on the route processor (RP) of the CMTS router before any domain name can be used as part of a cable command.

The table below explains the different characters that can appear in the output for the **ping docsis** command:

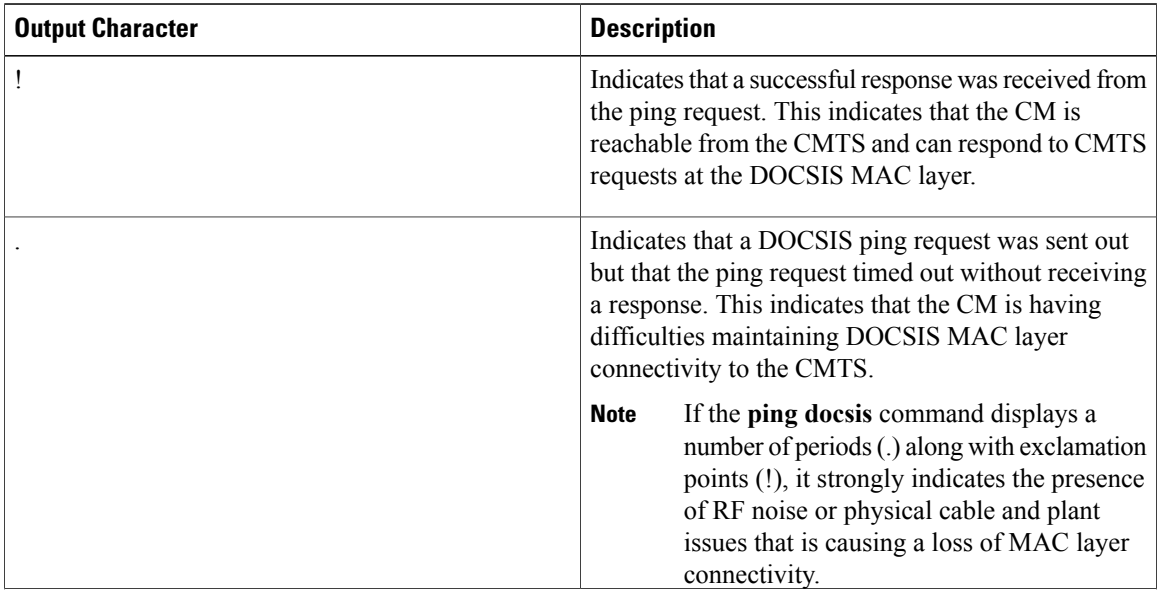

### **Table 2: ping docsis Command Output Characters**

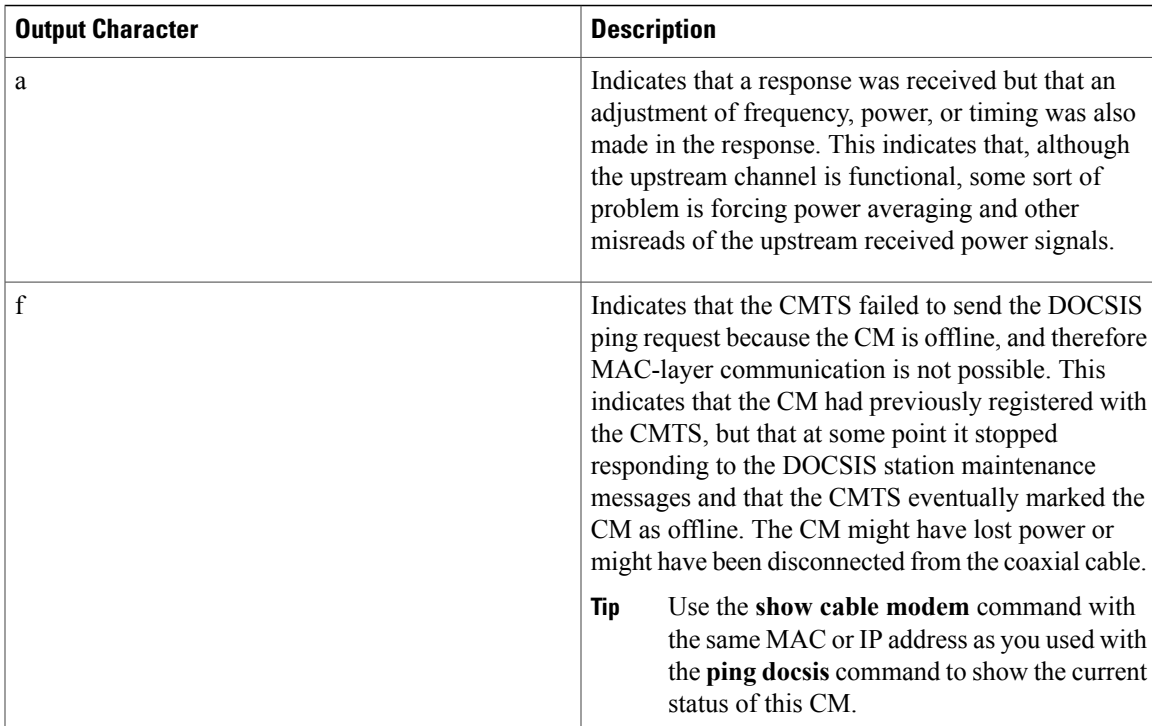

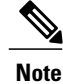

If a CM is already in the flap list, the**pingdocsis** command incrementsthe hit, miss, and power-adjustment fields for it in the cable flap list.

### **Examples**

**Note**

The following example shows a default **ping docsis** command that sends five packets to the CM with the MAC address of 00d0.ba77.7595, with a response being received for each:

```
Router# ping docsis 00d0.ba77.7595
Queueing 5 MAC-layer station maintenance intervals, timeout is 25 msec:
!!!!!
Success rate is 100 percent (5/5)
Router#
The following example shows the verbose output for the same command:
```
Router# **ping docsis 00d0.ba77.7595 verbose**

Queueing 5 MAC-layer station maintenance intervals, timeout is 25 msec:  $\text{Reply from } 00d0.\text{ba}77.7595: 2 \text{ ms, } tadj=-1, \text{ padj}=0.50, \text{ fadj}=0$ Reply from 00d0.ba77.7595: 2 ms, tadj=-1, padj=0.50, fadj=0 Reply from 00d0.ba77.7595: 2 ms, tadj=-1, padj=0.50, fadj=0 Reply from 00d0.ba77.7595: 98 ms, tadj=-1, padj=0.25, fadj=0 Reply from 00d0.ba77.7595: 2 ms, tadj=-1, padj=0.25, fadj=0 Success rate is 100 percent (5/5) Router#

The following example shows that the CM at 192.168.100.10 is connected to the network and is operational, but that one ping packet was lost and that several power adjustments were made during the ping process:

```
router# ping docsis 192.168.100.10
Queueing 100 MAC-layer station maintenance intervals, timeout is 25 msec:
!!!!!a!!!!!!!a!a!!!!!!!!!!!!!!!!!!!!!aa!!!!!!!!!!a!!!a!a!!!aa!!!!!!.!!a!!!a!
a!a!!!!!!!!aa!!!!!!!aa!a
Success rate is 99 percent (99/100)
```
A CM that displays output such as that above (a higher percentage of successful pings but with a number of power-adjustment readings) is most likely experiencing a problem that is not bad enough to force the modem offline but that should be addressed.

If this problem is consistent for just a small number of CMs on an upstream receiver (such as a fiber node within a combining group), then the problem is likely related to in-home wiring at those modem locations. It could also be due to a cable TV network element that is on the same HFC segment.

If the problem occurs for all CMs on a single fiber node, then changing the upstream frequency or reducing the number of homes passed per combining group might improve conditions. If this does not help the situation, the problem could be due to a faulty cable drop, dirty optical connector on the node, or other physical plant problem.

The**pingdocsis** command cannot be used with a CM that has not yet registered with the CMTS. The following example shows the responses for a CM that has not yet registered with the CMTS.

```
Router# ping docsis 192.168.100.111
Cable modem with IP address 192.168.100.111 not registered.
Please try using MAC address instead.
Router# ping docsis 0123.4567.89ab
Cable modem with MAC address 0123.4567.89ab not registered.
router#
The following example shows the output of the ping docsis
command with the repeat
keyword:
Router# ping docsis 192.168.100.10 repeat 22
Queueing 22 MAC-layer station maintenance intervals, timeout is 25 msec:
!!!!!!!!!!!!!!!!!!!!!!!!!!!
Success rate is 100 percent (22/22)
```
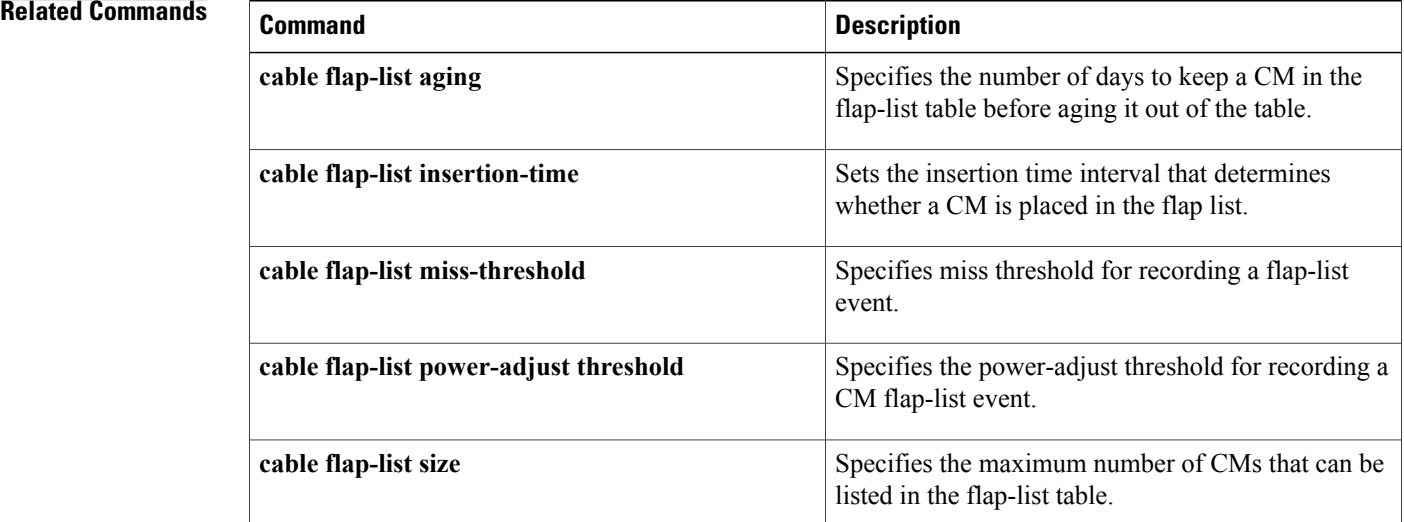

 $\mathbf I$ 

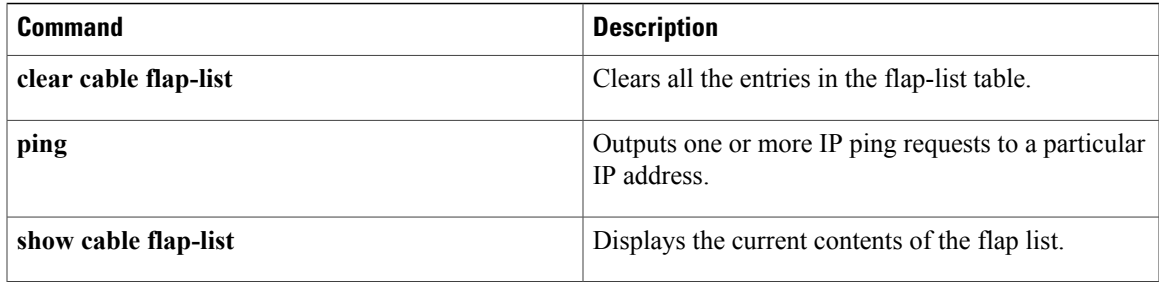

# **platform punt-policer**

To rate-limit the aggregate punt-rate on a per-punt-cause basis, use the **platform punt-policer** command in global configuration mode. Using the **no** form of the command returns the rate to the default value.

**platform punt-policer** *punt-cause\_value rate\_value* **[high]**

**no platform punt-policer**

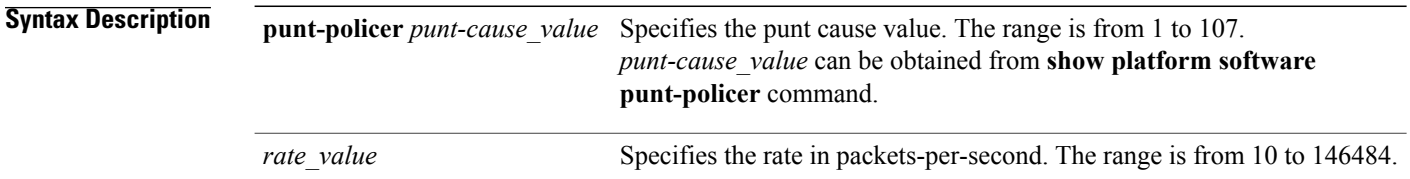

**Command Default** The default value can be obtained from **show platform software punt-policer** command.

**Command Modes** Global configuration (config)

```
Command History Release Modification
                                             This command was introduced on the Cisco cBR Series Converged
                                             Broadband Routers.
                 IOS-XE 3.15.0S
```
**Usage Guidelines** Please add usage guidelines here.

**Examples** The following example shows a sample configuration:

Router# **configure terminal** Router(config)# **platform punt-policer 10 100 high** Router(config)#

### $\overline{\text{Related Commands}}$

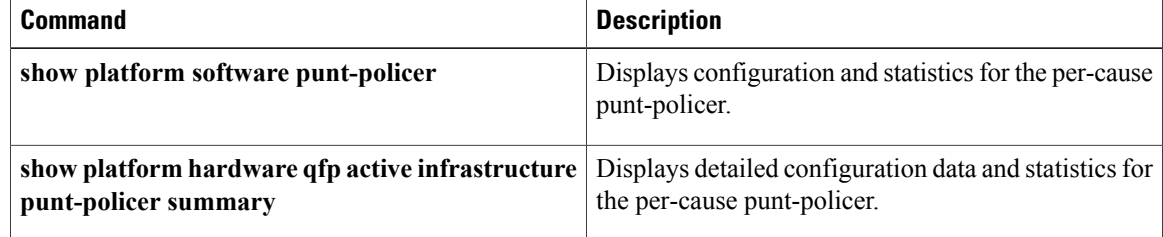

 $\mathbf I$ 

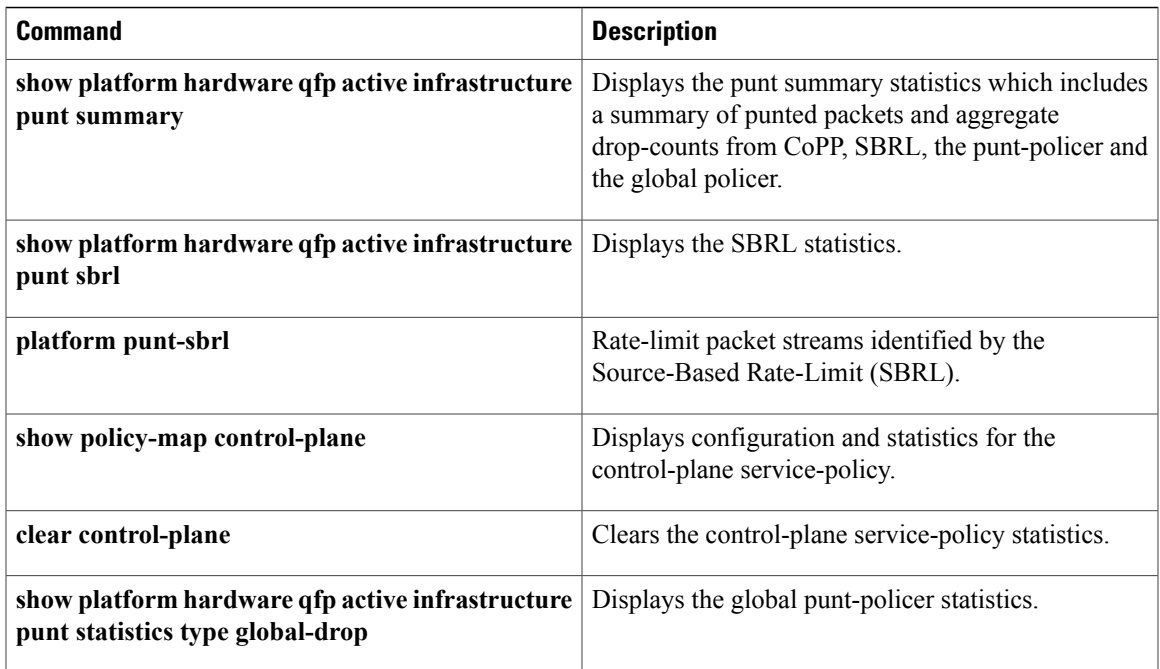

 $\overline{\phantom{a}}$ 

# **platform punt-sbrl**

To rate-limit packet streams identified by the Source-Based Rate-Limit (SBRL), use the **platform punt-sbrl** command in global configuration mode. To disable the rate-limiting, use the **no** form of the command.

**platform punt-sbrl subscriber rate** *rate\_value*

**platform punt-sbrl subscriber punt-cause** *punt-cause\_value* **rate** *rate\_value*

**platform punt-sbrl wan punt-cause** *punt-cause value* **rate** *rate value* [**quarantine-time** *q\_time* **burst-factor** *b\_value*]

**no platform punt-sbrl**

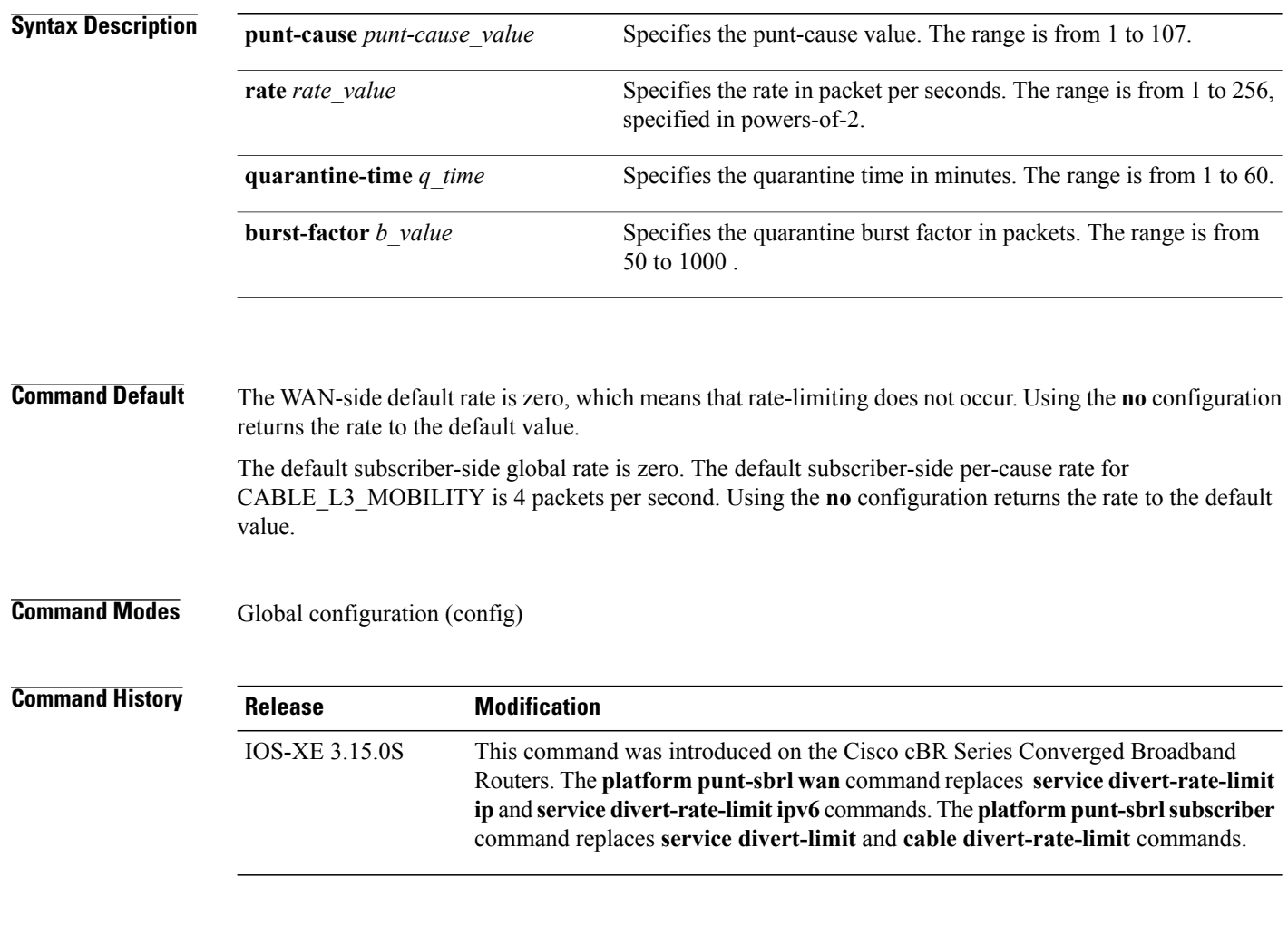

**Usage Guidelines WAN-side configuration**

WAN configuration consists of two parts:

1) Configure CoPP to specify which WAN-side packet streams are subject to SBRL. The policy-map action **set qos-group 99** specifies that packets matching that class are subject to SBRL.

2) Configure WAN-side SBRL to specify which punt-causes are rate-limited. Trusted sites are specified by adding classes to the CoPP policy-map. ACLs are used to finely identify trusted streams. It is important to understand the CoPP applies to all punted packets, so it may be necessary to ensure that subscriber-side packets do not match the trusted-site ACLs. Quarantine can optionally be configured. When a packet-stream enters quarantine, all punts from the stream are dropped for the configured period of time. When (*burst-factor* x *rate*) packets arrive at a rate faster than *rate*, quarantine is activated for that stream.

For more information, see the WAN-side configuration example.

### **Subscriber-side configuration**

The subscriber-side configuration is global. There is also a per-cause configuration which currently only applies to the CABLE\_L3\_MOBILITY punt-cause. All subscriber-side packets go to SBRL, regardless of the CoPP configuration.

**Examples** The following example shows the subscriber-side configuration:

```
Router# configure terminal
Router(config)# platform punt-sbrl subscriber punt-cause 99 rate 8
Router(config)#
```

```
Router# configure terminal
Router(config)# platform punt-sbrl subscriber rate 64
Router(config)#
The following example shows a simple CoPP configuration which sends all WAN-side punts to SBRL:
```

```
Router# configure terminal
Router(config)# policy-map copp_policy
Router(config-pmap)# class class-default
Router(config-pmap-c)# set qos-group 99
Router(config-pmap-c)# exit
Router(config-pmap)# exit
Router(config)# control-plane
Router(config-cp)# service-policy input copp_policy
Router(config-cp)# exit
Router(config)# platform punt-sbrl wan punt-cause 11 rate 64 quarantine 5 burst-factor 500
```
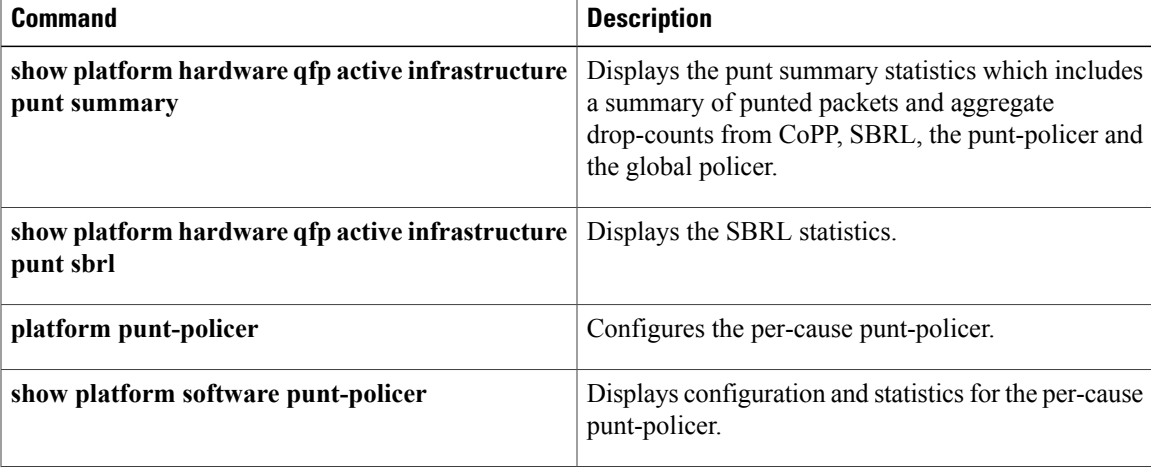

I

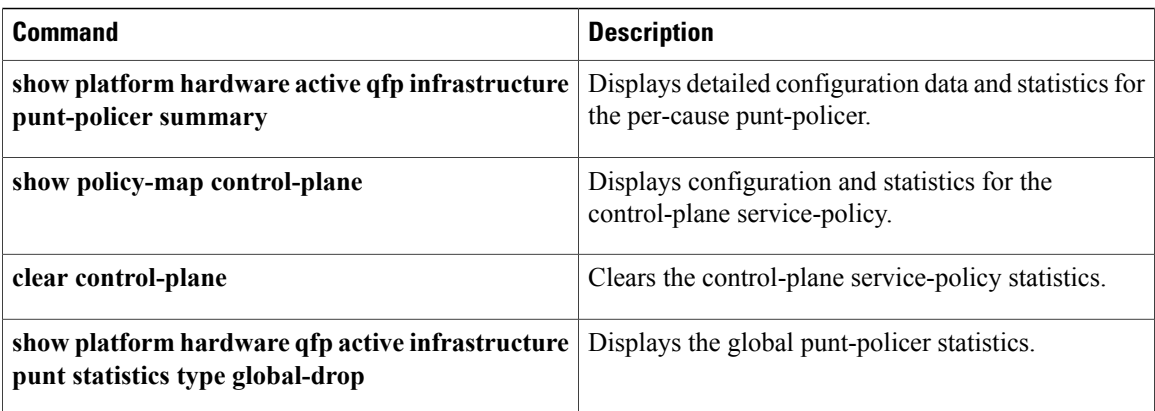

# **policy**

To select modems based on the type of service flow that is balanced, use the **policy** command in the config-lb-group configuration mode. To reset the selection, use the **no** form of this command.

**policy** {**pcmm| ugs| us-across-ds| pure-ds-load**}

**no policy** {**pcmm| ugs| us-across-ds| pure-ds-load**}

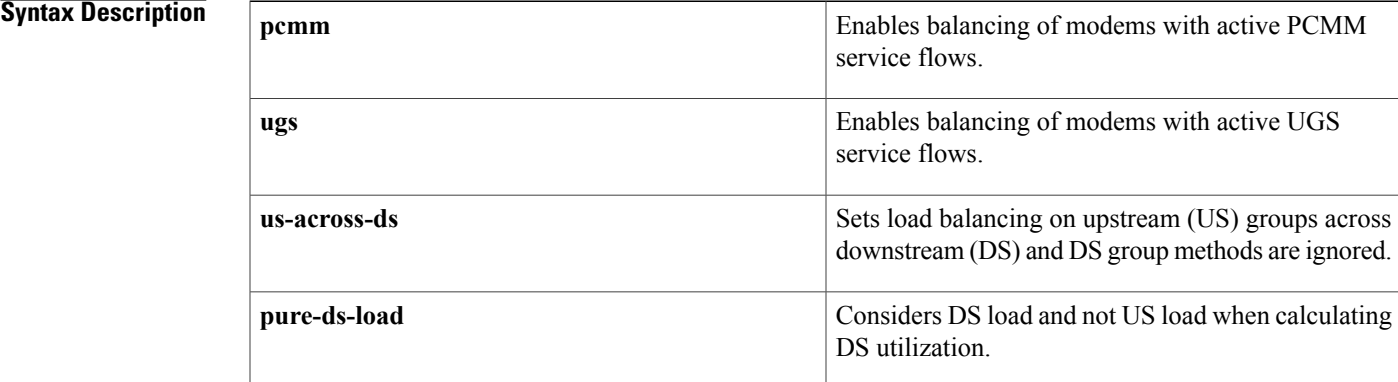

### **Command Default** None

**Command Modes** DOCSIS load balancing group mode (config-lb-group)

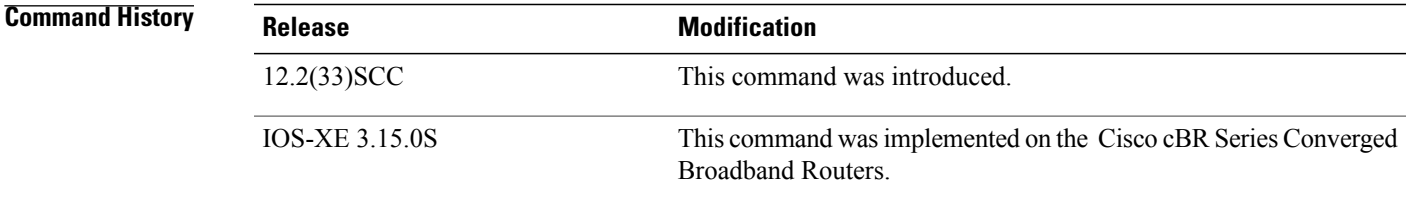

П

**Examples** The following example shows how to select the modems on the CMTS based on the type of service flow that is balanced using the **policy** command.

```
Router# configure terminal
Enter configuration commands, one per line. End with CNTL/Z.
Router(config)# cable load-balance docsis-group 1
Router(config-lb-group)# policy
pure-ds-load
Router(config-lb-group)#
```
I

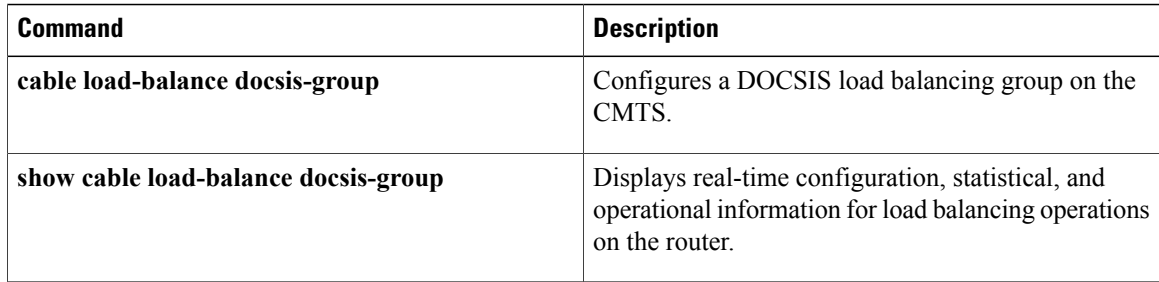
# **prefix**

To configure an IPv4 or IPv6 prefix in a source address verification (SAV) group, use the **prefix** command in SAV configuration mode. To disable the use of a configured prefix in a SAV group, use the **no** form of this command.

**prefix**{*ipv4\_prefix/ipv4\_prefix\_length*| *ipv6\_prefix/ipv6\_prefix\_length*} **no prefix** $\{ipv4\ prefix/ipv4\ prefix length\}$  *ipv6\_prefix/ipv6\_prefix\_length*}

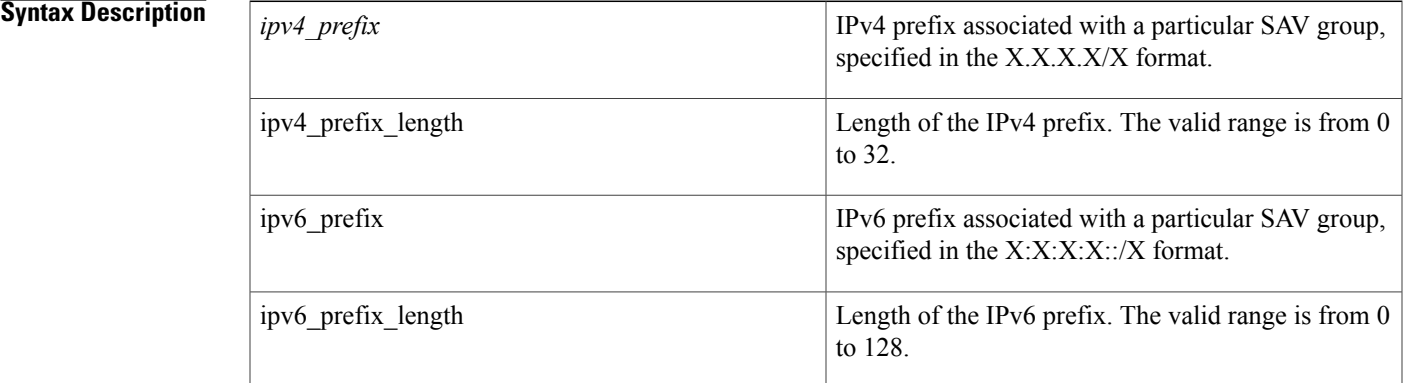

### **Command Default** None

**Command Modes** SAV Configuration (config-sav)

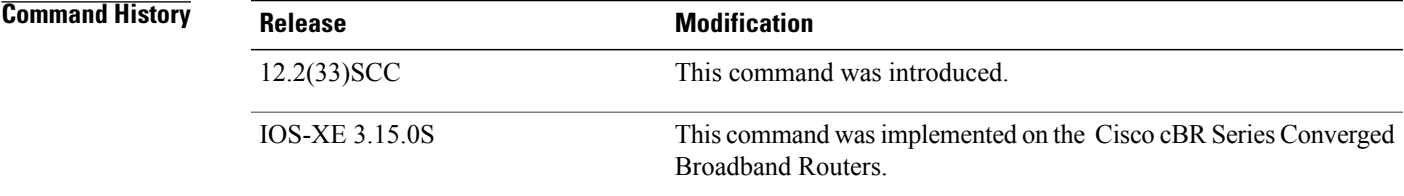

**Usage Guidelines** The **prefix** command is used to configure IPv4 or IPv6 prefixes within a particular SAV groups. The Cisco CMTS uses these prefixes to authenticate a cable modem (CM). A CM may be configured with an IPv4 or IPv6 prefix belonging to a particular SAV group. The time, length, value (TLV) 43.7.2 specifies the prefix associated with the CM. The Cisco CMTS considers a packet from a CM authorized if that packet is sourced with an IP address that belongs to the configured prefix in a SAV group.

> A maximum of four prefixes are supported on one SAV group. These prefixes can be either IPv4s, IPv6s, or a combination of both prefixes (maximum up to four)

T

**Examples** The following example shows how to configure a SAV group with one IPv4 prefixes and one IPv6 prefixes:

```
Router(config)# cable source-verify group sav1
Router(config-sav)# prefix 10.16.0.0/12
Router(config-sav)# prefix 10::/12
Router(config-sav)# exit
```
### **Related Commands**

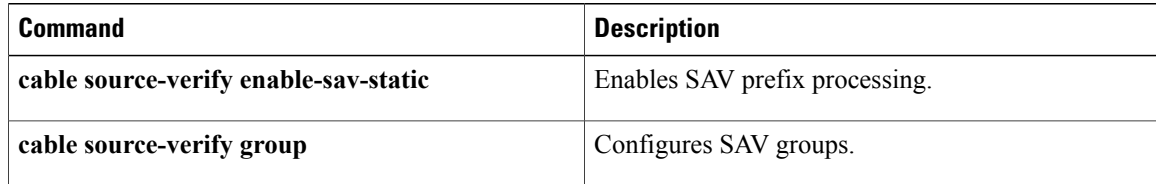

## **privacy**

To create a DOCSIS configuration file that enables and configures the DOCSIS Baseline Privacy Interface (BPI) option, use the **privacy** command in cable config-file configuration mode. To disable BPI for the CM, use the **no** form of this command.

**privacy grace-time** {**authorization** *value*| **tek** *value*}

**privacy timeout** {**authorize** *value*| **operational** *value*| **re-authorize** *value*| **rekey** *value*}

**no privacy grace-time** {**authorization| tek**}

**no privacy timeout** {**authorize| operational| re-authorize| reject| rekey**}

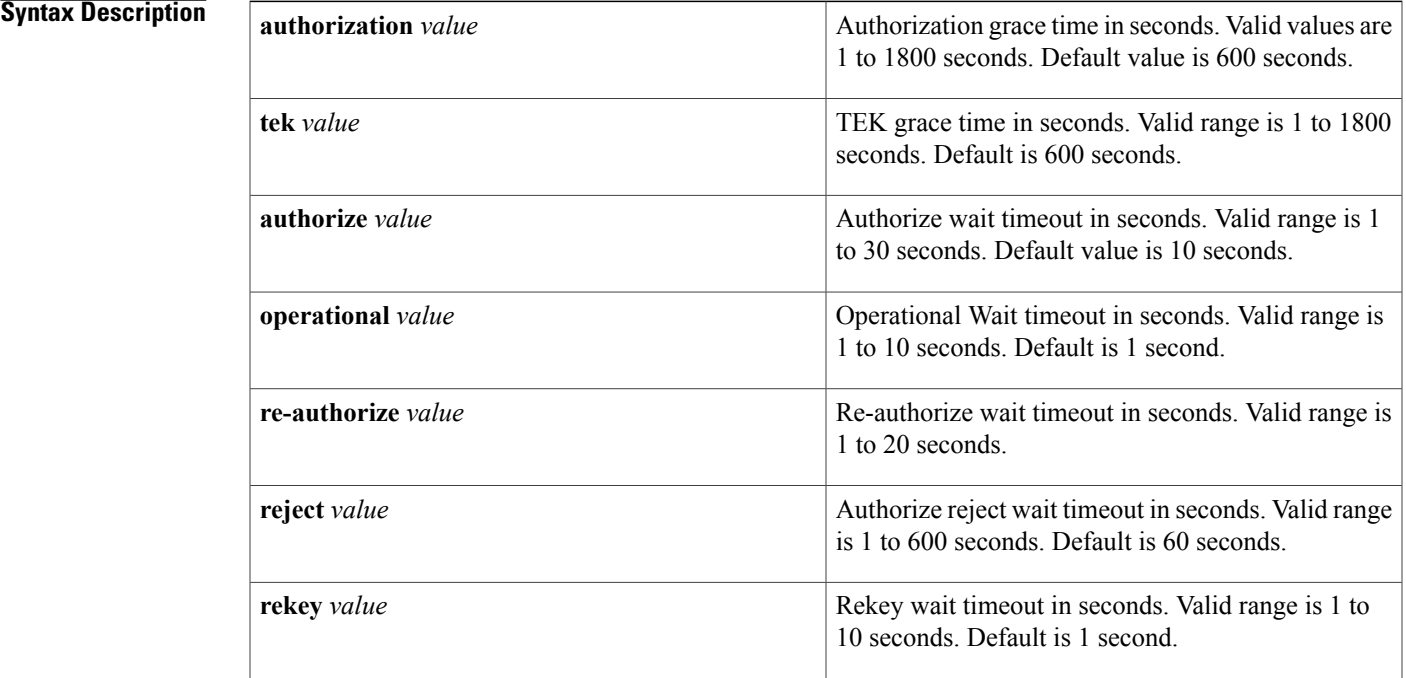

### **Command Default** None

**Command Modes** Cable config-file configuration

## $$

I

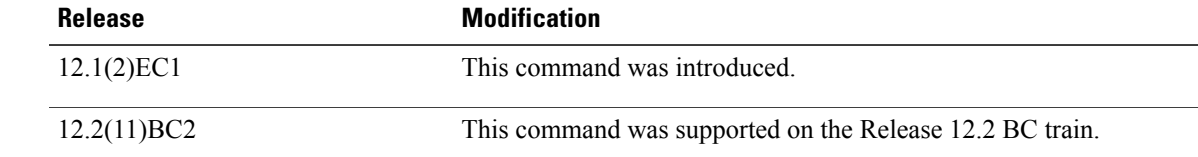

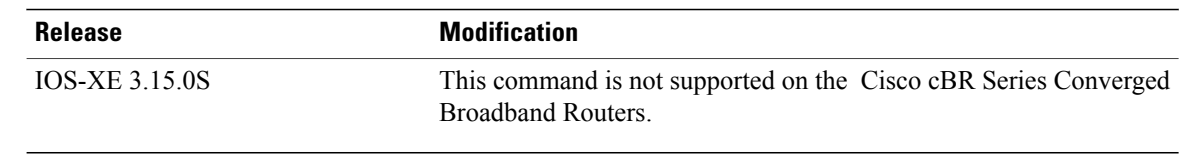

**Usage Guidelines** Specifying the **privacy** command without any of the keywords and arguments enables BPI encryption and decryption for the CM. In addition to this command, you must also specify the **service-classprivacy** command to enable BPI operations on the cable modem.

```
Note
```
The **privacy** command appears and is supported only in images with support for BPI or BPI+ encryption. This option configures the CM for BPI or BPI+ encryption. To use BPI encryption, the Cisco CMTS must also be configured for BPI or BPI+ encryption, using the **cable privacy** command.

**Examples** The following example shows how to set the CM privacy TEK gracetime to 1200 seconds and enables BPI operations for the cable modem.

```
router(config)# cable config-file bpi.cm
router(config-file)# privacy grace-time tek 1200
router(config-file)# service-class 1 privacy
router(config-file)# exit
```
router(config)#

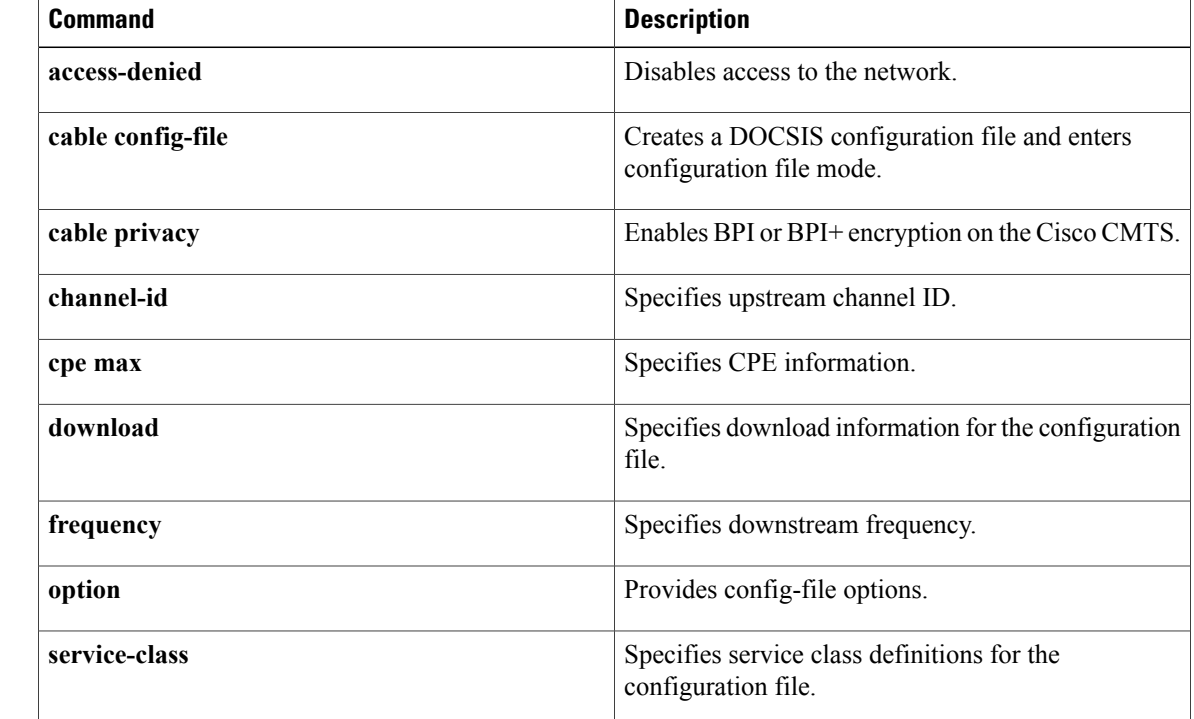

## **Related Commands**

 $\mathbf I$ 

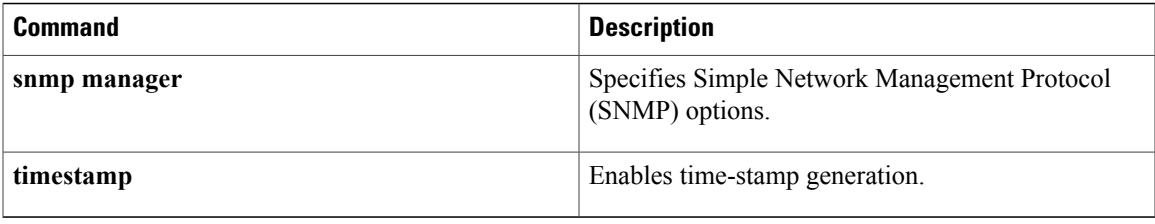

# **profile-description**

To provide a profile description for each profile in the selected cable multicast authorization profile, use the **profile-description** command in multicast authorization profile configuration mode. To remove the profile description, use the **no** form of this command.

**profile-description** *profile-description*

**no profile-description** *profile-description*

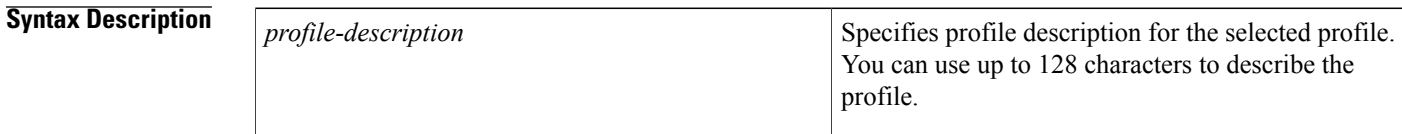

## **Command Default** Profile description is empty.

**Command Modes** Multicast authorization configuration—(config-mauth)

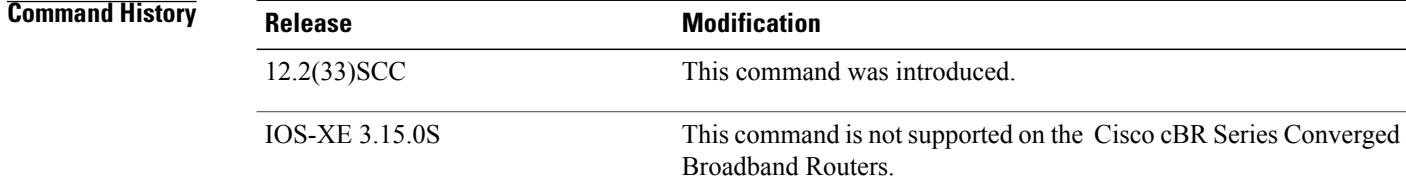

**Usage Guidelines** This command is available only from the cable multicast authorization profile mode.

**Examples** The following example shows how to enter a profile description for a multicast authorization profile name:

Router# configure terminal Enter configuration commands, one per line. End with CNTL/Z. Router(config)# cable multicast auth profile-name Router(config)# cable multicast auth profile-name gold Router(config-mauth)# profile-description gold-configured-may

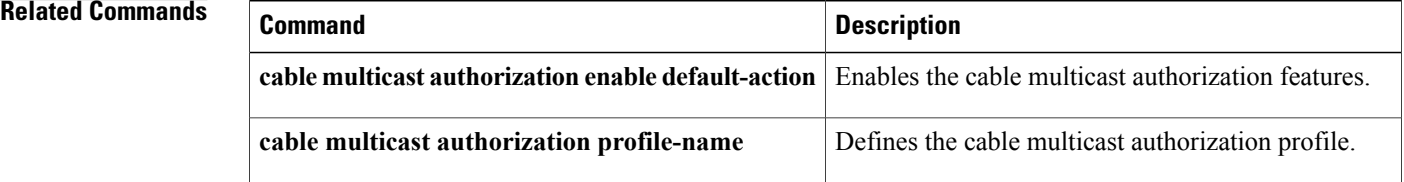

 $\mathbf{I}$ 

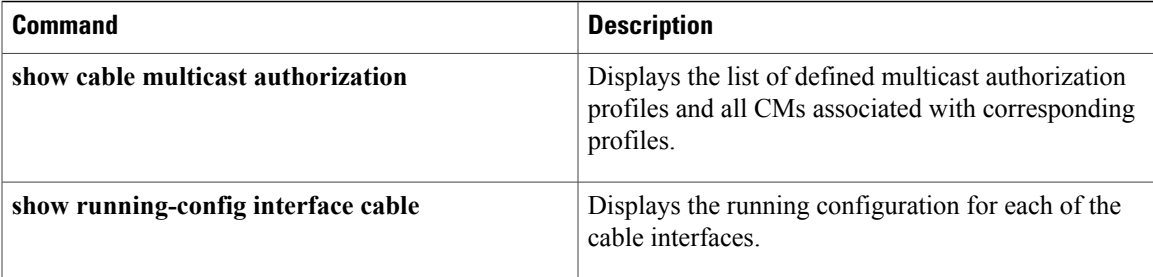

T

# **protect-tunnel**

To configure a Downstream External PHY Interface (DEPI) tunnel for the protect cable interface line card on a Cisco CMTS router, use the **protect-tunnel** command in global configuration mode. To disable this configuration, use the **no** form of this command.

**protect-tunnel** *protect-depi-tunnel-name*

**no protect-tunnel** *protect-depi-tunnel-name*

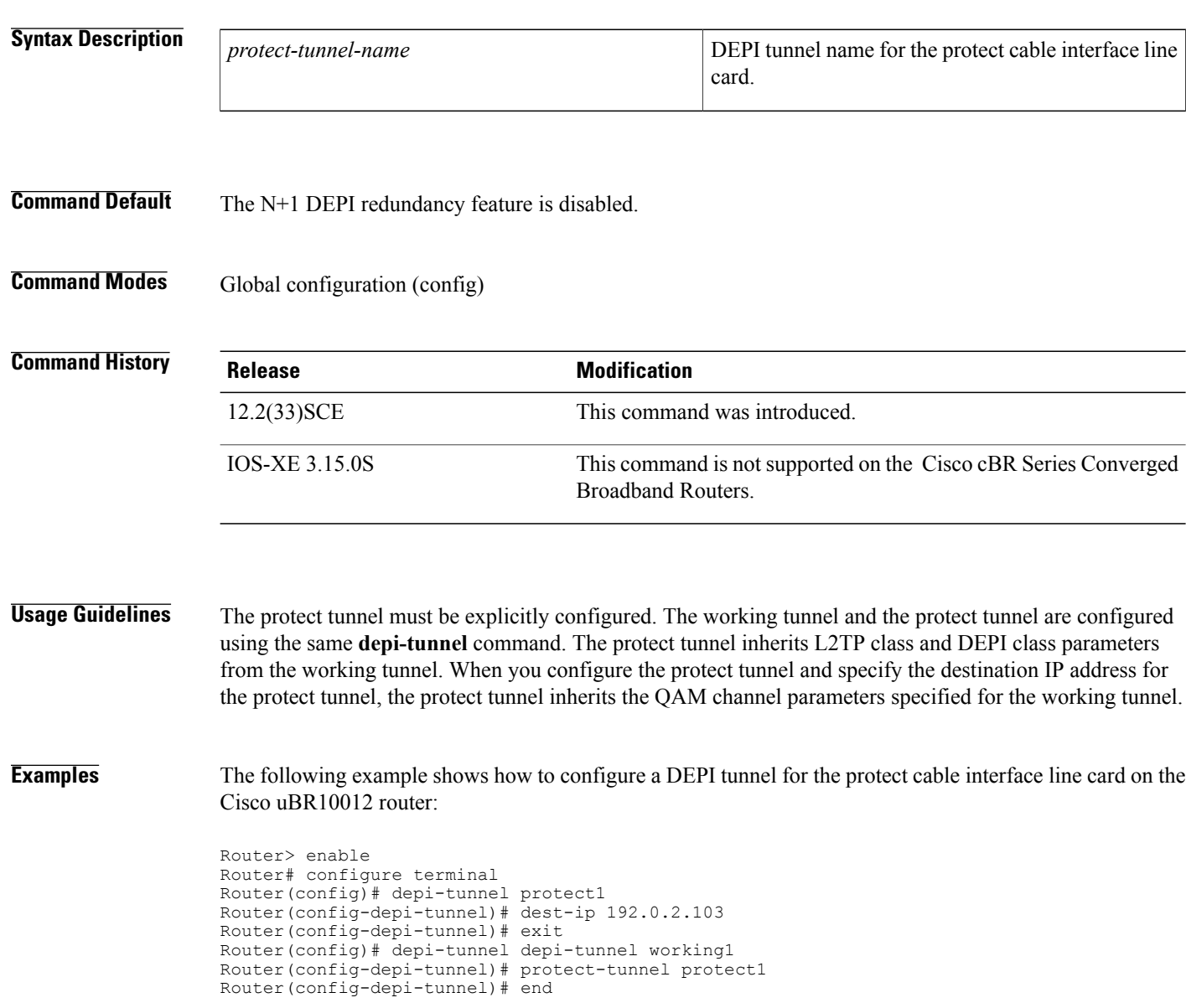

### **Related Commands**

 $\mathbf{I}$ 

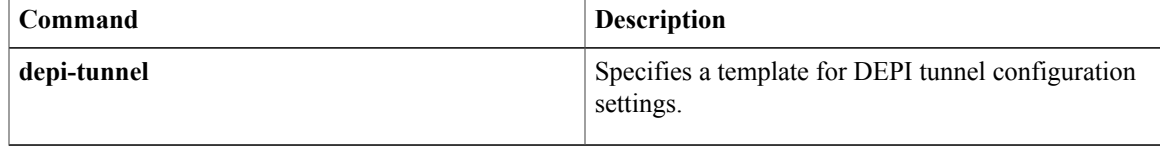

 $\mathbf{I}$ 

 $\mathbf I$